# <span id="page-0-0"></span>**SONY**

## Digitální 4K videokamera / Digitální HD videokamera FDR-X1000V/HDR-AS200V

## Návody

## **Čtěte jako první**

## **Popis součástí**

· [Popis sou](#page-8-0)[č](#page-8-0)[ástí \[1\]](#page-8-0)

## **Displej**

• [Displej \[2\]](#page-10-0)

## **Začínáme**

## **Kontrola dodávaných položek**

[Kontrola dodávaných položek \[3\]](#page-11-0)

## **Vložení baterie**

· [Vložení baterie \[4\]](#page-13-0)

#### **Nabíjení baterie**

· [Nabíjení baterie \[5\]](#page-14-0)

## **Vložení paměťové karty**

[Vložení pam](#page-16-0)[ěť](#page-16-0)[ové karty \[6\]](#page-16-0)

[Pam](#page-18-0)[ěť](#page-18-0)[ové karty, které lze s videokamerou používat \[7\]](#page-18-0)

### **Použití stativového adaptéru**

[Použití stativového adaptéru \(pouze HDR-AS200V\) \[8\]](#page-19-0)

## **Použití vodotěsného pouzdra**

- [Popis sou](#page-20-0)[č](#page-20-0)[ástí \(vodot](#page-20-0)[ě](#page-20-0)[sné pouzdro\) \[9\]](#page-20-0)
- [Použití vodot](#page-22-0)[ě](#page-22-0)[sného pouzdra \[10\]](#page-22-0)
- [Vodot](#page-25-0)[ě](#page-25-0)[snost vodot](#page-25-0)[ě](#page-25-0)[sného pouzdra \[11\]](#page-25-0)
- [Poznámky k používání vodot](#page-27-0)[ě](#page-27-0)[sného pouzdra \[12\]](#page-27-0)
- [Vniknutí vody \[13\]](#page-28-0)
- [Vodot](#page-28-1)[ě](#page-28-1)[sný uzáv](#page-28-1)[ě](#page-28-1)[r \[14\]](#page-28-1)
- [Kontrola vniknutí vody \[15\]](#page-29-0)
- $\cdot$  [Údržba \[16\]](#page-29-1)

### **Použití nalepovacího držáku**

[Použití nalepovacího držáku \[17\]](#page-30-0)

## **Snímání**

## **Natáčení videí a fotografování**

- [P](#page-32-0)[ř](#page-32-0)[epína](#page-32-0)[č](#page-32-0) [REC HOLD \(uzamknutí záznamu\) \[18\]](#page-32-0)
- [Natá](#page-33-0)[č](#page-33-0)[ení videí \(režim Movie\) \[19\]](#page-33-0)
- [Fotografování \(režim Photo\) \[20\]](#page-33-1)
- [Záznam ve smy](#page-34-0)[č](#page-34-0)[ce \[21\]](#page-34-0)
- [Režim intervalového záznamu snímk](#page-35-0)[ů](#page-35-0) [\[22\]](#page-35-0)
- [Poznámky k dlouhodobému záznamu \[23\]](#page-35-1)

## **Změna nastavení**

### **Seznam položek nastavení**

- [Seznam položek nastavení \[24\]](#page-35-2)
- [Konfigurace položek nastavení \[25\]](#page-37-0)

#### **Nastavení snímání**

- [Nastavení kvality obrazu \[26\]](#page-38-0)
- [Funkce SteadyShot \[27\]](#page-43-0)
- [P](#page-44-0)[ř](#page-44-0)[eklopení \[28\]](#page-44-0)
- [Scéna \[29\]](#page-45-0)
- [Vyvážení bílé \[30\]](#page-46-0)
- [Posun AE \[31\]](#page-47-0)
- [Režim barev \[32\]](#page-47-1)
- [Formát videa \[33\]](#page-48-0)
- [Nastavení nahrávání zvuku \[34\]](#page-49-0)
- [Redukce zvuku v](#page-50-0)[ě](#page-50-0)[tru \[35\]](#page-50-0)
- · [Doba záznamu ve smy](#page-51-0)[č](#page-51-0)[ce \[36\]](#page-51-0)
- [Obrazový úhel fotografií \[37\]](#page-52-0)
- [P](#page-53-0)[ř](#page-53-0)[epínání režim](#page-53-0)[ů](#page-53-0) [fotografií \[38\]](#page-53-0)
- [Interval po](#page-55-0)[ř](#page-55-0)[izování fotografií \[39\]](#page-55-0)
- [Samospouš](#page-56-0)[ť](#page-56-0) [\[40\]](#page-56-0)
- [Intervalový záznam fotografií \[41\]](#page-57-0)

#### **Nastavení kamery**

- [P](#page-58-0)[ř](#page-58-0)[ipojení Wi-Fi \[42\]](#page-58-0)
- [Protokol GPS \[43\]](#page-59-0)
- [Režim Letadlo \[44\]](#page-61-0)
- · [Upevn](#page-83-0)[ě](#page-83-0)[ní \[45\]](#page-83-0)
- [Nastavení](#page-63-0) [č](#page-63-0)[asového kódu / kódu uživatele \[46\]](#page-63-0)
- · [Infra](#page-66-0)[č](#page-66-0)[ervený dálkový ovlada](#page-66-0)č [\[47\]](#page-66-0)
- [Nastavení HDMI \[48\]](#page-67-0)
- · [Napájení USB \[49\]](#page-69-0)
- [Automatické vypnutí \[50\]](#page-70-0)
- [Zvuk \[51\]](#page-72-0)
- [Nastavení data a](#page-73-0) [č](#page-73-0)[asu / oblasti \[52\]](#page-73-0)
- [Nastavení letního](#page-74-0) [č](#page-74-0)[asu \[53\]](#page-74-0)
- [Nastavení jazyka \[54\]](#page-74-1)
- [P](#page-75-0)[ř](#page-75-0)[epínání systém](#page-75-0)[ů](#page-75-0) [NTSC/PAL \[55\]](#page-75-0)
- $\bullet$  [Verze \[56\]](#page-76-0)
- [Formátování \[57\]](#page-77-0)
- [Obnovení výchozích nastavení \[58\]](#page-77-1)

## **Prohlížení**

## **Prohlížení snímků na televizoru**

[Prohlížení snímk](#page-78-0)[ů](#page-78-0) [na televizoru \[59\]](#page-78-0)

## **Mazání snímků**

• [Mazání \[60\]](#page-79-0)

## **Vytvoření vlastního videa**

## **Highlight Movie Maker**

- [Vytvo](#page-80-0)[ř](#page-80-0)[ení videa s hudbou \[61\]](#page-80-0)
- [Import hudby na pozadí \[62\]](#page-82-0)
- · [Upevn](#page-83-0)[ě](#page-83-0)[ní \[63\]](#page-83-0)

## **Vysílání živého datového toku na stránkách pro vysílání videí**

**Živý datový tok pomocí videokamery (živý datový tok videa)**

- [Živý datový tok \[64\]](#page-84-0)
- [P](#page-85-0)[ř](#page-85-0)[íprava na živý datový tok \[65\]](#page-85-0)
- [Vysílání živého datového toku \[66\]](#page-87-0)
- [Omezení používání \[67\]](#page-88-0)

## **Používání videokamery při připojení k jiným zařízením prostřednictvím Wi-Fi**

### **Připojení k chytrému telefonu**

- [P](#page-89-0)[ř](#page-89-0)[íprava na p](#page-89-0)[ř](#page-89-0)[ipojení videokamery k chytrému telefonu \[68\]](#page-89-0)
- [P](#page-91-0)[ř](#page-91-0)[íklad displeje chytrého telefonu \[69\]](#page-91-0)
- [P](#page-92-0)[ř](#page-92-0)[ipojení k chytrému telefonu s opera](#page-92-0)[č](#page-92-0)[ním systémem Android a aktivovaným NFC](#page-92-0)  [pomocí funkcí jedním dotykem \[70\]](#page-92-0)
- [P](#page-93-0)[ř](#page-93-0)[ipojení k chytrému telefonu bez použití funkce NFC \[71\]](#page-93-0)

## **Připojení k dálkovému ovladači s živým náhledem**

- [P](#page-96-0)[ř](#page-96-0)[ipojení jedné videokamery k dálkovému ovlada](#page-96-0)[č](#page-96-0)[i s živým náhledem \(jedno](#page-96-0)  [p](#page-96-0)[ř](#page-96-0)[ipojení\) \[72\]](#page-96-0)
- [P](#page-97-0)[ř](#page-97-0)[ipojení více kamer k dálkovému ovlada](#page-97-0)[č](#page-97-0)[i s živým náhledem \(vícenásobné](#page-97-0)  [p](#page-97-0)[ř](#page-97-0)[ipojení\) \[73\]](#page-97-0)

## **Připojení k videokameře Handycam**

- [P](#page-98-0)[ř](#page-98-0)[ipojení jedné videokamery k videokame](#page-98-0)[ř](#page-98-0)[e Handycam \(jedno p](#page-98-0)[ř](#page-98-0)[ipojení\) \[74\]](#page-98-0)
- [P](#page-98-1)[ř](#page-98-1)[ipojení více kamer k videokame](#page-98-1)[ř](#page-98-1)[e Handycam \(vícenásobné p](#page-98-1)[ř](#page-98-1)[ipojení\) \[75\]](#page-98-1)

## **Úpravy snímků importovaných do počítače**

## **Používání softwaru Action Cam Movie Creator**

- [Užite](#page-99-0)[č](#page-99-0)[né funkce softwaru Action Cam Movie Creator \[76\]](#page-99-0)
- [Instalace softwaru Action Cam Movie Creator na po](#page-100-0)[č](#page-100-0)[íta](#page-100-0)č [\[77\]](#page-100-0)

## **Ostatní**

### **Doba nahrávání**

- [Odhadovaná doba nahrávání a p](#page-102-0)[ř](#page-102-0)[ehrávání s dodávanou baterií \[78\]](#page-102-0)
- [Odhadovaná doba nahrávání videa \[79\]](#page-103-0)
- [Odhadovaný po](#page-104-0)[č](#page-104-0)[et fotografií, které lze zaznamenat \[80\]](#page-104-0)

#### **Baterie**

- [Nabíjení baterie \[81\]](#page-105-0)
- [Efektivní používání baterie \[82\]](#page-105-1)
- [Zbývající kapacita baterie \[83\]](#page-106-0)
- [Skladování baterie \[84\]](#page-106-1)
- [Životnost baterie \[85\]](#page-106-2)

### **Používání videokamery v zahraničí**

- [Televizní barevné systémy \[86\]](#page-107-0)
- [Zem](#page-107-1)[ě](#page-107-1) [a regiony, ve kterých lze sledovat obraz p](#page-107-1)[ř](#page-107-1)[i nastavení možnosti \[V.SYS\] na](#page-107-1)  [hodnotu \[NTSC\] \[87\]](#page-107-1)
- [Zem](#page-107-2)[ě](#page-107-2) [a regiony, ve kterých lze sledovat obraz p](#page-107-2)[ř](#page-107-2)[i nastavení možnosti \[V.SYS\] na](#page-107-2)  [hodnotu \[PAL\] \[88\]](#page-107-2)
- [Seznam](#page-108-0) [č](#page-108-0)[asových posun](#page-108-0)[ů](#page-108-0) [v hlavních sv](#page-108-0)[ě](#page-108-0)[tových m](#page-108-0)[ě](#page-108-0)[stech \[89\]](#page-108-0)

## **Bezpečnostní upozornění**

- [Nepoužívejte/neskladujte videokameru na následujících místech \[90\]](#page-111-0)
- · [P](#page-111-1)[ř](#page-111-1)[enášení \[91\]](#page-111-1)
- [Pé](#page-111-2)[č](#page-111-2)[e o objektiv a jeho skladování \[92\]](#page-111-2)
- <u>[Č](#page-112-0)[išt](#page-112-0)[ě](#page-112-0)[ní \[93\]](#page-112-0)</u>
- [Provozní teploty \[94\]](#page-112-1)
- [Kondenzace vlhkosti \[95\]](#page-112-2)
- [Poznámky k volitelnému p](#page-113-0)[ř](#page-113-0)[íslušenství \[96\]](#page-113-0)
- [Poznámky k likvidaci / p](#page-113-1)[ř](#page-113-1)[edání pam](#page-113-1)[ěť](#page-113-1)[ové karty \[97\]](#page-113-1)
- [GPS \[98\]](#page-114-0)
- [Chyby GPS \[99\]](#page-114-1)
- [Omezení používání GPS \[100\]](#page-115-0)

#### **Technické údaje**

[Technické údaje \[101\]](#page-115-1)

#### **Ochranné známky**

[Ochranné známky \[102\]](#page-121-0)

## **Poznámky k licenci**

[Používaný software GNU GPL/LGPL \[103\]](#page-122-0)

# Řešení potíží

## **Seznam výchozích nastavení**

#### **Seznam výchozích nastavení**

[Seznam výchozích nastavení \[104\]](#page-123-0)

## **Řešení potíží**

## **Řešení potíží**

· [Ř](#page-125-0)[ešení potíží \[105\]](#page-125-0)

## **Baterie a napájení**

[Videokameru nelze zapnout. \[106\]](#page-126-0)

[Napájení se náhle vypne. \[107\]](#page-126-1)

- [Baterie má krátkou životnost. \[108\]](#page-126-2)
- [Videokameru nelze nabíjet. \[109\]](#page-127-0)
- [Indikátor zbývající energie neukazuje správný údaj. \[110\]](#page-127-1)

#### **Paměťová karta**

[Nelze provád](#page-127-2)[ě](#page-127-2)[t operace využívající pam](#page-127-2)[ěť](#page-127-2)[ovou kartu. \[111\]](#page-127-2)

#### **Fotografování**

- [Nelze po](#page-128-0)[ř](#page-128-0)[izovat snímky. \[112\]](#page-128-0)
- [Do snímk](#page-128-1)[ů](#page-128-1) [nelze vložit datum. \[113\]](#page-128-1)

#### **Prohlížení snímků**

- [Nelze p](#page-128-2)[ř](#page-128-2)[ehrávat snímky. \[114\]](#page-128-2)
- [Snímek se nezobrazuje na televizoru. \[115\]](#page-128-3)

#### **GPS**

- [Videokamera nep](#page-0-0)[ř](#page-0-0)[ijímá signál GPS. \[116\]](#page-0-0)
- [P](#page-129-0)[ř](#page-129-0)[ílišná odchylka v informaci o poloze. \[117\]](#page-129-0)
- [Zjiš](#page-129-1)[ť](#page-129-1)[ování informace o poloze trvá p](#page-129-1)[ř](#page-129-1)[íliš dlouho, a](#page-129-1)[č](#page-129-1)[koliv byla využita asisten](#page-129-1)[č](#page-129-1)[ní](#page-129-1) data GPS. [118]
- $\bullet$  [Informace o poloze nebyla zaznamenána. \[119\]](#page-130-0)

#### **Počítače**

- [Po](#page-130-1)[č](#page-130-1)[íta](#page-130-1)[č](#page-130-1) [nedokáže rozpoznat videokameru. \[120\]](#page-130-1)
- [Nelze importovat snímky. \[121\]](#page-130-2)
- [Software Action Cam Movie Creator nelze nainstalovat. \[122\]](#page-130-3)
- Software Action Cam Movie Creator nefunguie správn[ě](#page-131-0)[. \[123\]](#page-131-0)
- [Nelze p](#page-131-1)[ř](#page-131-1)[ehrávat snímky na po](#page-131-1)[č](#page-131-1)[íta](#page-131-1)[č](#page-131-1)[i. \[124\]](#page-131-1)

[P](#page-131-2)[ř](#page-131-2)[enášení snímk](#page-131-2)[ů](#page-131-2) [trvá p](#page-131-2)[ř](#page-131-2)[íliš dlouho. \[125\]](#page-131-2)

#### **Ostatní**

- [Objektiv je zamlžený. \[126\]](#page-131-3)
- [Videokamera se p](#page-132-0)[ř](#page-132-0)[i dlouhodobém používání zah](#page-132-0)[ř](#page-132-0)[ívá. \[127\]](#page-132-0)
- [Nastavení data nebo](#page-132-1) [č](#page-132-1)[asu je nesprávné. \[128\]](#page-132-1)

## **Varovné indikátory a zprávy**

## **Varovné indikátory a chybové zprávy**

<span id="page-8-0"></span>[Varovné indikátory a chybové zprávy \[129\]](#page-132-2)

[1] Návody | Čtěte jako první | Popis součástí Popis součástí

#### **FDR-X1000V**

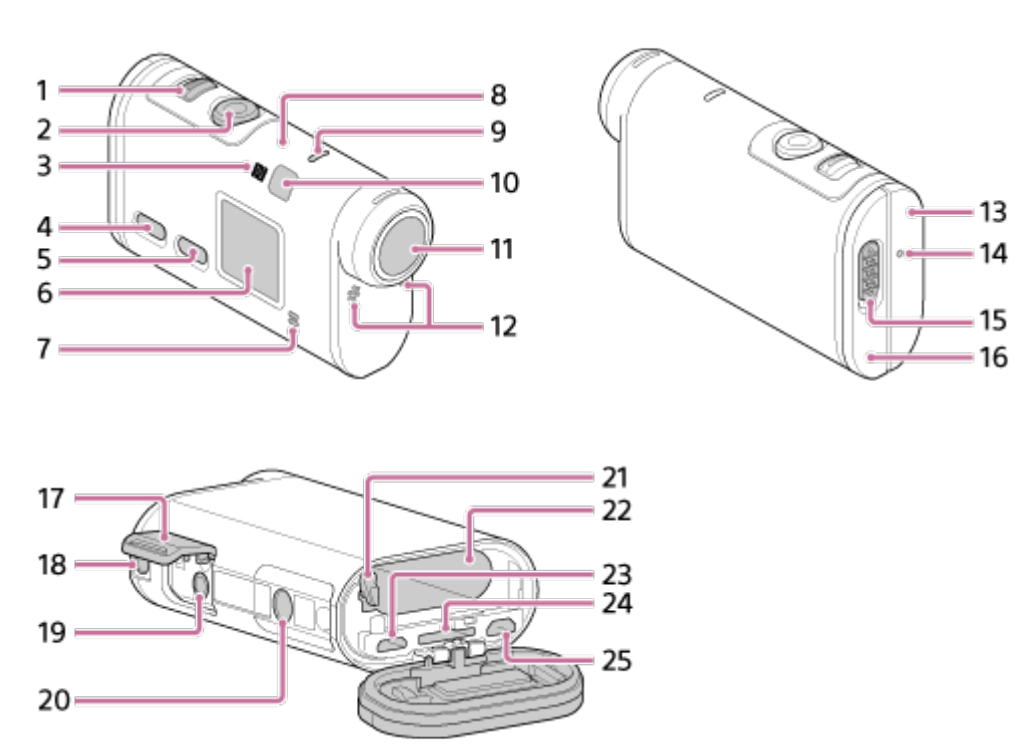

#### **HDR-AS200V**

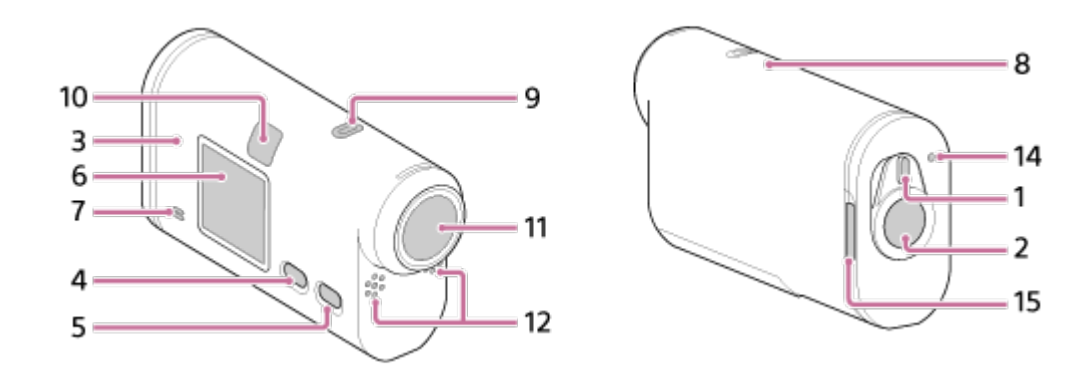

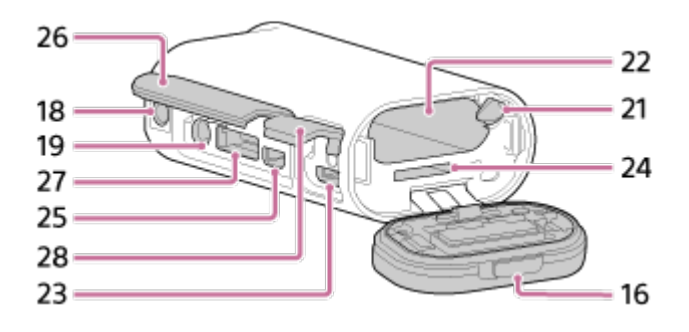

- 1. Přepínač REC HOLD
- 2. Tlačítko REC (video/foto) / tlačítko ENTER (spuštění nabídky)
- 3. **N** (značka N Mark)
- 4. Tlačítko PREV (předchozí nabídka)
- 5. Tlačítko NEXT (následující nabídka)
- 6. Zobrazovací panel
- 7. Reproduktor
- 8. Snímač GPS
- 9. Kontrolka REC/LIVE
- 10. Přijímač infračerveného signálu z dálkového ovladače
- 11. Objektiv
- 12. Mikrofony
- 13. Kryt konektorů (zdířka HDMI OUT, univerzální / Micro USB konektor) (pouze FDR-X1000V)
- 14. Kontrolka REC/přístupu/CHG (nabíjení)
- 15. Aretační páčka
- 16. Kryt baterie / paměťové karty
- 17. Kryt konektorů (konektor Mic) (pouze FDR-X1000V)
- 18. Otvor šroubu pro připojení příslušenství (pouze FDR-X1000V) Otvor pro nasazení stativového adaptéru (pouze HDR-AS200V)
- 19. Konektor Mic<sup>\*</sup>
- 20. Otvor pro šroub stativového adaptéru (pouze FDR-X1000V)
- 21. Páčka pro vysunutí baterie
- 22. Slot pro vložení baterie
- 23. Univerzální / Micro USB konektor
- 24. Slot pro vložení paměťové karty
- 25. Zdířka HDMI OUT
- 26. Kryt konektorů (zdířka HDMI OUT, konektor Expansion, konektor Mic) (pouze HDR-AS200V)
- 27. Konektor Expansion (pouze HDR-AS200V)
- 28. Kryt konektorů (univerzální/Micro USB konektor) (pouze HDR-AS200V)

<span id="page-10-0"></span>\* Po připojení externího mikrofonu (v prodeji samostatně) nebude možné nahrávat zvuk prostřednictvím vestavěného mikrofonu.

## [2] Návody | Čtěte jako první | Displej Displej

Na této videokameře se zobrazují indikátory popsané níže.

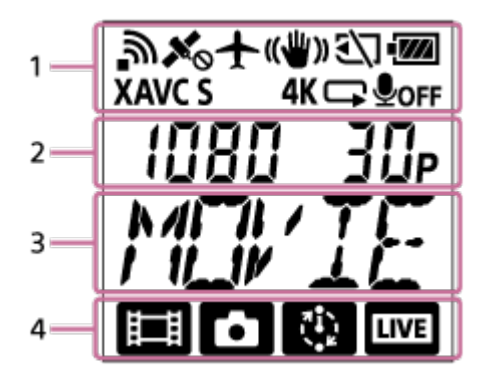

#### **Ikony zobrazené v části 1**

- <u>ล</u> : Funkce Wi-Fi aktivní
- ★ : Informace o poloze nelze získat, protože kamera vyhledává satelity GPS.
- : Nahrávání informací o poloze během procesu zjišťování informací o poloze.
- $\div$  : Režim Letadlo aktivní
- : Funkce SteadyShot aktivní
- : <a>>
I<br/>i: Paměťová karta není vložena nebo do paměťové karty nelze zaznamenávat.  $\bullet$
- · **IM** : Indikátor zbývající kapacity baterie tohoto zařízení
- **XAVC S**: Nastavení videa ve formátu XAVC S
- 4K (pouze FDR-X1000V): Nastavení videa ve formátu 4K
- : Nastavení videa v režimu záznamu ve smyčce

**OOFF**: Nahrávání zvuku je zastaveno.

## **Hodnoty zobrazené v části 2**

Rozlišení a snímková frekvence během natáčení videa

### **Položky zobrazené v části 3**

Vybrané položky nebo hodnoty nastavení

#### **Ikony zobrazené v části 4**

- **Eil** : Režim videa
- **[7]** : Režim fotografií
- **RA** : Režim intervalového záznamu snímků
- $\bullet$   $\overline{\mathsf{LIVE}}$  : Živý datový tok

#### $|Tip|$

<span id="page-11-0"></span>Ikona režimu bliká při změně nastavení.

[3] Návody | Začínáme | Kontrola dodávaných položek Kontrola dodávaných položek

Zkontrolujte, zda byly dodány následující položky.

Číslo v závorce udává počet kusů každé dodávané položky.

Videokamera (1)

Videokamera je vsazena ve vodotěsném pouzdru. Kryt pouzdra otevřete níže vyobrazeným způsobem.

**FDR-X1000V**

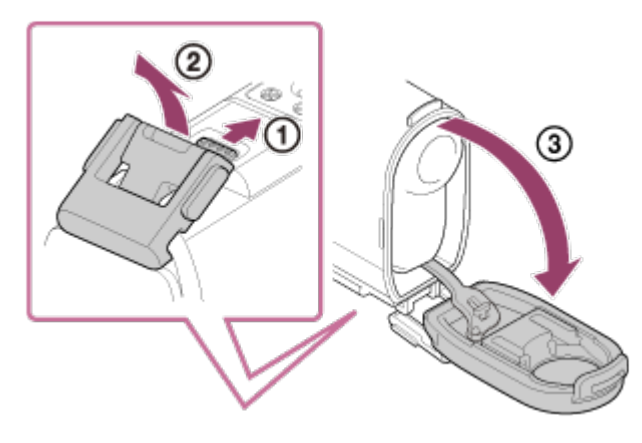

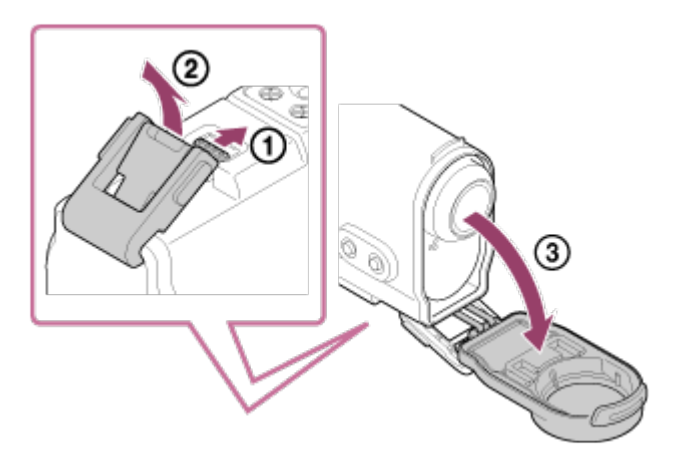

• Kabel Micro USB (1)

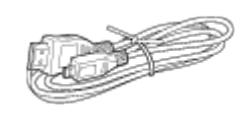

Dobíjecí baterie (NP-BX1) (1)

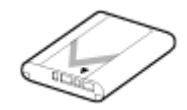

Vodotěsné pouzdro (1) **FDR-X1000V**

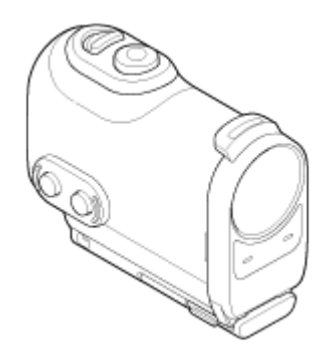

**HDR-AS200V**

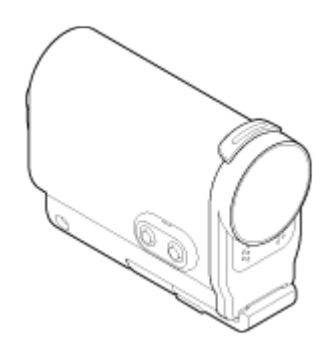

Montážní deska (1)

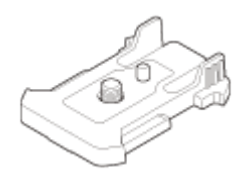

Plochý nalepovací držák (1)

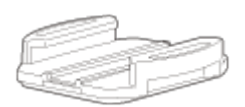

Zakřivený nalepovací držák (1)

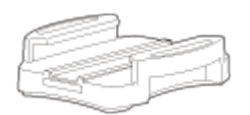

Stativový adaptér (1) (pouze HDR-AS200V)

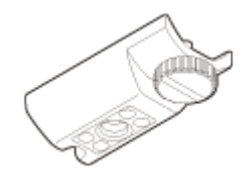

- Průvodce spuštěním (1)
- <span id="page-13-0"></span>Referenční příručka (1)

[4] Návody | Začínáme | Vložení baterie Vložení baterie

1. Posunutím aretační páčky otevřete kryt baterie. **FDR-X1000V**

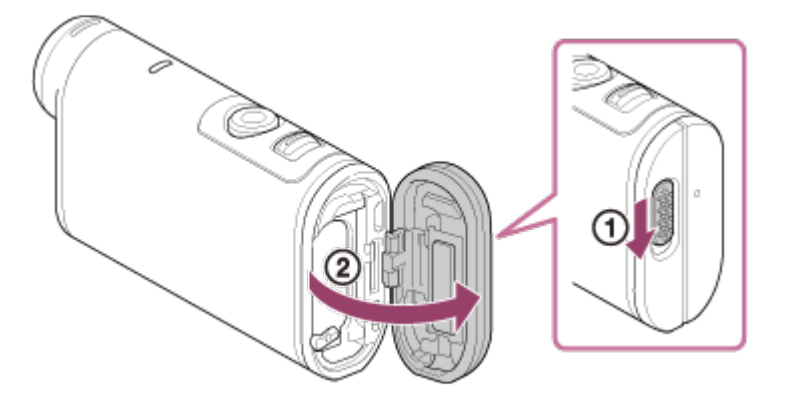

**HDR-AS200V**

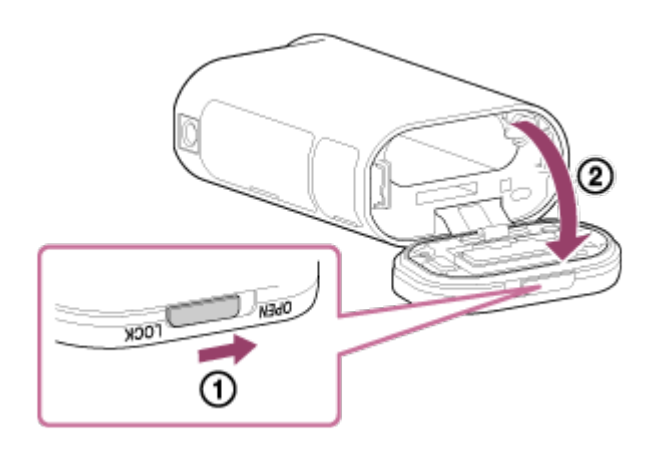

2. Vložte baterii.

#### **FDR-X1000V**

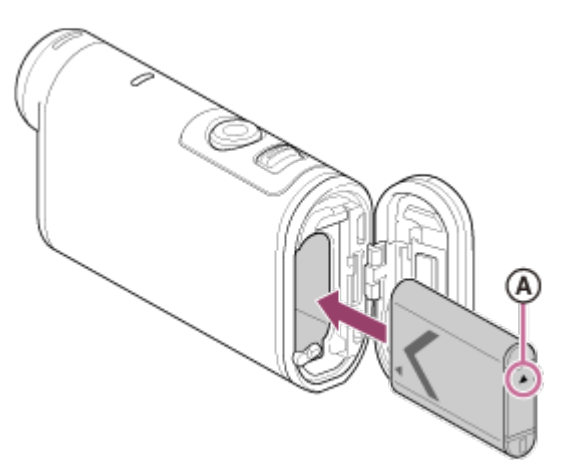

#### **HDR-AS200V**

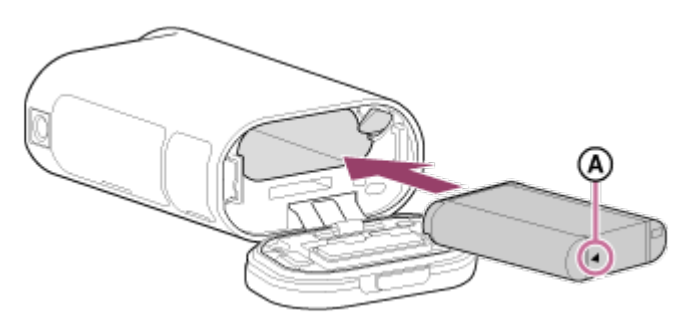

**AVyrovnejte značku ▲ vyobrazeným způsobem.** 

- 3. Uzavřete kryt.
	- Ujistěte se, že není vidět žlutá značka na aretační páčce.

## **Vyjmutí baterie**

Otevřete kryt a posuňte páčku pro vysunutí baterie a vyjměte baterii.

## **Nastavení funkce automatického vypnutí**

Vyberte možnost [A.OFF] na obrazovce [SETUP] – [CONFG] a nastavte funkci automatického vypnutí. Výchozí nastavení je [60sec]. V případě potřeby nastavení změňte. Podrobnosti naleznete v části ["Automatické vypnutí"](#page-70-0).

<span id="page-14-0"></span>[5] Návody | Začínáme | Nabíjení baterie Nabíjení baterie

- 1. Vypněte videokameru.
	- Baterii nelze nabíjet, je-li videokamera zapnutá.
- 2. Otevřete kryt konektorů a připojte videokameru k zapnutému počítači pomocí kabelu Micro USB (součást dodávky).
	- Kontrolka REC/přístupu/CHG (nabíjení) se rozsvítí oranžově.

#### **FDR-X1000V**

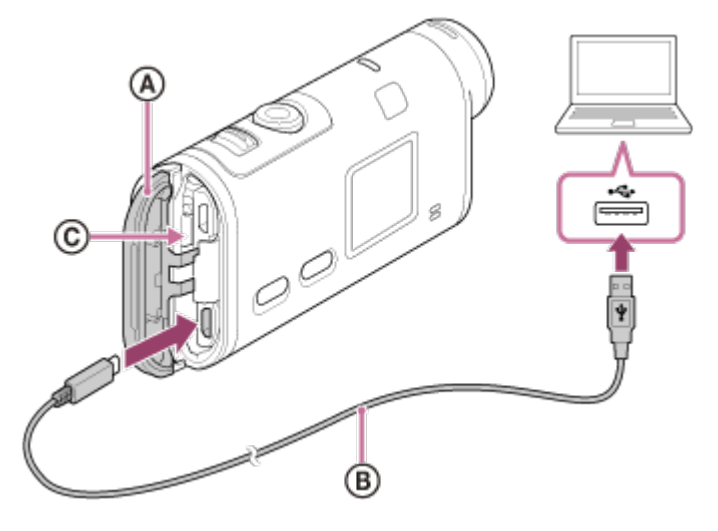

**HDR-AS200V**

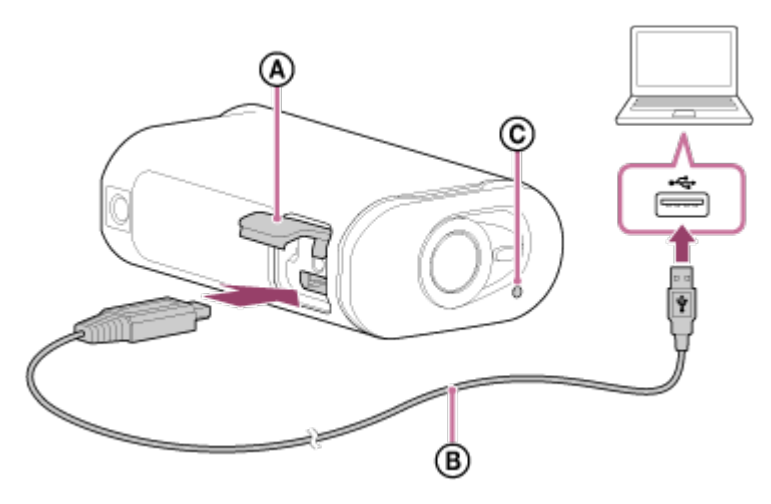

- : Kryt konektorů
- : Kabel Micro USB
- : Kontrolka REC/přístupu/CHG (nabíjení)
- 3. Po dokončení nabíjení ukončete spojení USB mezi videokamerou a počítačem.
	- Po dokončení nabíjení kontrolka REC/přístup/CHG (nabíjení) zhasne (plné nabití).

## **Doba nabíjení\*1 baterie NP-BX1 (součást dodávky) je následující**

Pomocí počítače: přibližně 245 minut

### • Pomocí nabíječky AC-UD10<sup>\*2</sup> (prodávána samostatně): přibližně 175 minut

 $^{\ast}$ 1 Doba potřebná pro nabití zcela vybité baterie při teplotě 25 °C. Za určitých podmínek a okolností může nabíjení trvat déle.

\*2 Baterii lze nabít rychleji pomocí nabíječky USB AC-UD10 (prodávána samostatně). Pro připojení k nabíječce použijte kabel Micro USB (je součástí dodávky).

### **Kontrola zbývající energie v baterii**

Indikátor zbývající kapacity baterie najdete v pravém horním rohu zobrazovacího panelu.

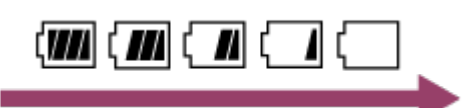

- Za jistých okolností nemusí indikátor zbývající energie zobrazovat správný údaj.
- Trvá přibližně jednu minutu, než se zobrazí správný indikátor zbývající kapacity.

#### **Poznámka**

- S touto videokamerou lze používat pouze baterie typu X.
- Při nabíjení baterie vypněte videokameru.
- Při připojování videokamery k počítači nevyvíjejte na videokameru tlak. Mohlo by dojít k poškození videokamery nebo počítače.
- Pokud připojíte videokameru k notebooku, který není zapojen do zdroje napájení, může se baterie notebooku rychle vybít. Nenechávejte videokameru připojenou k notebooku příliš dlouho.
- Nabíjení baterie pomocí počítačů vyrobených na zakázku nebo připojení k takovým počítačům není garantováno. V závislosti na typu použitého zařízení USB nemusí nabíjení fungovat správně.
- Nelze zaručit správné fungování ve spojení se všemi počítači.
- <span id="page-16-0"></span>Pokud nebudete videokameru delší dobu používat, nabijte baterii jednou za 6 až 12 měsíců, aby se zachoval její výkon.

[6] Návody | Začínáme | Vložení paměťové karty Vložení paměťové karty

- 1. Otevřete kryt.
- 2. Vložte paměťovou kartu tak, aby se ozvalo cvaknutí.
- Karta microSD: Vložte ji ve směru značky @.
- Paměťová karta Memory Stick Micro<sup>™</sup> (M2): Vložte ji ve směru značky ®.

#### **FDR-X1000V**

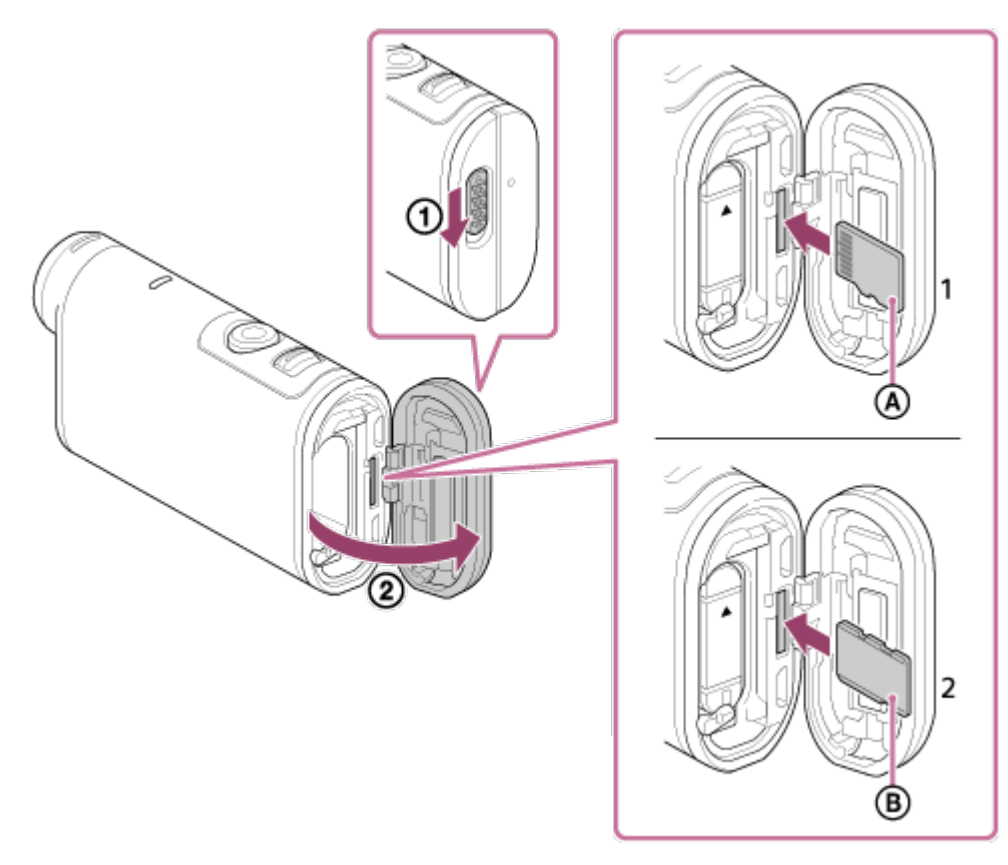

**HDR-AS200V**

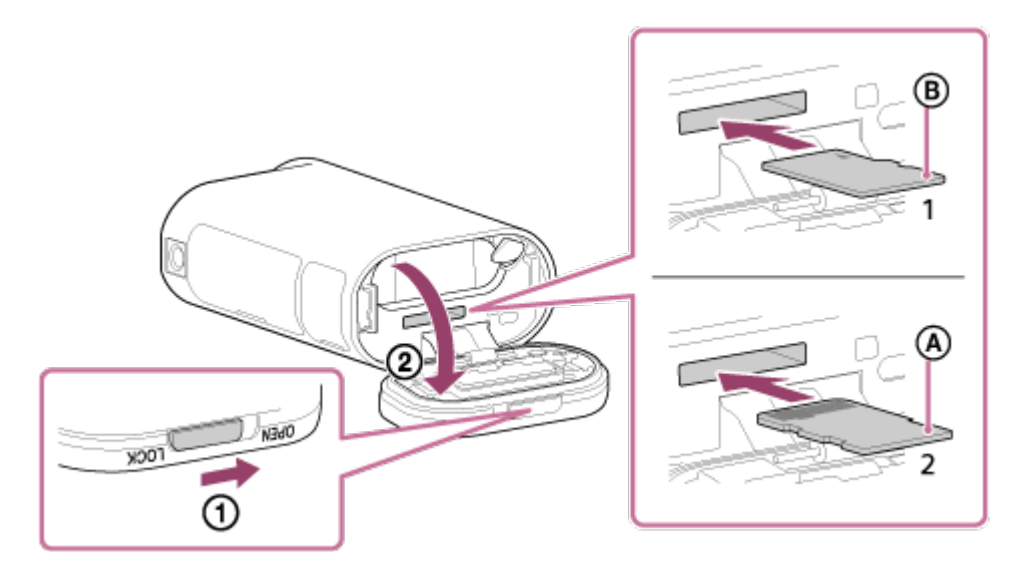

- 1: Paměťová karta microSD
- 2: Memory Stick Micro (Mark2)
- : Strana s konektory
- **6**: Strana s potiskem
- 3. Uzavřete kryt.

### **Vysunutí paměťové karty**

Otevřete kryt a lehce zatlačte paměťovou kartu směrem dovnitř.

#### **Poznámka**

- Paměťovou kartu vložte správným způsobem za současné kontroly její správné orientace v obou směrech.
- Zkontrolujte směr vložení paměťové karty. Pokud paměťovou kartu násilně vložíte nesprávným směrem, může dojít k poškození paměťové karty, slotu paměťové karty nebo obrazových dat.
- Paměťovou kartu před použitím naformátujte.
- Před zformátováním paměťové karty uložte důležitá data do jiného úložiště, jako je například počítač.
- Do slotu pro paměťovou kartu vkládejte pouze paměťové karty kompatibilní velikosti. Jinak by mohlo dojít k poruše.
- <span id="page-18-0"></span>Při vkládání i vyjímání paměťové karty buďte opatrní, aby karta nevypadla a nespadla.

[7] Návody | Začínáme | Vložení paměťové karty Paměťové karty, které lze s videokamerou používat

Ve videokameře lze používat paměťové karty, které jsou uvedeny níže.

#### **Karta SD**

Pod pojmem "karta microSD" se v této příručce rozumí paměťové karty microSD. S videokamerou lze používat následující paměťové karty microSD.

- paměťová karta microSD
- paměťová karta microSDHC
- paměťová karta microSDXC

#### **Médium Memory Stick**

Pod pojmem "paměťové karty Memory Stick Micro (Mark2)" se v této příručce rozumí média Memory Stick. Ve videokameře lze používat níže uvedené typy médií Memory Stick Micro (Mark2).

• Memory Stick Micro (Mark2)

#### **Poznámka**

- Nelze zaručit správnou funkci při použití všech paměťových karet.
- Při záznamu videí XAVC S použijte čtečku paměťových karet SDXC s rychlostí vyšší než Class10.

Při záznamu videosekvencí s datovým tokem 100 Mb/s použijte paměťovou kartu SDXC UHS-I (pouze FDR-X1000V).

<span id="page-19-0"></span>• Kapacita paměťové karty je až 64 GB.

## [8] Návody | Začínáme | Použití stativového adaptéru Použití stativového adaptéru (pouze HDR-AS200V)

Pokud k videokameře připevníte stativový adaptér, můžete k ní připojit příslušenství bez použití vodotěsného pouzdra.

- 1. Připevněte šroub stativového adaptéru k otvoru pro nasazení stativového adaptéru videokamery.
- 2. Přiložte spodní část videokamery a pevně ji přišroubujte pomocí šroubu stativu ve směru šipky.

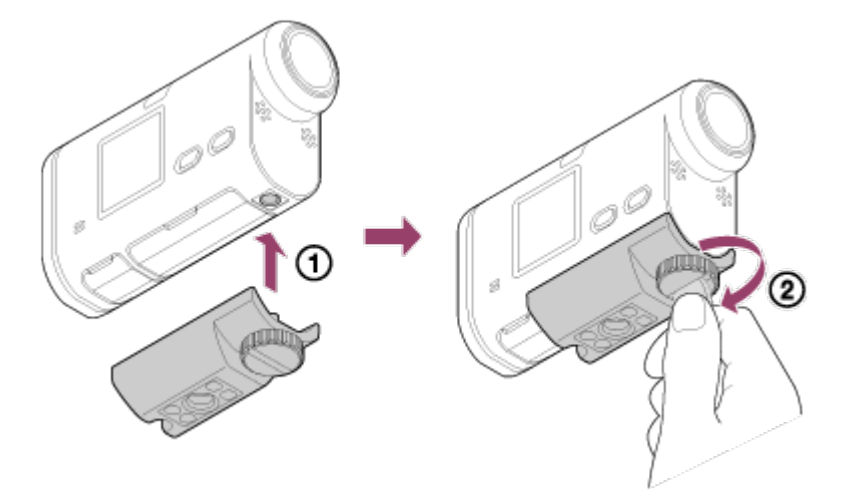

#### **Odejmutí stativového adaptéru**

Odšroubujte šroub stativového adaptéru ve směru šipky a odejměte stativový adaptér z videokamery.

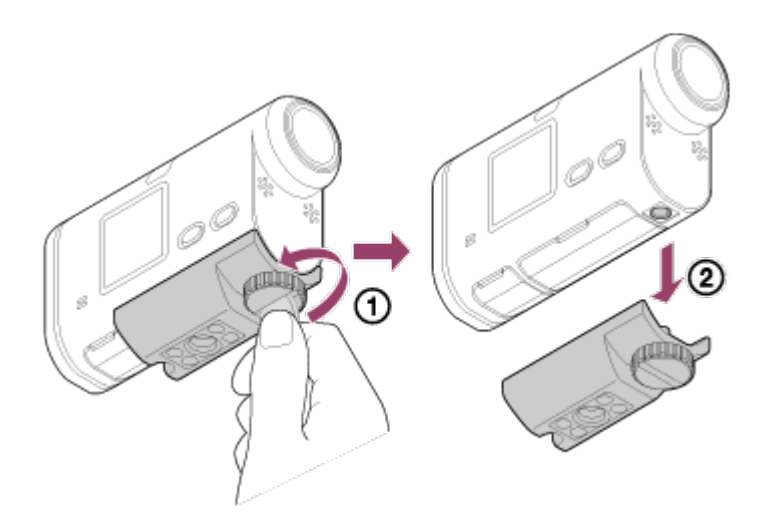

#### **Poznámka**

<span id="page-20-0"></span>Chcete-li videokameru používat ve vodě, připevněte vodotěsné pouzdro.

[9] Návody | Začínáme | Použití vodotěsného pouzdra Popis součástí (vodotěsné pouzdro)

### **SPK-X1 (dodává se s videokamerou FDR-X1000V)**

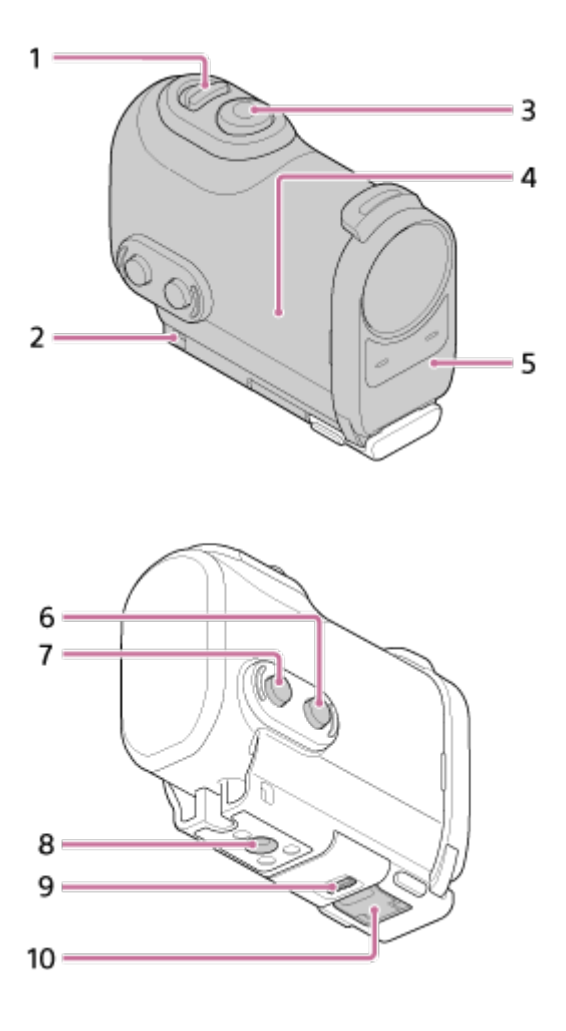

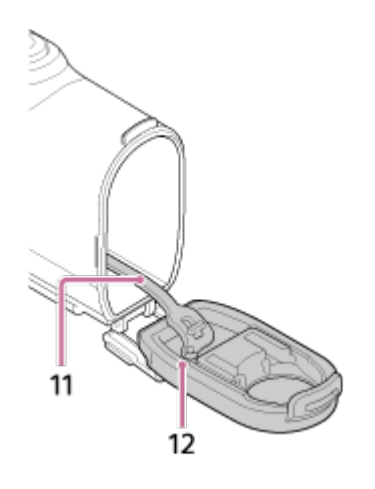

**SPK-AS2 (dodává se s videokamerou HDR-AS200V)**

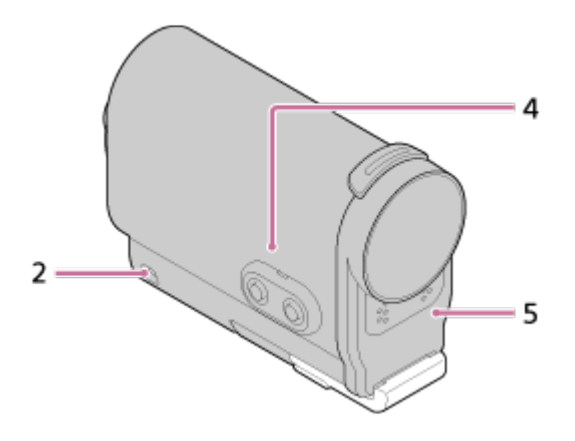

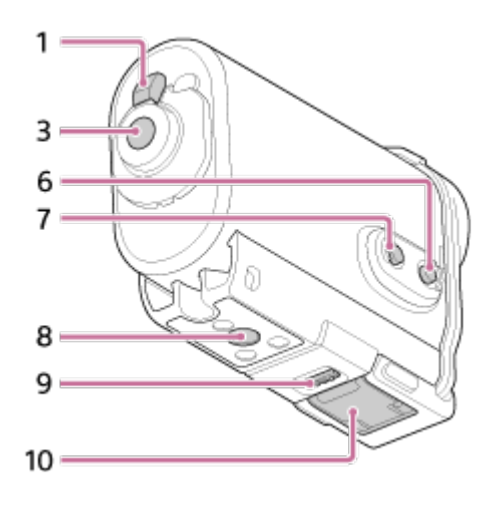

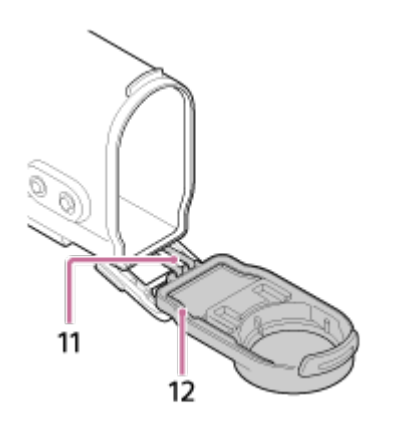

- 1. Přepínač REC HOLD (uzamknutí záznamu)
- 2. Otvor pro nasazení poutka
- 3. Tlačítko REC (video/foto) / tlačítko ENTER (spuštění nabídky)
- 4. Tělo pouzdra
- 5. Kryt pouzdra
- 6. Tlačítko NEXT (následující nabídka)
- 7. Tlačítko PREV (předchozí nabídka)
- 8. Otvor pro šroub stativu
- 9. Upevňovací spona
- 10. Spona
- 11. Lanko
- <span id="page-22-0"></span>12. Vodotěsný uzávěr

[10] Návody | Začínáme | Použití vodotěsného pouzdra Použití vodotěsného pouzdra

Pokud videokameru vložíte do vodotěsného pouzdra, můžete zaznamenávat video poblíž vody.

1. Posuňte upevňovací sponu ve směru n a podržte ji, poté podržte zakroužkované součásti a vyklopte sponu ve směru (2).

## **FDR-X1000V (SPK-X1)**

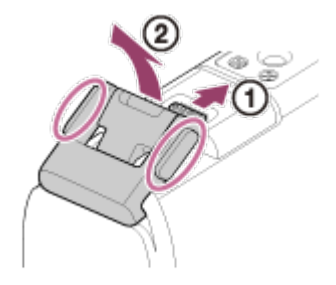

**HDR-AS200V (SPK-AS2)**

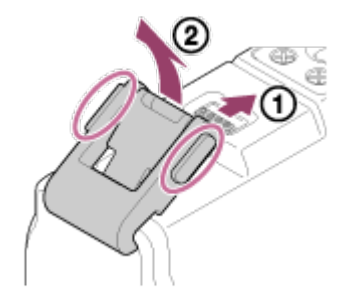

- 2. Otevřete kryt pouzdra.
- 3. Vložte videokameru do těla pouzdra.
	- Uvolněte přepínač REC HOLD (uzamknutí záznamu) na kameře.

## **FDR-X1000V (SPK-X1)**

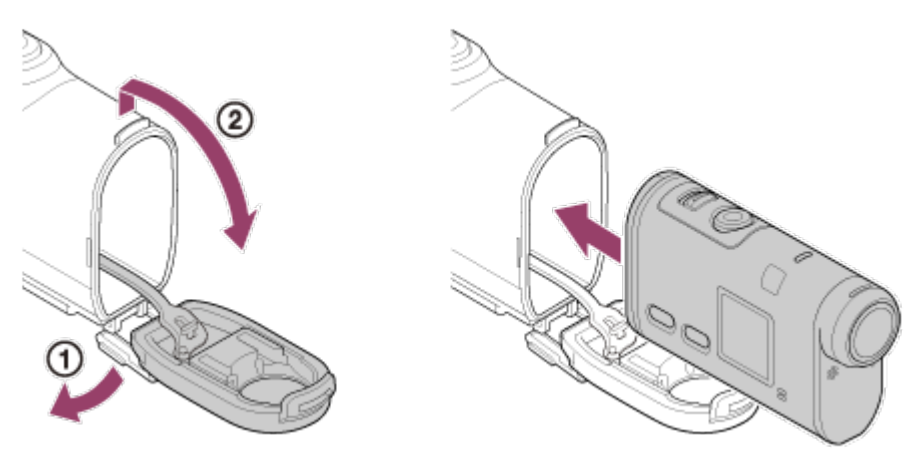

**HDR-AS200V (SPK-AS2)**

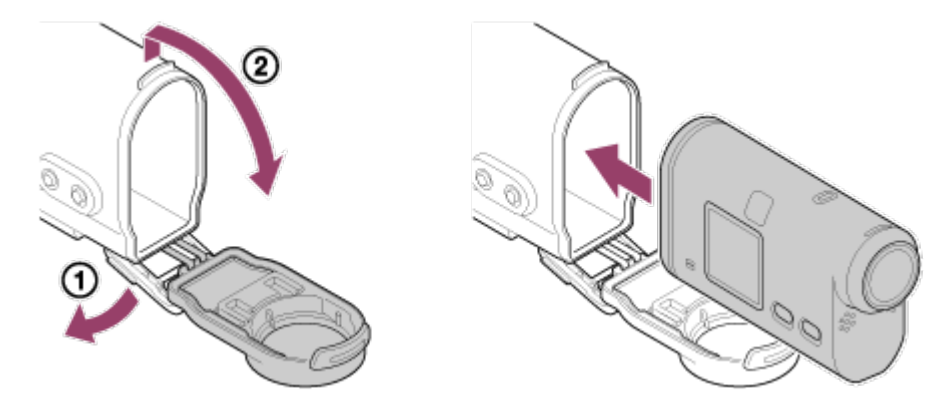

4. Vložte výstupek těla pouzdra do otvoru na krytu pouzdra. **FDR-X1000V (SPK-X1)**

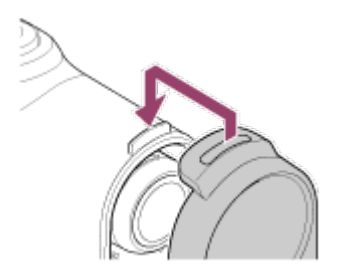

**HDR-AS200V (SPK-AS2)**

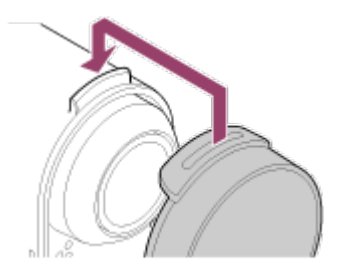

5. Nasuňte sponu na výstupek ve spodní části krytu pouzdra na uzavřete sponu

ve směru (2), dokud nezacvakne.

Ujistěte se, že je spona uzamknutá upevňovací sponou.

## **FDR-X1000V (SPK-X1)**

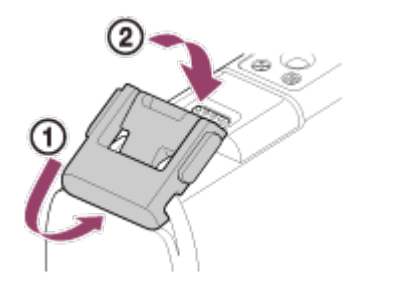

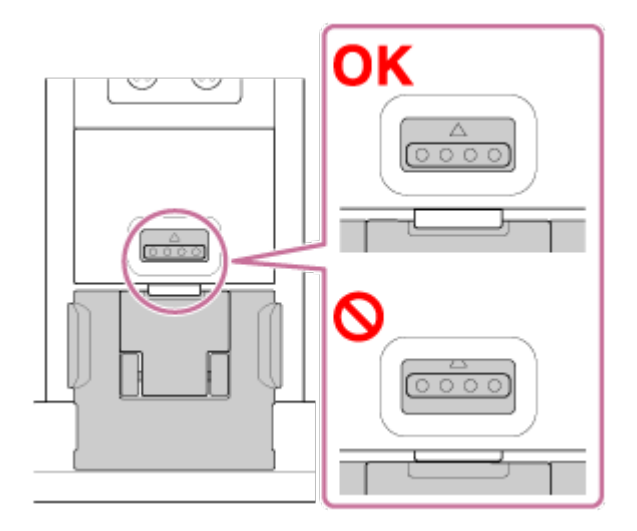

### **HDR-AS200V (SPK-AS2)**

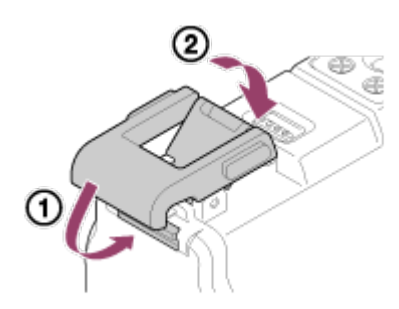

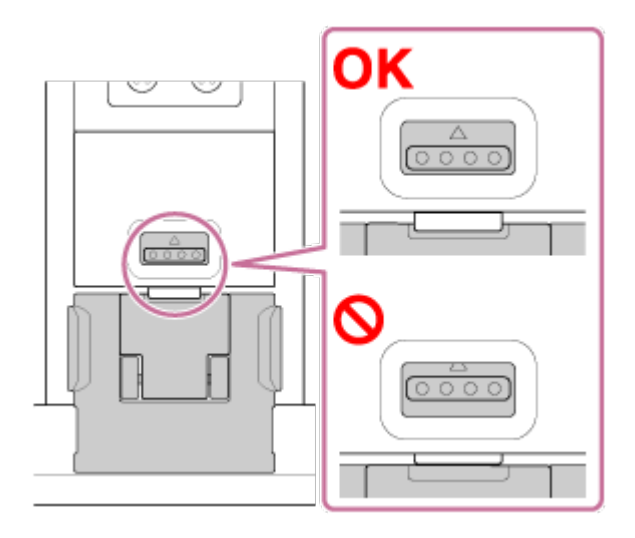

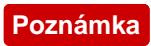

Pokud je přepínač REC HOLD přesunut do uzamknuté polohy, nebude možné používat tlačítko REC. Chcete-li tlačítko použít, uvolněte zámek ve směru šipky níže.

### **FDR-X1000V (SPK-X1)**

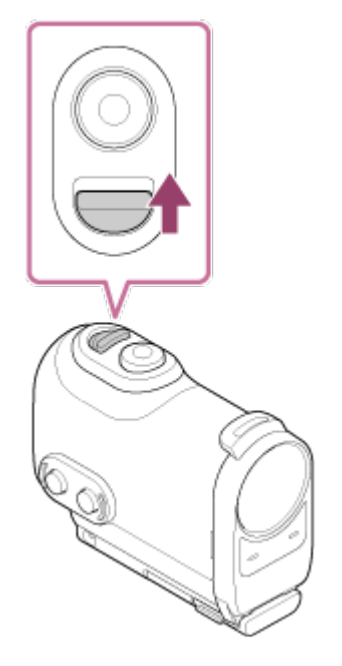

**HDR-AS200V (SPK-AS2)**

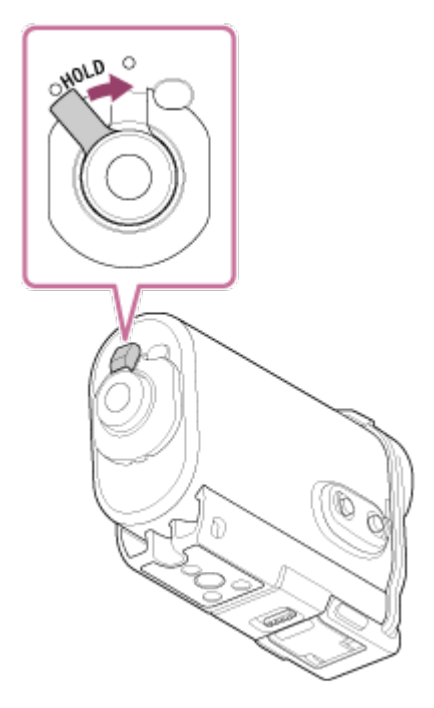

- Jelikož videokamera ve vodotěsném pouzdře není schopna pod vodou zaostřovat, není vhodná k pořizování snímků pod vodou.
- Pokud je videokamera ve vodotěsném pouzdře, je možné nahrávat zvuk, úroveň hlasitosti však bude omezená.
- <span id="page-25-0"></span>Protáhněte vhodné poutko otvorem pro nasazení poutka na vodotěsném obalu a připojte poutko k předmětu, který s videokamerou chcete používat.

## [11] Návody | Začínáme | Použití vodotěsného pouzdra Vodotěsnost vodotěsného pouzdra

- Pokud je videokamera vložena do dodaného vodotěsného pouzdra, vodotěsnost je následující.
	- Videokameru FDR-X1000V (SPK-X1) je možné používat v hloubce až 10 m po dobu 60 minut.
	- Videokameru HDR-AS200V (SPK-AS2) je možné používat v hloubce 5 m po dobu 30 minut.
- Voděodolnost vychází ze standardních testů prováděných naší společností.
- Nevystavujte vodotěsné pouzdro tlaku vody, například z vodovodního kohoutku.
- Nepoužívejte vodotěsné pouzdro v termálních pramenech.
- Vodotěsné pouzdro používejte v doporučeném provozním rozsahu teploty vody od  $-10$  °C do 40 °C.
- V některých případech může dojít k porušení vodotěsnosti, pokud vodotěsné pouzdro vystavíte silným nárazům, například při pádu. V takovém případě doporučujeme nechat vodotěsné pouzdro zkontrolovat autorizovanou opravnou (zpoplatněno).
- Není určeno k dlouhodobému ponoření ani do nevlídných prostředí.

## **Používání fólie proti zamlžení AKA-Af1 (v prodeji samostatně)**

- Fólii proti zamlžení vkládejte v interiéru s nízkou vlhkostí.
- Fólii proti zamlžení vkládejte do kamery několik hodin před snímáním.
- Pokud fólii proti zamlžení nepoužíváte, uložte ji do sáčku a utěsněte ho.
- Pokud budete fólii proti zamlžení dostatečně vysoušet, bude možné ji použít přibližně 200 krát.

## **SPK-X1 (dodává se s videokamerou FDR-X1000V)**

Pokud používáte volitelnou fólii proti zamlžení (AKA-AF1), umístěte ji do prostoru na straně naproti displeje.

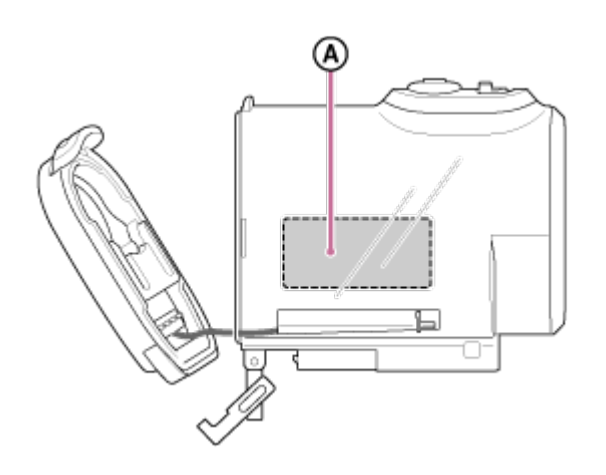

: Fólie proti zamlžení

## **SPK-AS2 (dodává se s videokamerou HDR-AS200V)**

Pokud používáte volitelnou fólii proti zamlžení (AKA-AF1), umístěte ji do prostoru na spodní straně videokamery.

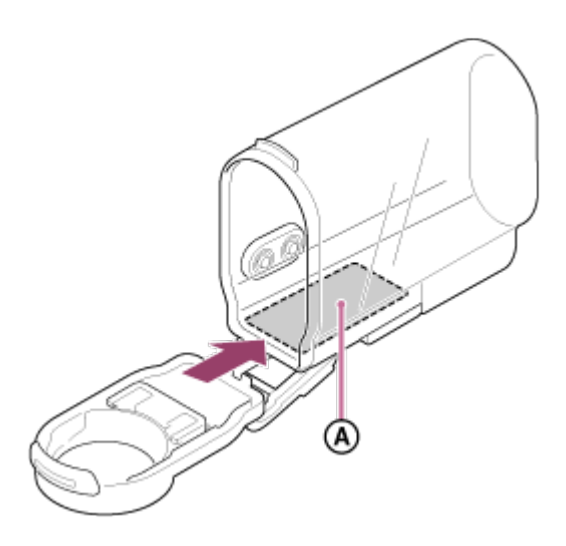

<span id="page-27-0"></span>: Fólie proti zamlžení

## [12] Návody | Začínáme | Použití vodotěsného pouzdra Poznámky k používání vodotěsného pouzdra

- Nevhazujte vodotěsné pouzdro do vody.
- Vodotěsné pouzdro nepoužívejte za následujících podmínek. Za těchto podmínek může docházet ke kondenzaci vlhkosti nebo vniknutí vody a následnému poškození videokamery.
	- Ve velmi teplých nebo vlhkých místech.
	- Ve vodě s teplotou vyšší než 40 °C.
	- Při teplotách nižších než –10 °C.
- Nenechávejte vodotěsné pouzdro po dlouhou dobu na přímém slunečním světle nebo ve velmi teplých a vlhkých místech. Pokud není možné se vyhnout ponechání vodotěsného pouzdra na přímém slunečním světle, zakryjte ho ručníkem nebo jiným předmětem.
- Pokud se videokamera přehřeje, může dojít k automatickému vypnutí nebo může nahrávat nesprávně. Před pokračováním v používání videokamery ji chvíli ponechte na chladném místě.
- Pokud je vodotěsné pouzdro znečištěné opalovacím krémem, důkladně ho omyjte vlažnou vodou. Pokud opalovací krém na vodotěsném pouzdře ponecháte, může dojít k zabarvení nebo poškození vodotěsného pouzdra (např. prasklinám na povrchu).

<span id="page-28-0"></span>[13] Návody | Začínáme | Použití vodotěsného pouzdra Vniknutí vody

V nepravděpodobném případě, že poškození vodotěsného pouzdra způsobí poškození v důsledku vniknutí vody, společnost Sony nezodpovídá za poškození obsažených zařízení (videokamera, baterie apod.) a zaznamenaného obsahu ani za náklady spojené s fotografováním.

<span id="page-28-1"></span>[14] Návody | Začínáme | Použití vodotěsného pouzdra Vodotěsný uzávěr

Tato jednotka využívá pro zachování vodotěsnosti vodotěsný uzávěr. Údržba vodotěsného uzávěru je velmi důležitá. Nebudete-li provádět řádnou údržbu vodotěsného uzávěru podle uvedených pokynů, může dojít k vniknutí vody a potopení jednotky.

#### **Kontrola vodotěsného uzávěru**

- Pečlivě zkontrolujte, zda se na vodotěsném uzávěru nenachází nečistoty, písek, vlasy, prach, sůl, vlákna apod. Pokud ano, otřete je měkkým hadříkem.
- Lehce projeďte konečkem prstu podél vodotěsného uzávěru a ujistěte se, že se na něm nenachází neviditelné nečistoty.
- Dbejte na to, aby po utření nezůstaly na vodotěsném uzávěru vlákna tkaniny.
- Zkontrolujte, zda se na vodotěsném uzávěru nenachází praskliny, deformace, pokřivení, jemné rozštěpení, škrábance, zaryté částice písku apod. Pokud ano, vyměňte vodotěsný uzávěr.
- <span id="page-29-0"></span>Stejným způsobem zkontrolujte také kontaktní povrch vodotěsného uzávěru na těle pouzdra.

## [15] Návody | Začínáme | Použití vodotěsného pouzdra Kontrola vniknutí vody

Před vložením videokamery vždy pouzdro nejprve uzavřete a ponořte do vody, abyste se ujistili, že do něj nevniká voda.

### **Při zjištění poškození vodotěsného pouzdra**

Pokud při kontrole vodotěsného uzávěru nebo vniknutí vody narazíte na nedostatky, ihned tuto jednotku přestaňte používat a přineste ji k nejbližšímu prodejci společnosti Sony.

## <span id="page-29-1"></span>[16] Návody | Začínáme | Použití vodotěsného pouzdra Údržba

- Po dokončení nahrávání v místě s mořským větrem tuto jednotku pečlivě omyjte ve sladké vodě při upevněné sponě, abyste odstranili sůl a písek, a utřete ji měkkým suchým hadříkem. Doporučujeme ponořit vodotěsné pouzdro do sladké vody po dobu přibližně 30 minut. Pokud na jednotce sůl ponecháte, může dojít k poškození kovových částí nebo vytvoření koroze, což může způsobit vniknutí vody.
- Pokud je vodotěsné pouzdro znečištěné opalovacím krémem, důkladně ho omyjte vlažnou vodou.
- Vnitřek vodotěsného pouzdra otřete měkkým suchým hadříkem. Nevymývejte ho vodou.

Výše uvedený postup údržby provádějte po každém použití vodotěsného pouzdra. Nepoužívejte žádná rozpouštědla, jako například alkohol, benzín či ředidlo, protože mi bylo dojít k poškození povrchu vodotěsného pouzdra.

### **Při skladování vodotěsného pouzdra**

- Abyste předešli znehodnocení vodotěsného uzávěru, skladujte vodotěsné pouzdro na chladném a dobře větraném místě. Neupevňujte sponu.
- Nedovolte, aby se na vodotěsném uzávěru usazoval prach.
- Neskladujte vodotěsné pouzdro ve studených, velmi teplých nebo vlhkých místech nebo spolu s naftalínem nebo kafrem, jelikož by tyto podmínky mohly způsobit poškození vodotěsného pouzdra.

<span id="page-30-0"></span>[17] Návody | Začínáme | Použití nalepovacího držáku Použití nalepovacího držáku

Nalepovací držák se používá pro připevnění vodotěsného pouzdra či stativového adaptéru k předmětu, který chcete použít. Nalepovací držák je obecný výraz pro upevňovací sponu, plochý nalepovací držák a zakřivený nalepovací držák. Před připevněním vložte videokameru do vodotěsného pouzdra nebo k ní připevněte stativový adaptér.

Nalepovací držák je možné k videokameře FDR-X1000V připojit bez připojení vodotěsného pouzdra nebo stativového adaptéru.

Postup připevnění nalepovacího držáku k vodotěsnému pouzdru je popsán níže.

1. Přiložte otvor pro šroub stativu ve spodní části vodotěsného pouzdra k otvoru pro šroub stativu v upevňovací sponě a pevně zašroubujte šroub stativu. Přiložte spodní část videokamery a pevně ji přišroubujte pomocí šroubu stativu.

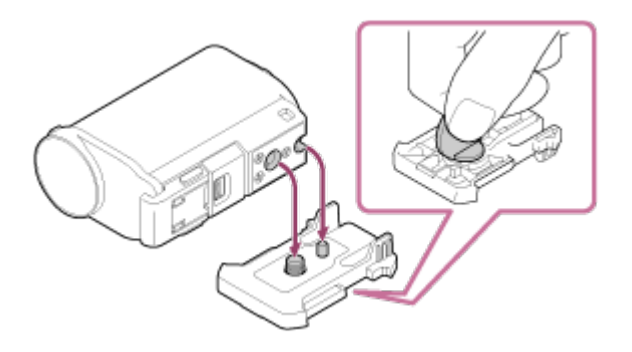

2. Zasuňte upevňovací sponu (s připevněným vodotěsným pouzdrem podle kroku 1) do plochého nebo zakřiveného nalepovacího držáku, dokud nezacvakne.

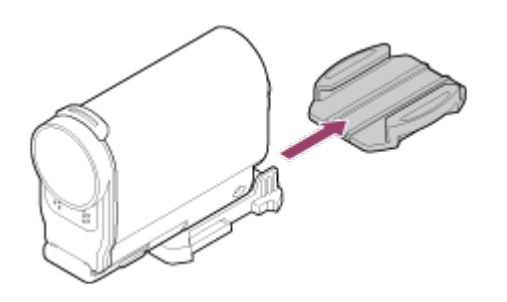

- 3. Povrch, ke kterému nalepovací držák připevňujete, odstraňte prach, vlhkost a mastnotu.
- 4. Odlepte separační papír na zadní straně a připevněte nalepovací držák do požadovaného umístění.

Adhezivní síla dosáhne maxima 24 hodin po připojení nalepovacího držáku do požadovaného umístění.

#### **Připojení nebo odpojení videokamery z upevňovací spony**

Odemkněte upevňovací sponu tak, že stisknete a podržíte zakroužkovanou část a posunete ji v opačném směru podle kroku 2.

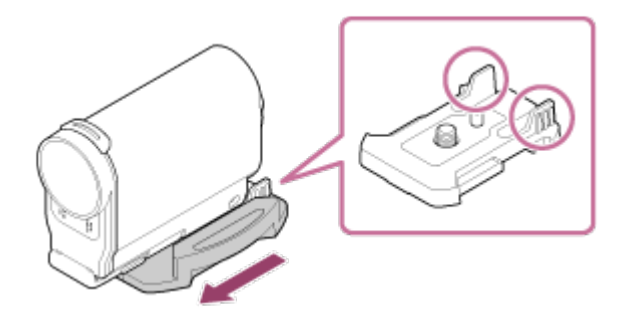

#### **Poznámka**

- Po vyjmutí plochého nebo zakřiveného nalepovacího držáku z použitého povrchu nebude možné ho znovu použít.
- Při odpojování jej pomalu odlepte. Pokud jej odlepíte násilím, může dojít k poškození povrchu, ke kterému je držák připevněn.
- Před připevněním zkontrolujte povrch položky, ke kterému držák připevňujete. Pokud je znečištěný nebo pokud se na něm nachází prach, vlhkost nebo mastnota, adhezivní síla může být narušena a předmět by se mohl snadno uvolnit.
- Podle povrchu, na který chcete kameru připevnit, zvolte odpovídající nalepovací držák (plochý nebo zakřivený). Nepoužijete-li držák vhodný pro daný povrch, může dojít k jeho snadnému uvolnění.
- Protáhněte vhodné poutko otvorem pro nasazení poutka na vodotěsném obalu a

připojte poutko k předmětu, který s videokamerou chcete používat.

<span id="page-32-0"></span>Před použitím se ujistěte, zda otvor pro šroub na upevňovací sponě není uvolněný a zda je zakřivený nalepovací držák pevně připevněn k povrchu.

## [18] Návody | Snímání | Natáčení videí a fotografování Přepínač REC HOLD (uzamknutí záznamu)

Pomocí přepínače REC HOLD (uzamknutí záznamu) lze zabránit neúmyslnému provozu.

Chcete-li tlačítko REC uzamknout, posuňte přepínač REC HOLD (uzamknutí záznamu) směrem k nápisu HOLD. Chcete-li zámek uvolnit, posuňte jej opačným směrem.

- Než začnete nahrávat, přepínač uvolněte.
- Pokud videokameru uzamknete během nahrávání, stav nahrávání se zachová<sup>\*</sup>.
- Pokud videokameru uzamknete po zastavení nahrávání, stav zastavení se zachová<sup>\*</sup>.

\* Chcete-li změnit nastavení, zámek uvolněte.

#### **FDR-X1000V**

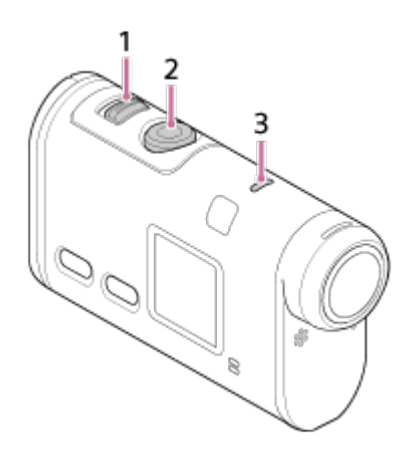

**HDR-AS200V**

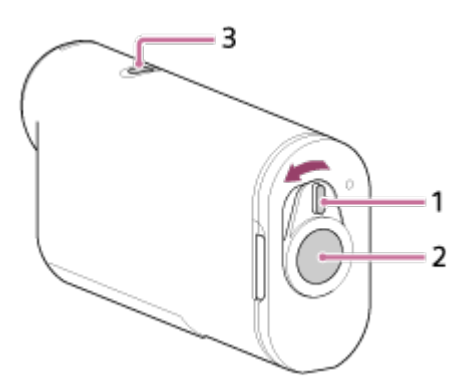

- 1. Přepínač REC HOLD (uzamknutí záznamu)
- 2. Tlačítko REC
- <span id="page-33-0"></span>3. Kontrolka REC/LIVE

[19] Návody | Snímání | Natáčení videí a fotografování Natáčení videí (režim Movie)

Slouží k natáčení videí.

- 1. Zapněte videokameru stisknutím tlačítka NEXT nebo PREV.
- 2. Pomocí tlačítka NEXT nebo PREV zobrazte režim [MOVIE].
- 3. Stisknutím tlačítka REC spusťte natáčení.

#### **Pro zastavení natáčení**

Stiskněte tlačítko REC během natáčení.

 $|Tip|$ 

<span id="page-33-1"></span>Pokud nakonfigurujete nastavení upevnění před tím, než vytvoříte video s hudbou, počet scén ve videu s hudbou se zvýší.

[20] Návody | Snímání | Natáčení videí a fotografování Fotografování (režim Photo)

Slouží k fotografování.

- 1. Zapněte videokameru stisknutím tlačítka NEXT nebo PREV.
- 2. Pomocí tlačítka NEXT nebo PREV zobrazte režim [PHOTO].
- <span id="page-34-0"></span>3. Stisknutím tlačítka REC pořizujte snímky.

## [21] Návody | Snímání | Natáčení videí a fotografování Záznam ve smyčce

Videokamera bude nepřetržitě snímat v intervalu snímání podle nastavení doby záznamu ve smyčce.

- 1. Zapněte videokameru stisknutím tlačítka NEXT nebo PREV.
- 2. Pomocí tlačítka NEXT nebo PREV zobrazte režim [LOOP].
- 3. Stisknutím tlačítka REC spusťte natáčení.

#### **Pro zastavení natáčení**

Stiskněte tlačítko REC během natáčení.

#### **Tip**

- Videa a fotografie pořízené před zahájením záznamu ve smyčce nebude možné odstranit.
- Životnost nahrávacího média a doba zápisu
	- Budete-li v režimu záznamu ve smyčce dlouhodobě snímat při vysokém datovém toku, může dojít k výraznému zkrácení životnosti paměťové karty. Negativní vliv na životnost paměťové karty dlouhodobém nahrávání můžete zmírnit snížením datového toku záznamu.
	- Budete-li v režimu záznamu ve smyčce nahrávat videa po dlouhou dobu, data na paměťové kartě se mohou rozdělovat do menších částí. V důsledku fragmentace dat paměťové karty může dojít k prodloužení doby zápisu a automatického zastavení záznamu.

Podmínky nahrávání můžete zlepšit zformátováním paměťové karty.

Negativní vliv fragmentace dat můžete také zmírnit tak, že před nahráváním uvolníte volnou paměť zformátováním paměťové karty.

<span id="page-35-0"></span>[22] Návody | Snímání | Natáčení videí a fotografování Režim intervalového záznamu snímků

Videokamera bude pořizovat fotografie v pravidelných intervalech, až dokud nepřestanete snímat.

- 1. Zapněte videokameru stisknutím tlačítka NEXT nebo PREV.
- 2. Pomocí tlačítka NEXT nebo PREV zobrazte režim [INTVL].
- 3. Stisknutím tlačítka REC spusťte natáčení.

#### **Pro zastavení natáčení**

<span id="page-35-1"></span>Stiskněte tlačítko REC během natáčení.

## [23] Návody | Snímání | Natáčení videí a fotografování Poznámky k dlouhodobému záznamu

Popisuje dlouhodobý záznam.

- Pokud snímáte po delší dobu, teplota videokamery stoupá. Pokud teplota stoupne nad určitou úroveň, snímání se automaticky zastaví. Zahřátou videokameru ponechte minimálně 10 minut v klidu, než její vnitřní teplota klesne na bezpečnou úroveň.
- Při vysokých okolních teplotách se videokamera rychle zahřívá.
- Při zvýšení teploty videokamery se může zhoršit kvalita obrazu. Před dalším snímáním doporučujeme počkat, než videokamera vychladne.
- <span id="page-35-2"></span>Povrch videokamery se může zahřívat. Nejedná se o poruchu.
# Seznam položek nastavení

## **Přehled režimů**

- LOOP**:** Záznam ve smyčce
- MOVIE**:** Režim videa
- PHOTO**:** Režim fotografií
- INTVL**:** Režim intervalového záznamu snímků
- LIVE**:** Živý datový tok
- SETUP**:** Režim nastavení
- PLAY**:** Režim přehrávání
- PwOFF**:** Vypnutí

## **Položky nastavitelné v nabídce SETUP (režim nastavení)**

- VMODE**:** Nastavení kvality obrazu
- V.FMT**:** Formát videa
- STEDY**:** Funkce SteadyShot
- AUDIO**:** Nahrávání zvuku
- WIND**:** Redukce zvuku větru
- COLOR**:** Režim barev
- L.OPT**:** Doba záznamu ve smyčce
- DRIVE**:** Přepínání režimu fotografií
- FPS**:** Interval pořizování fotografií
- SELF**:** Samospoušť
- ANGLE**:** Obrazový úhel fotografií
- LAPSE**:** Intervalový záznam fotografií
- FLIP**:** Překlopení
- SCENE**:** Scéna
- WB**:** Vyvážení bílé
- AESFT**:** Posun AE
- CONFG**:** Nastavení konfigurace

## **Položky nastavitelné v nabídce CONFG (nastavení konfigurace)**

- Wi-Fi**:** Připojení Wi-Fi
- GPS**:** Protokol GPS
- PLANE**:** Režim Letadlo
- MOUNT**:** Upevnění
- TC/UB**:** Nastavení časového kódu / kódu uživatele
- IR-RC**:** Infračervený dálkový ovladač
- HDMI**:** Nastavení HDMI
- BGM**:** Hudba na pozadí
- USBPw**:** Napájení USB
- A.OFF**:** Automatické vypnutí
- BEEP**:** Zvuk
- DATE**:** Nastavení data a času / oblasti
- DST**:** Nastavení letního času
- LANG**:** Nastavení jazyka
- V.SYS**:** Přepínání systémů NTSC/PAL
- VER.**:** Verze
- FORMT**:** Formátování
- RESET**:** Resetování nastavení

[25] Návody | Změna nastavení | Seznam položek nastavení Konfigurace položek nastavení

### **FDR-X1000V**

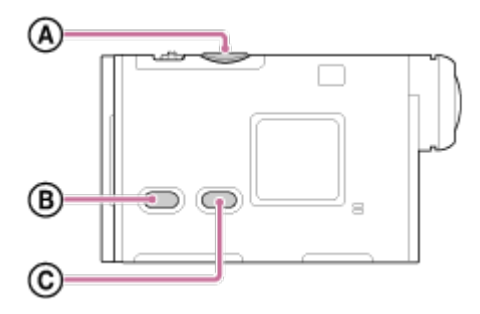

## **HDR-AS200V**

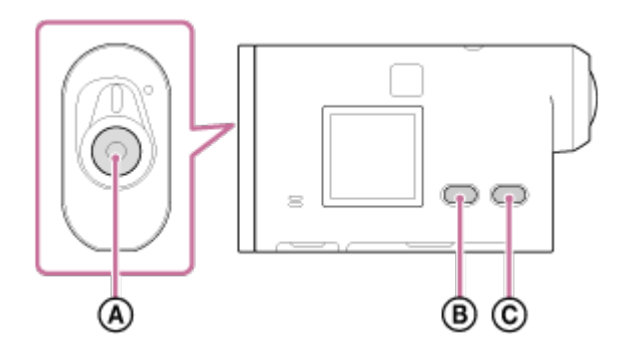

Položky nastavení můžete nastavovat pomocí těchto 3 tlačítek na videokameře.

**:** Tlačítko REC/ENTER

Spuštění nabídky

- **:** Tlačítko PREV Přechod k předchozí nabídce
- **:**Tlačítko NEXT Přechod k následující nabídce
	- 1. Zapněte videokameru stisknutím tlačítka NEXT nebo PREV. Chcete-li videokameru vypnout, pomocí tlačítka NEXT nebo PREV zobrazte nápis [PwOFF] a stiskněte tlačítko ENTER.
	- 2. Pomocí tlačítka NEXT nebo PREV zobrazte nápis [SETUP] a stiskněte tlačítko ENTER.
	- 3. Pomocí tlačítka NEXT nebo PREV zobrazte požadovanou položku nastavení a stiskněte tlačítko ENTER. Chcete-li se vrátit k nabídce [SETUP], zvolte možnost [BACK] a stiskněte tlačítko ENTER.

### **Tip**

Po vybrání položek nastavení budou na displeji blikat související ikony.

[26] Návody | Změna nastavení | Nastavení snímání Nastavení kvality obrazu

Je možné nastavit rozlišení obrazu a obnovovací frekvenci pro natáčení videí a záznam ve smyčce Nastavitelné kvality obrazu závisí na nastavení [V.FMT].

- 1. Pomocí tlačítka NEXT nebo PREV vyberte [SETUP] [VMODE] a stiskněte tlačítko ENTER.
- 2. Pomocí tlačítek NEXT nebo PREV vyberte následující nastavení a stiskněte tlačítko ENTER.

## **Pokud je položka [V.FMT] nastavena na hodnotu [MP4] (nahrávání ve formátu MP4)**

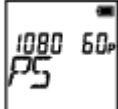

# **1080 60p PS** Zaznamenaný obraz: Nejvyšší rozlišení (plynulý obraz zaznamenaný při dvojnásobné snímkové frekvenci) Rozlišení: 1920×1080 Snímková frekvence snímání\*1: 60p/50p Snímková frekvence přehrávání\*1: 60p/50p

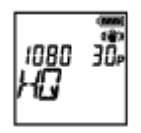

## **1080 30p HQ**

Zaznamenaný obraz: Nejvyšší rozlišení Rozlišení: 1920×1080 Snímková frekvence snímání\*1: 30p/25p Snímková frekvence přehrávání\*1: 30p/25p

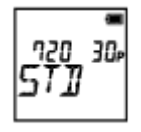

**720 30p STD** Zaznamenaný obraz: Vysoké rozlišení Rozlišení: 1280×720 Snímková frekvence snímání\*1: 30p/25p Snímková frekvence přehrávání\*1: 30p/25p

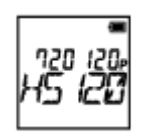

## **720 120p HS120**

Zaznamenaný obraz: Vysokorychlostní záznam (plynulý obraz zaznamenaný při čtyřnásobné snímkové frekvenci)\*2,\*4 Rozlišení: 1280×720 Snímková frekvence snímání\*1: 120p/100p Snímková frekvence přehrávání<sup>\*1</sup>: 120p/100p<sup>\*3</sup>

## **480 240p HS240**

Zaznamenaný obraz: Vysokorychlostní záznam (plynulý obraz zaznamenaný při osminásobné snímkové frekvenci) \*2,\*4 Rozlišení: 800×480 Snímková frekvence snímání\*1: 240p/200p Snímková frekvence přehrávání<sup>\*1</sup>: 240p/200p<sup>\*3</sup>

## **Pokud je položka [V.FMT] nastavena na hodnotu [HD] (nahrávání ve formátu XAVC S)**

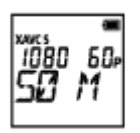

**1080 60p 50 M** Zaznamenaný obraz: XAVC S 50 Mb/s Rozlišení: 1920×1080 Snímková frekvence snímání\*1: 60p/50p Snímková frekvence přehrávání\*1: 60p/50p

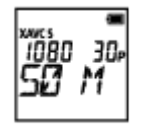

**1080 30p 50 M** Zaznamenaný obraz: XAVC S 50 Mb/s Rozlišení: 1920×1080 Snímková frekvence snímání\*1: 30p/25p Snímková frekvence přehrávání\*1: 30p/25p

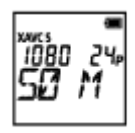

**1080 24p 50 M (pouze pokud je položka [V.SYS] nastavena na hodnotu [NTSC])** Zaznamenaný obraz: XAVC S 50 Mb/s Rozlišení: 1920×1080

Snímková frekvence snímání: 24p Snímková frekvence přehrávání: 24p

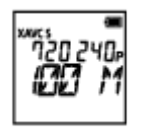

## **720 240p 100 M (pouze videokamera FDR-X1000V)**

Zaznamenaný obraz: XAVC S 100 Mb/s vysokorychlostní záznam<sup>\*2,\*4</sup> Rozlišení: 1280×720

Snímková frekvence snímání\*1: 240p/200p

```
Snímková frekvence přehrávání<sup>*1</sup>: 240p/200p<sup>*3</sup>
```
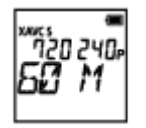

## **720 240p 60 M (pouze videokamera FDR-X1000V)**

Zaznamenaný obraz: XAVC S 60 Mb/s vysokorychlostní záznam\*2,\*4 Rozlišení: 1280×720

Snímková frekvence snímání\*1: 240p/200p

Snímková frekvence přehrávání<sup>\*1</sup>: 240p/200p<sup>\*3</sup>

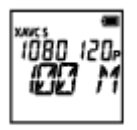

## **1080 120p 100 M (pouze videokamera FDR-X1000V)**

Zaznamenaný obraz: XAVC S 100 Mb/s vysokorychlostní záznam<sup>\*2,\*4</sup> Rozlišení: 1920×1080 Snímková frekvence snímání<sup>\*1</sup>: 120p/100p Snímková frekvence přehrávání<sup>\*1</sup>: 120p/100p<sup>\*3</sup>

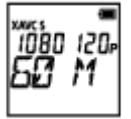

## **1080 120p 60 M (pouze videokamera FDR-X1000V)**

Zaznamenaný obraz: XAVC S 60 Mb/s vysokorychlostní záznam\*2,\*4 Rozlišení: 1920×1080

Snímková frekvence snímání\*1: 120p/100p

## **Pokud je položka [V.FMT] nastavena na hodnotu [4K] (nahrávání ve formátu XAVC S) (pouze videokamera FDR-X1000V)**

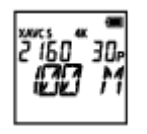

**2160 30p 100 M** Zaznamenaný obraz: XAVC S 100 Mb/s<sup>\*4</sup> Rozlišení: 3840×2160 Snímková frekvence snímání\*1: 30p/25p Snímková frekvence přehrávání\*1: 30p/25p

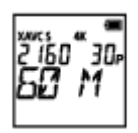

## **2160 30p 60 M**

Zaznamenaný obraz: XAVC S 60 Mb/s<sup>\*4</sup> Rozlišení: 3840×2160 Snímková frekvence snímání\*1: 30p/25p Snímková frekvence přehrávání\*1: 30p/25p

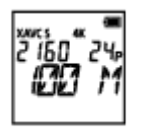

## **2160 24p 100 M (pouze pokud je položka [V.SYS] nastavena na hodnotu [NTSC])**

Zaznamenaný obraz: XAVC S 100 Mb/s<sup>\*4</sup> Rozlišení: 3840×2160 Snímková frekvence snímání: 24p Snímková frekvence přehrávání: 24p

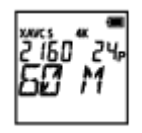

**2160 24p 60 M (pouze pokud je položka [V.SYS] nastavena na hodnotu [NTSC])**

Zaznamenaný obraz: XAVC S 60 Mb/s<sup>\*4</sup> Rozlišení: 3840×2160 Snímková frekvence snímání: 24p Snímková frekvence přehrávání: 24p

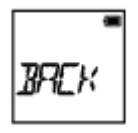

## **BACK:** Slouží k návratu do nabídky [VMODE].

\*1 Snímková frekvence závisí na nastavení NTSC/PAL.

\*2 Software Action Cam Movie Creator™ převádí snímkovou frekvenci na hodnotu 60p/50p a přehrává obraz při standardní rychlosti. Rovněž umožňuje přehrát obraz zpomaleně a snímky během zpomaleného přehrávání editovat.

\*3 V závislosti na zařízení a softwaru se snímky přehrávají při rychlosti 60p/50p.

\*4 Funkce SteadyShot bude deaktivována a zorný úhel se změní.

### **Poznámka**

- Maximální doba nepřetržitého záznamu videa je přibližně 13 hodin.
- Při přehrávání snímků zaznamenaných ve vysoké rychlosti bude snímková frekvence 60p/50p a obraz se bude přehrávat ve standardní rychlosti.

[27] Návody | Změna nastavení | Nastavení snímání Funkce SteadyShot

Při snímání můžete aktivovat funkci omezení otřesů videokamery.

- 1. Pomocí tlačítka NEXT nebo PREV vyberte položku [SETUP] [STEDY] a stiskněte tlačítko ENTER.
- 2. Pomocí tlačítek NEXT nebo PREV vyberte následující nastavení a stiskněte tlačítko ENTER.

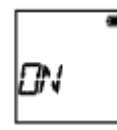

**ON:** Funkce SteadyShot bude aktivní (zorný úhel: 120°).

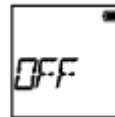

**OFF:** Funkce SteadyShot nebude aktivní (zorný úhel: 170°).

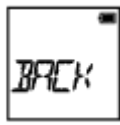

**BACK:** Slouží k návratu do nabídky [STEDY].

#### **Poznámka**

- Ve výchozím nastavení je zorný úhel 120°. Chcete-li použít širší zorný úhel, nastavte položku [STEDY] na hodnotu [OFF].
- Zorný úhel se změní, pokud je kvalita obrazu nastavena na 4K nebo na kvalitu vysokorychlostního nahrávání.
- Funkce SteadyShot není účinná při následujících nastaveních.
	- Pokud je režim kvality obrazu nastaven na 4K nebo na kvalitu vysokorychlostního nahrávání.
	- V režimu fotografií.
	- V režimu intervalového záznamu snímků.

[28] Návody | Změna nastavení | Nastavení snímání Překlopení

Umožňuje zaznamenávat video obráceně. Tato funkce je užitečná, pokud je kamera připevněna vzhůru nohama.

- 1. Pomocí tlačítka NEXT nebo PREV vyberte položku [SETUP] [FLIP] a stiskněte tlačítko ENTER.
- 2. Pomocí tlačítek NEXT nebo PREV vyberte následující nastavení a stiskněte tlačítko ENTER.

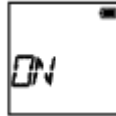

**ON:** Obraz se převrátí vertikálně a prohodí se levý a pravý zvukový kanál.

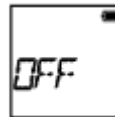

**OFF:** Obraz se nepřevrátí.

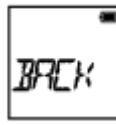

**BACK:** Slouží k návratu do nabídky [FLIP].

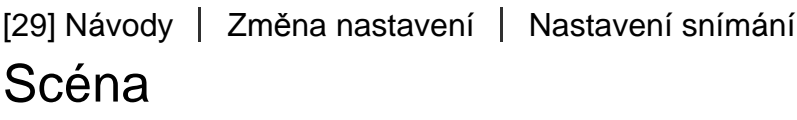

Umožňuje vybrat kvalitu obrazu vhodnou pro snímanou scénu.

- 1. Pomocí tlačítka NEXT nebo PREV vyberte položku [SETUP] [SCENE] a stiskněte tlačítko ENTER.
- 2. Pomocí tlačítek NEXT nebo PREV vyberte následující nastavení a stiskněte tlačítko ENTER.

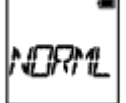

**NORML:** Obraz se snímá ve standardní kvalitě.

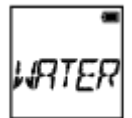

**WATER:** Obraz bude snímán v kvalitě obrazu vhodné pro snímání pod vodou.

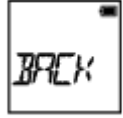

**BACK:** Slouží k návratu do nabídky [SCENE].

#### **Poznámka**

Pokud zvolíte položku [WATER], nebude možné nastavovat vyvážení bílé.

- Pro snímání pod vodou je vyžadován kryt pro potápění AKA-DDX1 (v prodeji samostatně). (Pouze pro videokameru FDR-X1000V.)
- Pro snímání pod vodou je vyžadováno pouzdro pro snímání pod vodou MPK-AS3 (v prodeji samostatně). (Pouze pro videokameru HDR-AS200V.)

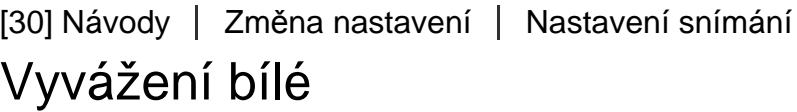

Umožňuje přizpůsobit vyvážení barev podmínkám nahrávání.

- 1. Pomocí tlačítka NEXT nebo PREV vyberte položku [SETUP] [WB] a stiskněte tlačítko ENTER.
- 2. Pomocí tlačítek NEXT nebo PREV vyberte následující nastavení a stiskněte tlačítko ENTER.

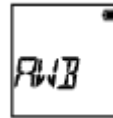

**AWB:** Nastaví automatické vyvážení bílé, aby barvy vypadaly přirozeně.

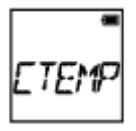

**CTEMP:** Upraví nastavení teploty barev podle zdroje světla (od 2500 K až do 9900 K).

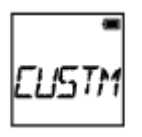

**CUSTM:** Použije nastavení získané pomocí funkce C.SET.

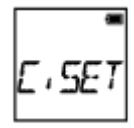

**C.SET:** Umožňuje získat základní bílou barvu pro snímání podle zdroje světla. Umístěte referenční objekt pro bílou barvu do stejných podmínek osvětlení, ve kterých chcete snímat předmět, a stiskněte tlačítko REC/ENTER.

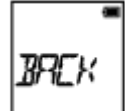

**BACK:** Slouží k návratu do nabídky [WB].

#### **Poznámka**

Pokud nastavíte položku [SCENE] na hodnotu [WATER], nebude možné nastavovat vyvážení bílé.

[31] Návody | Změna nastavení | Nastavení snímání Posun AE

Umožňuje nastavovat expozici podle vašich preferencí.

- 1. Pomocí tlačítka NEXT nebo PREV vyberte položku [SETUP] [AESFT] a stiskněte tlačítko ENTER.
- 2. Pomocí tlačítek NEXT nebo PREV vyberte následující nastavení a stiskněte tlačítko ENTER.

0. O

**0.0:** Posun AE se nepoužije.

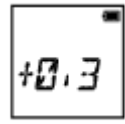

- **+0.3:** Posun AE se použije (nastavte např. hodnotu +0.3EV).
- Zvolte hodnotu předvolby pro tuto jednotku a stiskněte tlačítko ENTER.

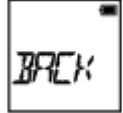

**BACK:** Slouží k návratu do nabídky [AESFT].

Je možné nastavit barevný odstín obrazu při natáčení videí, záznamu ve smyčce a živém datovém toku.

- 1. Pomocí tlačítka NEXT nebo PREV vyberte položku [SETUP] [COLOR] a stiskněte tlačítko ENTER.
- 2. Pomocí tlačítek NEXT nebo PREV vyberte následující nastavení a stiskněte tlačítko ENTER.

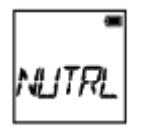

**NUTRL:** Nahrává v přirozených barvách.

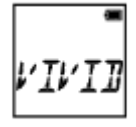

**VIVID:** Nahrává v živých barvách.

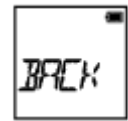

**BACK:** Slouží k návratu do nabídky [COLOR].

#### **Poznámka**

Při snímání s funkcí [NUTRL] se může úroveň kontrastu jevit nižší. Nejedná se o poruchu.

[33] Návody | Změna nastavení | Nastavení snímání Formát videa

Umožňuje vybrat formát videa při natáčení videí nebo záznamu ve smyčce.

- 1. Pomocí tlačítka NEXT nebo PREV vyberte položku [SETUP] [V.FMT] a stiskněte tlačítko ENTER.
- 2. Pomocí tlačítek NEXT nebo PREV vyberte následující nastavení a stiskněte tlačítko ENTER.

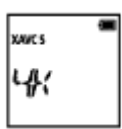

**4K:** Umožňuje nahrávat video ve formátu 4K (XAVC S) (pouze FDR-X1000V).

Zvolte požadovanou kvalitu obrazu.

НT

**HD:** Umožňuje nahrávat video ve formátu HD.

Zvolte požadovanou kvalitu obrazu.

**MP4:** Umožňuje nahrávat video ve formátu MP4.

Toto nastavení vyberte, pokud chcete záznam přenést do chytrého telefonu nebo nahrát na webové stránky.

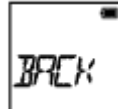

**BACK:** Slouží k návratu do nabídky [V.FMT].

[34] Návody | Změna nastavení | Nastavení snímání Nastavení nahrávání zvuku

Vypnutí nebo zapnutí nahrávání zvuku

1. Pomocí tlačítka NEXT nebo PREV vyberte položku [SETUP] – [AUDIO] a stiskněte tlačítko ENTER.

2. Pomocí tlačítek NEXT nebo PREV vyberte následující nastavení a stiskněte tlačítko ENTER.

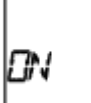

**ON:** Při nahrávání videa se bude nahrávat zvuk.

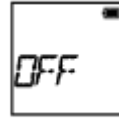

**OFF:** Při nahrávání videa se nebude nahrávat zvuk.

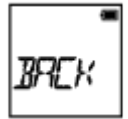

**BACK:** Slouží k návratu do nabídky [AUDIO].

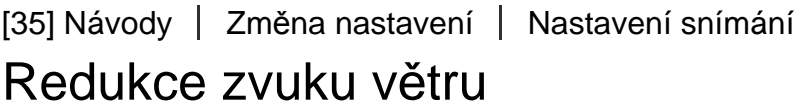

Tato funkce automaticky ořeže nízkofrekvenční zvuk větru podle úrovně hlasitosti při natáčení s použitím vestavěného mikrofonu.

- 1. Pomocí tlačítka NEXT nebo PREV vyberte položku [SETUP] [WIND] a stiskněte tlačítko ENTER.
- 2. Pomocí tlačítek NEXT nebo PREV vyberte následující nastavení a stiskněte tlačítko ENTER.

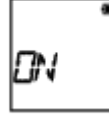

**ON:** Nízkofrekvenční zvuk větru se redukuje.

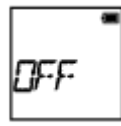

**OFF:** Zvuk větru se neredukuje.

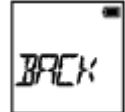

**BACK:** Slouží k návratu do nabídky [WIND].

#### **Poznámka**

Tato funkce není aktivní, pokud je k tomuto výrobku připojen externí mikrofon.

[36] Návody | Změna nastavení | Nastavení snímání Doba záznamu ve smyčce

Nastavení doby záznamu ve smyčce

- 1. Pomocí tlačítka NEXT nebo PREV vyberte položku [SETUP] [L.OPT] a stiskněte tlačítko ENTER.
- 2. Pomocí tlačítek NEXT nebo PREV vyberte následující nastavení a stiskněte tlačítko ENTER.

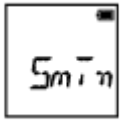

**5min:** Nastaví dobu záznamu ve smyčce na 5 minut. Vytvořená videa se rozdělí do souborů s délkou jedné minuty.

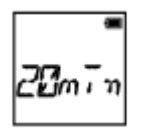

**20min:** Nastaví dobu záznamu ve smyčce na 20 minut. Vytvořená videa se rozdělí do souborů s délkou pěti minut.

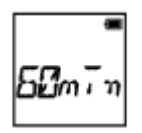

**60min:** Nastaví dobu záznamu ve smyčce na 60 minut. Vytvořená videa se rozdělí do souborů s délkou patnácti minut.

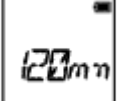

**120min:** Nastaví dobu záznamu ve smyčce na 120 minut. Vytvořená videa se rozdělí do souborů s délkou patnácti minut.

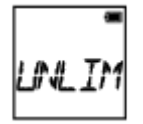

**UNLIM:** Nahrávání bude probíhat nepřetržitě až do naplnění volného místa paměti.

 Vytvořená videa se rozdělí do souborů s délkou patnácti minut. Vytvoří se video o velikosti až maximálního volného místa paměti.

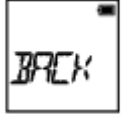

**BACK:** Slouží k návratu do nabídky [L.OPT].

 $|$  Tip $|$ 

## **Pokud je funkce [L.OPT] nastavena na hodnotu [5min]**

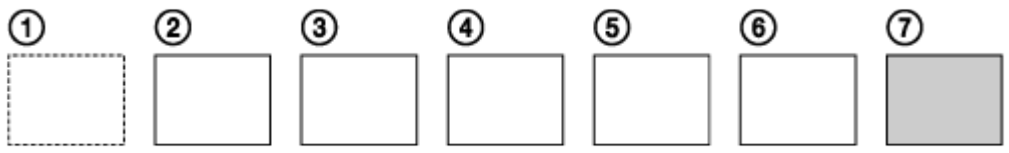

- Soubory videí o délce jedné minuty se vytvoří v pořadí nahrání.
- Pokud doba nahrávání překročí pět minut, vytvoří se šestý soubor videa  $(6)$ .
- Pokud bude třeba vytvořit sedmý soubor  $(\tau)$ ), videokamera vymaže první soubor videa (1) a bude pokračovat v nahrávání.

```
[37] Návody | Změna nastavení | Nastavení snímání
Obrazový úhel fotografií
```
Můžete nakonfigurovat obrazový úhel videokamery, který se použije pro fotografování. Toto nastavení je k dispozici pouze v režimu fotografií nebo intervalového záznamu snímků.

- 1. Pomocí tlačítka NEXT nebo PREV vyberte položku [SETUP] [ANGLE] a stiskněte tlačítko ENTER.
- 2. Pomocí tlačítek NEXT nebo PREV vyberte následující nastavení a stiskněte tlačítko ENTER.

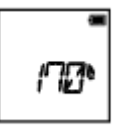

**170°:** Záznam s obrazovým úhlem 170°

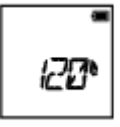

**120°:** Záznam s obrazovým úhlem 120°

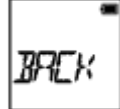

**BACK:** Slouží k návratu do nabídky [ANGLE].

[38] Návody | Změna nastavení | Nastavení snímání Přepínání režimů fotografií

Můžete nastavovat režimy fotografování.

- 1. Pomocí tlačítka NEXT nebo PREV vyberte položku [SETUP] [DRIVE] a stiskněte tlačítko ENTER.
- 2. Pomocí tlačítek NEXT nebo PREV vyberte následující nastavení a stiskněte tlačítko ENTER.

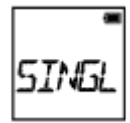

**SINGL:** Snímání jednoho snímku (velikost snímku 5,4 M)

Umožňuje pořizovat snímky po jednom.

**BURST:** Sekvenční snímání (velikost snímku 5,4 M)

Nepřetržité snímání podle nastavení intervalu pořizování fotografií [FPS].

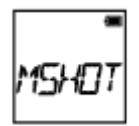

**MSHOT:** Snímání v režimu Motion Shot LE (velikost snímku 2,2 M)

Vygeneruje fotografii z fotografií nepřetržitě pořízených podle nastavení intervalu pořizování fotografií [FPS].

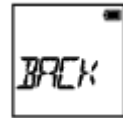

**BACK:** Slouží k návratu do nabídky [DRIVE].

## **Úspěšné fotografování v režimu Motion Shot LE**

Snažte se dodržet následující metody fotografování.

- Zabraňte chvění videokamery tak, že ji stabilizujete.
- Použijte funkci dálkového ovládání pomocí chytrého telefonu nebo dálkového ovládání s živým náhledem nebo funkci samospouště, čímž zabráníte chvění videokamery a dosáhnete tak lepších výsledků.
- Ujistěte se, že pohybující objekty nejsou příliš velké a že jich není příliš mnoho.
- Fotografujte v jasném prostředí a vyvarujte se změnám jasu.

## **Úspěšné fotografování v režimu sekvenčního snímání**

Snažte se dodržet následující metody fotografování.

- Zabraňte chvění videokamery tak, že ji stabilizujete.
- Použijte funkci dálkového ovládání pomocí chytrého telefonu nebo dálkového ovládání s živým náhledem nebo funkci samospouště, čímž zabráníte chvění videokamery a dosáhnete tak lepších výsledků.

### **Poznámka**

- Pokud se automatické vytvoření v režimu Motion Shot LE nezdaří, na zobrazovacím panelu se zobrazí nápis [FAIL]. V závislosti na okamžiku, kdy se nápis [FAIL] zobrazil, je možné, že se snímek neuložil.
- Po sekvenčním snímání nebo snímání v režimu Motion Shot LE potřebuje

 videokamera čas ke zpracování, během kterého nebude možné přejít k další operaci.

Do chytrého telefonu lze přenést pouze jednu fotografii. (V režimu sekvenčního snímání lze převést poslední fotografii. (V režimu Motion Shot LE lze přenést vygenerovaný snímek.)

# [39] Návody | Změna nastavení | Nastavení snímání Interval pořizování fotografií

Můžete zvolit nastavení nepřetržitého snímání pro sekvenční snímání nebo snímání v režimu Motion Shot LE.

- 1. Pomocí tlačítka NEXT nebo PREV vyberte položku [SETUP] [FPS] a stiskněte tlačítko ENTER.
- 2. Pomocí tlačítek NEXT nebo PREV vyberte následující nastavení a stiskněte tlačítko ENTER.

$$
\mathcal{O} \left( \frac{1}{2} \right)
$$

**10f1s:** Pořídí 10 fotografií za sekundu.

Vhodné pro fotografování rychle se pohybujících objektů.

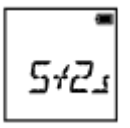

**5f2s:** Pořídí 10 fotografií za 2 sekundy.

Vhodné pro pořizování akčních fotografií objektů.

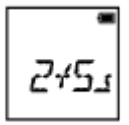

**2f5s:** Pořídí 10 fotografií za 5 sekund.

Vhodné pro fotografování pomalu se pohybujících objektů.

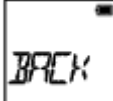

**BACK:** Slouží k návratu do nabídky [FPS].

**Poznámka**

[10f1s], [5f2s], [2f5s] jsou odhadované maximální rychlosti. Při některých podmínkách snímání nemusí rychlost dosáhnout maximální možné rychlosti.

[40] Návody | Změna nastavení | Nastavení snímání Samospoušť

Při fotografování můžete používat samospoušť.

- 1. Pomocí tlačítka NEXT nebo PREV vyberte položku [SETUP] [SELF] a stiskněte tlačítko ENTER.
- 2. Pomocí tlačítek NEXT nebo PREV vyberte následující nastavení a stiskněte tlačítko ENTER.

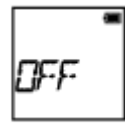

**OFF:** Samospoušť se nepoužije.

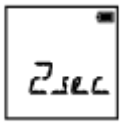

**2sec:** Samospoušť se nastaví na zpoždění v délce 2 sekund.

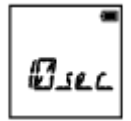

**10sec:** Samospoušť se nastaví na zpoždění v délce 10 sekund.

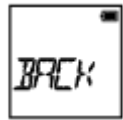

**BACK:** Slouží k návratu do nabídky [SELF].

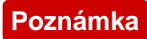

- Samospoušť nelze použít při nahrávání videí.
- Funkce samospouště je aktivní, až dokud ji nezrušíte. Až budete hotovi s používáním samospouště, nastavte ji na hodnotu [OFF].

# [41] Návody | Změna nastavení | Nastavení snímání Intervalový záznam fotografií

U režimu intervalového záznamu snímků lze nastavit časovou prodlevu.

- 1. Pomocí tlačítka NEXT nebo PREV vyberte položku [SETUP] [LAPSE] a stiskněte tlačítko ENTER.
- 2. Pomocí tlačítek NEXT nebo PREV vyberte následující nastavení a stiskněte tlačítko ENTER.

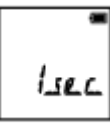

**1sec:** Záznam fotografií pokračuje s intervaly v délce přibližně 1 sekundy.

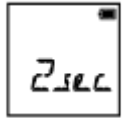

**2sec:** Záznam fotografií pokračuje s intervaly v délce přibližně 2 sekund.

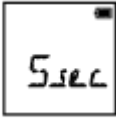

**5sec:** Záznam fotografií pokračuje s intervaly v délce přibližně 5 sekund.

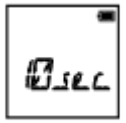

**10sec:** Záznam fotografií pokračuje s intervaly v délce přibližně 10 sekund.

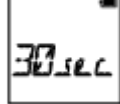

**30sec:** Záznam fotografií pokračuje s intervaly v délce přibližně 30 sekund.

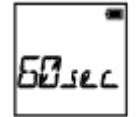

**60sec:** Záznam fotografií pokračuje s intervaly v délce přibližně 60 sekund.

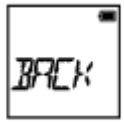

**BACK:** Slouží k návratu do nabídky [LAPSE].

**Poznámka**

První fotografie bude pořízena okamžitě po spuštění záznamu, aniž by se čekalo na dokončení nastaveného intervalu. Druhá a všechny další fotografie budou pořízeny v nastavených intervalech.

[42] Návody | Změna nastavení | Nastavení kamery Připojení Wi-Fi

Kameru můžete ovládat pomocí kompatibilních zařízení (dálkového ovládání s živým náhledem, chytrého telefonu apod.) připojeného ke kameře prostřednictvím Wi-Fi.

- 1. Pomocí tlačítka NEXT nebo PREV vyberte položku [SETUP] [CONFG] [Wi-Fi] a stiskněte tlačítko ENTER.
- 2. Pomocí tlačítek NEXT nebo PREV vyberte ve videokameře následující nastavení a stiskněte tlačítko ENTER.

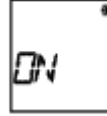

**ON:** Umožňuje pomocí kompatibilního zařízení ovládat jednu videokameru.

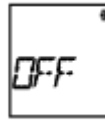

**OFF:** Ovládání videokamery pomocí kompatibilního zařízení nebude aktivní.

**MULTI:** Umožňuje pomocí kompatibilního zařízení ovládat více videokamer.

- **NEW:** Možnost [NEW] vyberte v případě, že kompatibilní zařízení připojujete poprvé.
- **CRRNT:** Možnost [CRRNT] vyberte v případě, že jste kompatibilní zařízení již dříve připojili.

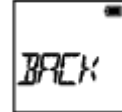

**BACK:** Slouží k návratu na obrazovku [Wi-Fi].

- 3. Zobrazí se nápis [MOVIE], [LOOP], [PHOTO] nebo [INTVL].
- 4. Připojte kameru ke kompatibilnímu zařízení prostřednictvím Wi-Fi.
- 5. Nyní můžete videokameru ovládat pomocí kompatibilního zařízení.

### **Poznámka**

- Při ovládání videokamery kompatibilním zařízení stoupá spotřeba baterie.
- Možnost [CRRNT] se v položce [MULTI] nezobrazí, pokud kompatibilní zařízení připojujete poprvé.
- Videokameru lze prostřednictvím Wi-Fi připojit pouze k zařízením, které jsou uvedeny v části "Používání videokamery při připojení k jiným zařízením prostřednictvím Wi-Fi", nikoliv k jiným přístupovým bodům Wi-Fi. Pokud se rozhodnete připojit videokameru k jiným přístupovým bodům Wi-Fi, děláte tak na vlastní riziko. V takovém případě by k videokameře mohl někdo získat neoprávněný přístup a hrozí zachycení sdělovaného obsahu.

[43] Návody | Změna nastavení | Nastavení kamery Protokol GPS

Při natáčení videí můžete pomocí funkce GPS zaznamenávat informace o poloze a rychlost pohybu.

Software Action Cam Movie Creator<sup>™</sup> umožňuje importovat videa zaznamenaná s využitím protokolu GPS do počítače a zobrazit je s mapou spolu s rychlostí pohybu a úkony sledování.

- 1. Pomocí tlačítka NEXT nebo PREV vyberte položku [SETUP] [CONFG] [GPS] a stiskněte tlačítko ENTER.
- 2. Pomocí tlačítek NEXT nebo PREV vyberte následující nastavení a stiskněte tlačítko ENTER.

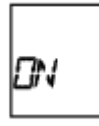

**ON:** Videa budou pořizována s protokolem GPS a fotografie s informacemi o poloze.

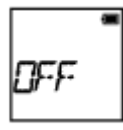

**OFF:** Funkce protokolu GPS nebude použita.

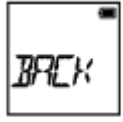

**BACK:** Slouží k návratu do nabídky [GPS].

## **Kontrola stavu zjišťování informací o poloze**

Pokud je GPS aktivní, indikátor se bude měnit podle síly přijímaného signálu GPS.

- **Bez indikátoru (vypnuto):** Nastavení protokolu GPS je nastaveno na hodnotu [OFF] nebo došlo k chybě.
- **(vyhledávání/obtížné):** Videokamera hledá satelity GPS. (Zahájení zjišťování informací o poloze může několik minut trvat.)
- **(zjišťování informací o poloze):** Videokamera přijímá signál GPS. (Vaše videokamera může zaznamenávat informace o poloze.)

## **O asistenčních datech GPS**

Dobu získávání informací GPS o poloze lze zkrátit načtením asistenčních dat GPS. Pokud je připojení k internetu navázáno prostřednictvím softwaru Action Cam Movie Creator, je možné asistenční data GPS aktualizovat automaticky.

Pokud nejsou nastaveny hodnoty data a času nebo se nastavený čas výrazně odlišuje od skutečnosti, nelze dobu potřebnou pro přijetí informací GPS o poloze zkrátit.

Pokud doba platnosti asistenčních dat vypršela, nebude možné zkrátit přijetí informací o poloze.

## **Použití podpůrného nástroje**

Asistenční data GPS můžete také aktualizovat vložením paměťové karty do počítače. V softwaru Action Cam Movie Creator otevřete obrazovku nastavení kamery, vyberte možnost "Update GPS Assist Data" a poté požadovanou paměťovou kartu, kterou chcete nainstalovat na počítač, a aktualizujte asistenční data GPS. Pokud tuto paměťovou kartu vložíte do videokamery, použijí se načtená asistenční data GPS.

### **Poznámka**

- Protokol GPS je zaznamenáván pouze při nahrávání videa. Při fotografování budou zaznamenávány pouze informace o poloze.
- Pokud nezaznamenáváte informace o poloze, nastavte funkci protokolu GPS na hodnotu [OFF].
- Během vzletu a přistávání letadla nastavte režim Letadlo na hodnotu [ON].
- Používejte GPS podle předpisů platných v místě použití nebo v dané situaci.
- Pokud používáte GPS poprvé nebo znovu po dlouhé pauze, může trvat několik desítek sekund až několik minut, než se informace o poloze zaznamenají. Dobu získávání informací o poloze lze zkrátit načtením asistenčních dat GPS.
- Nezakrývejte prstem snímač GPS při vyhledávání satelitů GPS nebo při získávání informací o poloze. Snížila by se citlivost snímače GPS a získávání informací o poloze by se nemuselo zdařit.
- Společnost Sony neshromažďuje informace o poloze a směrování.
- Aby bylo možné informace o poloze a směrování zobrazit v podobě mapy na počítači, společnost Sony poskytuje informace o poloze a směrování společnosti Google Inc.
- Přestože kamera nedisponuje funkcí k odstranění souborů protokolu, můžete je odstranit zformátováním média.
- Maximální počet souborů protokolů, které lze zaznamenat, je 256 za den. Po dosažení maximálního počtu zaznamenaných souborů protokolů je možné pokračovat v pořizování snímků, soubory protokolů se však nebudou zaznamenávat.

# Režim Letadlo

Pokud jste v letadle nebo jiném místě s omezením, můžete dočasně vypnout všechny funkce videokamery související s bezdrátovými aplikacemi, jako je Wi-Fi a GPS. Uděláte to tak, že nastavíte režim Letadlo na hodnotu [ON]. Na zobrazovacím panelu se zobrazí ikona letadla.

- 1. Pomocí tlačítka NEXT nebo PREV vyberte položku [SETUP] [CONFG] [PLANE] a stiskněte tlačítko ENTER.
- 2. Pomocí tlačítek NEXT nebo PREV vyberte následující nastavení a stiskněte tlačítko ENTER.

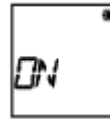

**ON:** Tuto hodnotu vyberte, pokud se nacházíte na palubě letadla (funkce Wi-Fi/GPS budou vypnuty).

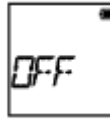

**OFF:** Tuto hodnotu vyberte při běžném používání (funkce Wi-Fi/GPS budou zapnuty).

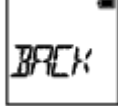

**BACK:** Slouží k návratu do nabídky [PLANE].

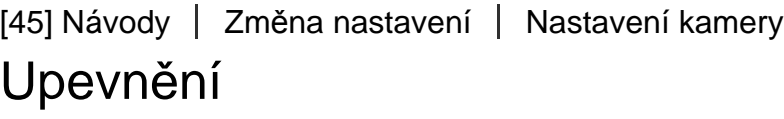

Umožňuje předem zaregistrovat místo upevnění.

Pokud před natáčením zaregistrujete místo upevnění, videokamera detekuje všechny zvýrazněné scény, díky čemuž budete moci vytvořit atraktivní video s hudbou pomocí aplikace Highlight Movie Maker.

- 1. Pomocí tlačítka NEXT nebo PREV vyberte položku [SETUP] [CONFG] [MOUNT] a stiskněte tlačítko ENTER.
- 2. Pomocí tlačítek NEXT nebo PREV vyberte následující nastavení a stiskněte tlačítko ENTER.

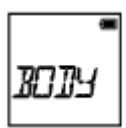

**BODY:** Tuto funkci vyberte, pokud bude videokamera upevněna k člověku, který video natáčí.

Například: upevnění na hlavě, hrudníku, batohu, zápěstí nebo monopodu.

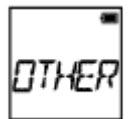

**OTHER:** Tuto funkci vyberte, pokud bude upevněna k prknu, kolu apod.

Například: upevnění na ochranný oblouk, řidítka, surfovací prkno, přísavku.

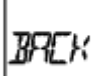

**BACK:** Slouží k návratu do nabídky [MOUNT].

[46] Návody | Změna nastavení | Nastavení kamery Nastavení časového kódu / kódu uživatele

# **Časový kód**

Funkce časového kódu je užitečná pro pokročilou editaci snímků. Zaznamenává do dat snímků údaje o hodinách, minutách, sekundách a jednotlivých snímcích.

## **Kód uživatele**

Funkce kód uživatele umožňuje zaznamenávat informace (ve formátu osmimístných hexadecimálních čísel), jako je datum, čas nebo číslo scény. Tato funkce je užitečná při editaci videí pořízených pomocí dvou nebo více kamer.

1. Pomocí tlačítka NEXT nebo PREV vyberte položku [SETUP] – [CONFG] –

[TC/UB] a stiskněte tlačítko ENTER.

2. Pomocí tlačítka NEXT nebo PREV vyberte položku [DISP], [TCSET] nebo [UBSET] a stiskněte tlačítko ENTER.

## **Při výběru [DISP]**

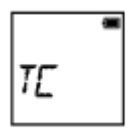

**TC:** Zobrazí časový kód.

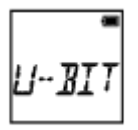

**U-BIT:** Zobrazí kód uživatele.

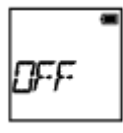

**OFF:** Nezobrazí časový kód ani kód uživatele.

## **Při výběru [TCSET]**

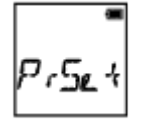

**PrSet:** Umožňuje nastavit časový kód.

- Nastavte čtyři dvoumístná čísla a stiskněte tlačítko ENTER.
- Časový kód lze vybrat z následujícího rozmezí.
	- Při výběru snímkové frekvence 30p nebo 60p 00:00:00:00 – 23:59:59:29
	- Při výběru snímkové frekvence 25p nebo 50p 00:00:00:00 – 23:59:59:24
	- Při výběru možnosti 24p můžete nastavit poslední 2 číslice časového kódu snímků v násobcích 4 v rozmezí 0 až 23.

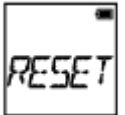

**RESET:** Inicializuje časový kód.

Pomocí tlačítka ENTER zobrazte výzvu [SURE?], zatímco je zobrazeno [OK] a znovu stiskněte tlačítko ENTER.

**FORMT:** Umožňuje vybrat metodu nahrávání časového kódu.

- **DF:** Nahraje časový kód ve formátu drop frame (s vypouštěním čísel snímků).
- **NDF:** Nahraje časový kód ve formátu non-drop frame (bez vypouštění čísel snímků).
- V následujících situacích se časový kód zafixuje na nastavení [NDF].
	- Pokud je funkce [VMODE] nastavena na hodnotu 24p.
	- Pokud je funkce [V.SYS] nastavena na hodnotu [PAL].

**RUN:** Umožňuje nastavit způsob postupování časového kódu.

- **REC:** Časový kód bude postupovat pouze při natáčení videa ve formátu XAVC S. Bude se zaznamenávat sekvenčně v návaznosti na časový kód předchozí nahrávky.
- **FREE:** Časový kód bude postupovat sekvenčně nezávisle na provozu videokamery.

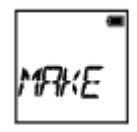

**MAKE:** Umožňuje nastavit zaznamenávání časového kódu.

- **PrSet:** Nově nastavený časový kód se zaznamená na nahrávací médium.
- **REGEN:** Poslední časový kód předchozí nahrávky se načte z nahrávacího média a nový časový kód se zaznamená sekvenčně v návaznosti na poslední časový kód.

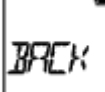

**BACK:** Slouží k návratu do nabídky [TCSET].

# **Při výběru [UBSET]**

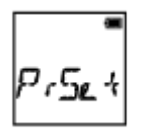

**PrSet:** Umožňuje nastavit kód uživatele.

- Nastavte čtyři dvoumístná čísla a stiskněte tlačítko ENTER.
- Kód uživatele lze vybrat z následujícího rozmezí.
	- $-00000000 FF FF FF FF$

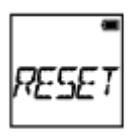

**RESET:** Inicializuje kód uživatele.

Pomocí tlačítka ENTER zobrazte výzvu [SURE?], zatímco je zobrazeno [OK] a znovu stiskněte tlačítko ENTER.

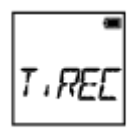

**T.REC:** Umožňuje nastavit dobu záznamu uživatelského kódu.

- **OFF:** Nezaznamenává čas jako uživatelskou informaci.
- **ON:** Zaznamenává čas jako uživatelskou informaci.

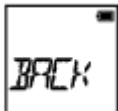

**BACK:** Slouží k návratu do nabídky [UBSET].

### **Poznámka**

Pokud je funkce [V.FMT] nastavena na hodnotu [MP4], funkce [TC/UB] nebude k dispozici.

# [47] Návody | Změna nastavení | Nastavení kamery Infračervený dálkový ovladač

Pomocí infračerveného dálkového ovladače RMT-845 (v prodeji samostatně) můžete spouštět a zastavovat nahrávání a inicializovat časový kód.

- 1. Pomocí tlačítka NEXT nebo PREV vyberte položku [SETUP] [CONFG] [IR-RC] a stiskněte tlačítko ENTER.
- 2. Pomocí tlačítek NEXT nebo PREV vyberte následující nastavení a stiskněte tlačítko ENTER.

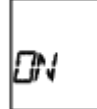

**ON:** Kameru bude možné ovládat pomocí infračerveného dálkového ovladače.

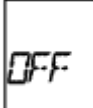

**OFF:** Kameru nebude možné ovládat pomocí infračerveného dálkového ovladače.

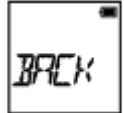

**BACK:** Slouží k návratu do nabídky [IR-RC].

### **Poznámka**

K použití této funkce je zapotřebí infračervený dálkový ovladač RMT-845 (v prodeji samostatně).

Tento dálkový ovladač můžete zakoupit v servisním centru společnosti Sony.

- Pomocí dálkového ovladače RMT-845 (v prodeji samostatně) lze ovládat pouze následující nastavení. Ostatní nastavení není možné tímto ovladačem měnit.
	- Inicializace časového kódu.

Při inicializaci tohoto nastavení se kontrolka REC rozsvítí modře.

- Spuštění/zastavení záznamu.

Umožňuje nastavovat výstupní signál HDMI.

- 1. Pomocí tlačítka NEXT nebo PREV vyberte položku [SETUP] [CONFG] [HDMI] a stiskněte tlačítko ENTER.
- 2. Pomocí tlačítek NEXT nebo PREV vyberte následující nastavení a stiskněte tlačítko ENTER.

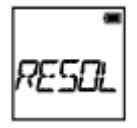

**RESOL:** Umožňuje nastavovat rozlišení výstupního signálu HDMI.

- AUTO: Rozlišení signálu HDMI se bude nastavovat automaticky.
- 2160p (pouze FDR-X1000V): Nastaví rozlišení výstupního signálu HDMI na 2160p.
- 1080p: Nastaví rozlišení výstupního signálu HDMI na 1080p.
- 1080i: Nastaví rozlišení výstupního signálu HDMI na 1080i.
- 720p: Nastaví rozlišení výstupního signálu HDMI na 720p.
- BACK: Slouží k návratu do nabídky [HDMI].

**24/60:** Umožňuje nastavovat snímkovou frekvenci výstupního signálu HDMI.

- 60p: Nastaví výstupnímu signálu HDMI frekvenci 60p.
- 24p: Nastaví výstupnímu signálu HDMI frekvenci 24p.
- BACK: Slouží k návratu do nabídky [24/60].

\* K dispozici pouze v režimu videa (není k dispozici během přehrávání).

\* Toto nastavení je vypnuto, pokud je funkce VMODE nastavena na hodnotu jinou než 1080 24p.

\* Toto nastavení je vypnuto, pokud je rozlišení HDMI nastaveno na hodnotu jinou než 1080.

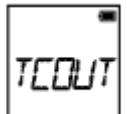

**TCOUT:** Umožňuje odesílat informace časového kódu nebo uživatelského kódu do zařízení připojeného prostřednictvím HDMI.

- ON: Odesílá informace časového kódu nebo kódu uživatele.
- OFF: Neodesílá informace časového kódu nebo kódu uživatele.
- BACK: Slouží k návratu do nabídky [TCOUT].

\* Není k dispozici, pokud je funkce [V.FMT] nastavena na hodnotu [MP4].

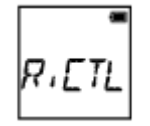

**R.CTL:** Umožňuje ovládat nahrávání na zařízení připojeném prostřednictvím HDMI.

- ON: Ovládá nahrávání na zařízení.
- OFF: Neovládá nahrávání na zařízení.
- BACK: Slouží k návratu do nabídky [R.CTL].

\* Není k dispozici, pokud je funkce [V.FMT] nastavena na hodnotu [MP4].

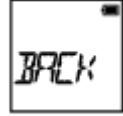

**BACK:** Slouží k návratu do nabídky [HDMI].

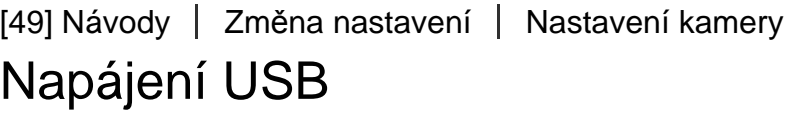

Pokud videokameru připojíte k počítači nebo k zařízení USB pomocí kabelu Micro USB (součást dodávky), je možné nastavit, aby připojení zařízení napájelo videokameru.

1. Pomocí tlačítka NEXT nebo PREV vyberte položku [SETUP] – [CONFG] – [USBPw] a stiskněte tlačítko ENTER.

2. Pomocí tlačítek NEXT nebo PREV vyberte následující nastavení a stiskněte tlačítko ENTER.

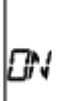

**ON:** Napájení bude dodáváno ze zařízení připojeného prostřednictvím kabelu Micro USB.

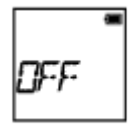

**OFF:** Napájení nebude dodáváno ze zařízení připojeného prostřednictvím kabelu Micro USB.

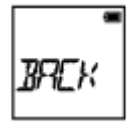

**BACK:** Slouží k návratu do nabídky [USBPw].

**Poznámka**

- Pokud nastavení napájení USB změníte v okamžiku, kdy je k videokameře připojen kabel Micro USB, odpojte kabel a znovu ho připojte.
- Napájení není možné řádně dodávat ze zařízení USB s napájecí kapacitou pod 1,5 A.
- Pokud zapnete videokamery, zatímco se nabíjí baterie, nabíjení se přeruší a kamera se bude napájet ze zařízení připojeného prostřednictvím USB.
- Při napájení z připojeného zařízení USB můžete i nadále snímat a přehrávat snímky, nebude se však současně nabíjet baterie.

## **Napájení prostřednictvím zásuvky ve zdi**

Použijte nabíječku USB AC-UD10 (v prodeji samostatně). Pro připojení videokamery k nabíječce použijte kabel Micro USB (je součástí dodávky).

```
[50] Návody | Změna nastavení | Nastavení kamery
Automatické vypnutí
```
Umožňuje změnit nastavení funkce automatického vypnutí.

- 1. Pomocí tlačítka NEXT nebo PREV vyberte položku [SETUP] [CONFG] [A.OFF] a stiskněte tlačítko ENTER.
- 2. Pomocí tlačítek NEXT nebo PREV vyberte následující nastavení a stiskněte tlačítko ENTER.

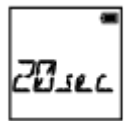

**20sec:** Napájení se vypne přibližně po 20 sekundách.

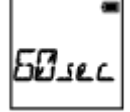

**60sec:** Napájení se vypne přibližně po 60 sekundách.

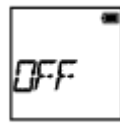

**OFF:** Videokamera se automaticky nevypne.

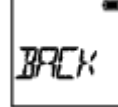

**BACK:** Slouží k návratu do nabídky [A.OFF].

#### **Poznámka**

- Funkce automatického vypnutí není k dispozici v následujících situacích.
	- během nahrávání dat na médium
	- během natáčení videí nebo snímání v režimu intervalového záznamu snímků
	- během přehrávání videa
	- v průběhu připojování Wi-Fi, je-li připojen dálkový ovladač Wi-Fi, při nahrávání snímku do chytrého telefonu nebo během živého datového toku
	- při navazování připojení HDMI
	- při dodávání napájení zařízením připojeným prostřednictvím USB
	- během připojování k velkokapacitnímu úložnému zařízení
	- pokud je aktivní funkce dálkového ovládání
- V následujících případech dojde k prodloužení času před vypnutím napájení, i pokud jste u funkce automatického vypnutí nastavili hodnotu [20sec] nebo [60sec].
	- při změně nastavení v nabídce [SETUP]
	- při zobrazování fotografií
pokud je funkce [Wi-Fi] nastavena na hodnotu [ON] a zobrazuje se ikona Wi-Fi

[51] Návody | Změna nastavení | Nastavení kamery Zvuk

U videokamery můžete zapnout nebo vypnout zvukové oznámení operací.

- 1. Pomocí tlačítka NEXT nebo PREV vyberte položku [SETUP] [CONFG] [BEEP] a stiskněte tlačítko ENTER.
- 2. Pomocí tlačítek NEXT nebo PREV vyberte následující nastavení a stiskněte tlačítko ENTER.

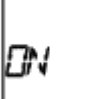

**ON:** Jsou aktivní zvuky všech operací.

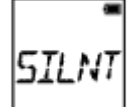

**SILNT:** Zvuk budou vydávat pouze následující operace.

- zapnutí napájení
- zahájení nahrávání
- ukončení nahrávání
- stisknutí závěrky
- výběr neaktivní operace nebo pokud dojde k chybě
- zvuk potvrzení připojení k síti Wi-Fi

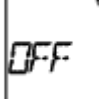

**OFF:** Jsou vypnuty zvuky všech operací.

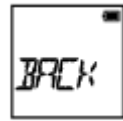

**BACK:** Slouží k návratu do nabídky [BEEP].

[52] Návody | Změna nastavení | Nastavení kamery Nastavení data a času / oblasti

Můžete nastavit rok/měsíc/den a region.

- 1. Pomocí tlačítka NEXT nebo PREV vyberte položku [SETUP] [CONFG] [DATE] a stiskněte tlačítko ENTER.
- 2. Pomocí tlačítek NEXT nebo PREV vyberte požadované nastavení data, času a oblasti a poté stiskněte tlačítko ENTER pro potvrzení.

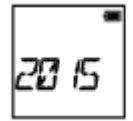

**2015 (výchozí):** Umožňuje nastavit rok.

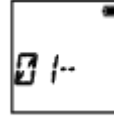

**01 (výchozí):** Umožňuje nastavit měsíc.

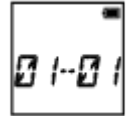

**01 (výchozí):** Umožňuje nastavit den.

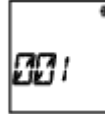

**00 (výchozí):** Umožňuje nastavit hodinu.

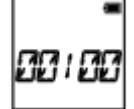

**00 (výchozí):** Umožňuje nastavit minuty.

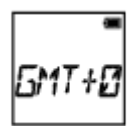

**GMT+0 (výchozí):** Umožňuje nastavit oblast, ve kterém videokameru

používáte. (Oblasti jsou definovány časovým rozdílem vůči času GMT.)

### **Nastavení oblasti**

Chcete-li videokameru používat v zahraničí, můžete snadno změnit nastavení hodin na místní čas.

Regiony jsou definovány časovým rozdílem vůči času GMT (Greenwich Mean Time). Viz rovněž ["Seznam](#page-108-0) [č](#page-108-0)[asových posun](#page-108-0)[ů](#page-108-0) [v hlavních sv](#page-108-0)[ě](#page-108-0)[tových m](#page-108-0)ě[stech"](#page-108-0).

#### **Poznámka**

- Čas 00:00 představuje půlnoc, čas 12:00 poledne.
- Pokud nastavíte funkci protokolu GPS na hodnotu [ON], videokamera bude datum, čas a oblast nastavovat automaticky v režimu snímání.

[53] Návody | Změna nastavení | Nastavení kamery Nastavení letního času

- 1. Pomocí tlačítka NEXT nebo PREV vyberte položku [SETUP] [CONFG] [DST] a stiskněte tlačítko ENTER.
- 2. Pomocí tlačítek NEXT nebo PREV vyberte následující nastavení a stiskněte tlačítko ENTER.

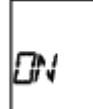

**ON:** Nastaví letní čas.

$$
\mathsf{QFF}^{\mathsf{c}}
$$

**OFF:** Nenastaví letní čas.

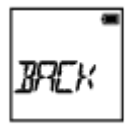

**BACK:** Slouží k návratu do nabídky [DST].

[54] Návody | Změna nastavení | Nastavení kamery Nastavení jazyka

Můžete nastavit jazyk zobrazení.

- 1. Pomocí tlačítka NEXT nebo PREV vyberte položku [SETUP] [CONFG] [LANG] a stiskněte tlačítko ENTER.
- 2. Pomocí tlačítek NEXT nebo PREV vyberte následující nastavení a stiskněte tlačítko ENTER.

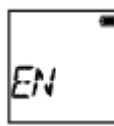

**EN:** Bude nastavena angličtina.

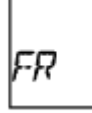

**FR:** Bude nastavena francouzština.

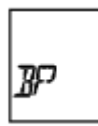

**BP:** Bude nastavena brazilská portugalština.

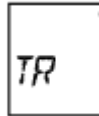

**TR:** Bude nastavena turečtina.

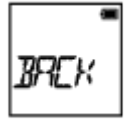

**BACK:** Slouží k návratu do nabídky [LANG].

[55] Návody | Změna nastavení | Nastavení kamery Přepínání systému NTSC/PAL

Můžete zvolit nastavení NTSC/PAL v závislosti na televizním systému používaném v zemi nebo regionu, kde budete videokameru používat.

- 1. Pomocí tlačítka NEXT nebo PREV vyberte položku [SETUP] [CONFG] [V.SYS] a stiskněte tlačítko ENTER.
- 2. Pomocí tlačítek NEXT nebo PREV vyberte následující nastavení a stiskněte tlačítko ENTER.

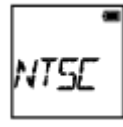

**NTSC:** Volba v případě televizního systému NTSC

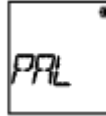

**PAL:** Volba v případě televizního systému PAL

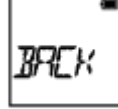

**BACK:** Slouží k návratu do nabídky [V.SYS].

3. Stiskněte tlačítko NEXT nebo PREV a poté stiskněte tlačítko ENTER, zatímco se na zobrazovacím panelu zobrazuje [OK]. Chcete-li zrušit nastavení NTSC/PAL, opakovaně stiskněte tlačítko NEXT nebo PREV, zatímco se zobrazuje [OK] a zvolte možnost [CANCL]. Poté stiskněte tlačítko ENTER.

#### **Poznámka**

Když změníte nastavení NTSC/PAL, videokamera se automaticky restartuje.

[56] Návody | Změna nastavení | Nastavení kamery Verze

Zobrazí verzi softwaru videokamery.

1. Pomocí tlačítka NEXT nebo PREV vyberte položku [SETUP] – [CONFG] – [VER.] a stiskněte tlačítko ENTER.

# [57] Návody | Změna nastavení | Nastavení kamery Formátování

Při formátování se odstraní všechny snímky na paměťové kartě a obnoví se výchozí stav paměťové karty.

- 1. Pomocí tlačítka NEXT nebo PREV vyberte položku [SETUP] [CONFG] [FORMT] a stiskněte tlačítko ENTER.
- 2. Pomocí tlačítka ENTER zobrazte výzvu [SURE?] poté, co se zobrazí [OK] a znovu stiskněte tlačítko ENTER. Formátování se zahájí a po dokončení se zobrazí nápis [DONE]. Chcete-li formátování zrušit, stiskněte tlačítko NEXT nebo PREV, zatímco se zobrazuje [SURE?] nebo [OK] a zvolte možnost [CANCL]. Poté stiskněte tlačítko ENTER.

#### **Poznámka**

- Před formátováním uložte důležité snímky.
- Během formátování neprovádějte žádné z následujících operací.
	- Stisknutí tlačítka.
	- Vyjmutí paměťové karty.
	- Připojení/odpojení kabelu.
	- Vložení/vyjmutí baterie.

[58] Návody | Změna nastavení | Nastavení kamery Resetování nastavení

Nastavení můžete obnovit na výchozí hodnoty.

- 1. Pomocí tlačítka NEXT nebo PREV vyberte položku [SETUP] [CONFG] [RESET] a stiskněte tlačítko ENTER.
- 2. Pomocí tlačítka ENTER zobrazte výzvu [SURE?], zatímco je zobrazeno [OK] a znovu stiskněte tlačítko ENTER.
	- Po dokončení resetování se videokamera automaticky restartuje.
	- Chcete-li resetování zrušit, stiskněte tlačítko NEXT nebo PREV, zatímco se zobrazuje [SURE?] nebo [OK], a zvolte [CANCL]. Poté stiskněte tlačítko ENTER.

[59] Návody | Prohlížení | Prohlížení snímků na televizoru Prohlížení snímků na televizoru

Připojte kameru k televizoru s konektorem HDMI pomocí kabelu micro HDMI (v prodeji samostatně). Viz rovněž návod k obsluze televizoru.

- 1. Vypněte videokameru a televizor.
- 2. Otevřete kryt konektorů a připojte kameru k televizoru pomocí kabelu micro HDMI (v prodeji samostatně).
- 3. Zapněte televizor a nastavte vstup televizoru na vstup [HDMI input].
- 4. Zapněte videokameru stisknutím tlačítka NEXT nebo PREV.
- 5. Pomocí tlačítka NEXT nebo PREV zobrazte nápis [PLAY] a stiskněte tlačítko ENTER.
- 6. Pomocí tlačítek NEXT nebo PREV vyberte snímek, který chcete zobrazit, a stiskněte tlačítko ENTER.
	- Vyberte požadované nastavení.
		- [MP4]: video ve formátu MP4
		- [PHOTO]: fotografie
		- [4K30p]: video ve formátu XAVC S (pouze FDR-X1000V) Pokud je zvolen systém NTSC, zobrazí se hodnota [4K30p]. Pokud je zvolen systém

PAL, zobrazí se hodnota [4K25p].

- [4K24p]: video ve formátu XAVC S (pouze FDR-X1000V) Hodnota [4K24p] se zobrazí pouze v případě, že je zvolen systém NTSC.
- [HD]: video ve formátu XAVC S
- Chcete-li přehrát video, vyberte ho a stiskněte tlačítko ENTER.
- 7. Stiskněte tlačítko ENTER. Přehrávání se zastaví.

# **Ovládání přehrávaného obsahu**

- Přechod na předchozí/další snímek: Stiskněte tlačítko PREV/NEXT.
- Rychlý posun vzad / rychlý posun vpřed (pouze video): Stiskněte a podržte tlačítko PREV/NEXT.
- Pozastavení (pouze video): Stiskněte současně tlačítka PREV a NEXT. Pokud během pozastavení přehrávání stisknete a podržíte tlačítko PREV nebo NEXT bude možné používat pomalý posun vpřed / pomalý posun vzad.
- Změna hlasitosti (pouze video): Stiskněte a přidržte současně tlačítka PREV a NEXT.
- Spuštění prezentace (pouze fotografie): Stiskněte současně tlačítka PREV a NEXT.
- Ukončení přehrávání: Stiskněte tlačítko ENTER.

# **Poznámky k přehrávání na jiných zařízeních**

Videa nahrané pomocí této kamery se nemusí správně přehrávat na ostatních zařízeních. Platí též, že videa nahraná na jiných zařízeních se na této kameře nemusí správně přehrávat.

# [60] Návody | Prohlížení | Mazání snímků Mazání

Nechtěné snímky na paměťové kartě můžete odstranit pomocí chytrého telefonu

 s aplikací PlayMemories Mobile nebo pomocí dálkového ovládání s živým náhledem.

Podrobné informace naleznete na webových stránkách v návodu k obsluze aplikace PlayMemories Mobile nebo dálkového ovládání s živým náhledem.

#### **Poznámka**

Chcete-li odstranit všechny snímky na paměťové kartě, zformátujte paměťovou kartu pomocí videokamery.

# [61] Návody | Vytvoření vlastního filmu | Highlight Movie Maker Vytvoření videa s hudbou

Videokamera detekuje charakteristické scény z videa natočeného touto videokamerou a automaticky z nich sestaví video s hudbou. Videa s hudbou můžete kopírovat pomocí svého chytrého telefonu. Pomocí chytrého telefonu můžete zahájit proces vytvoření videa s hudbou a konfigurovat nastavení vytvoření.

- 1. Otevřete na svém chytrém telefonu aplikaci PlayMemories Mobile a připojte se k této videokameře prostřednictvím Wi-Fi. Pokyny k připojení videokamery k chytrému telefonu naleznete v části "Připojení k chytrému telefonu".
- 2. V nastavení "In-Camera Application Setting" v nabídce "Settings" aplikace PlayMemories Mobile zvolte možnost "Highlight Movie Maker".

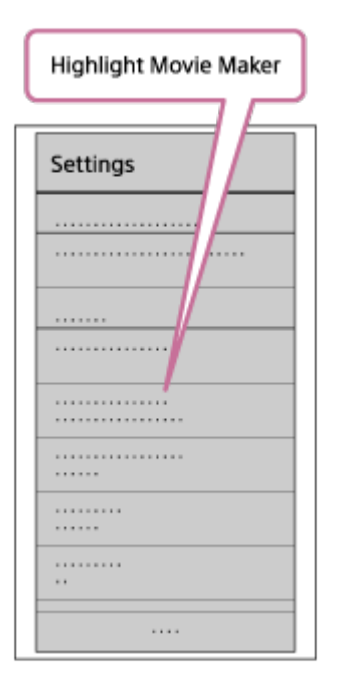

3. Stisknutím tlačítka **zvolte formát obsahu, který chcete přidat do videa** s hudbou.

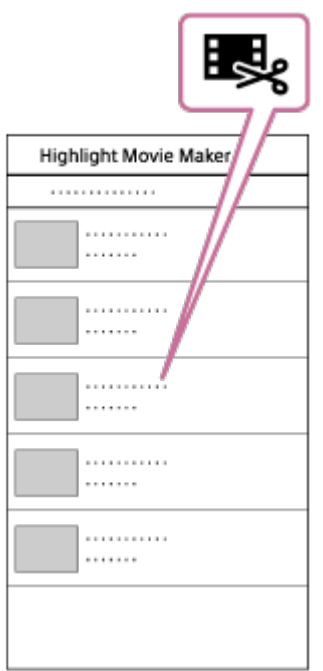

- 4. V seznamu dat nebo obsahu vyberte video, které chcete přidat do videa s hudbou, a stiskněte tlačítko "NEXT". Zahájí se vytváření videa s hudbou.
	- Nemůžete zároveň zvolit obsah ve formátu MP4 a obsah ve formátu XAVC S.
	- Podle data nebo souboru můžete zvolit až 100 souborů.
	- Pokud při vytváření videa s hudbou přerušíte propojení videokamery a chytrého telefonu, videokamera bude pokračovat ve vytváření videa.
	- Stisknutím tlačítka REC na videokameře dokončíte vytváření videa s hudbou.

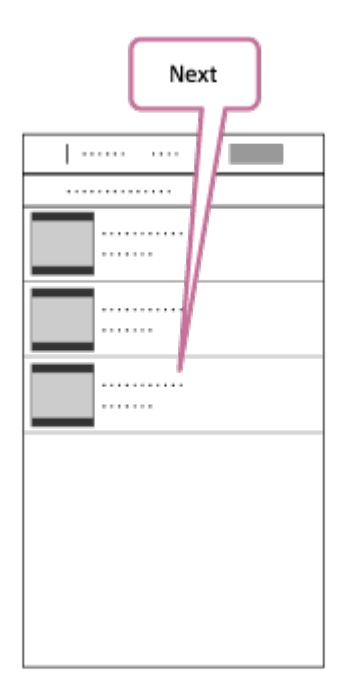

 $|Tip|$ 

• Pomocí nabídky "Settings" zvolte délku videa, hudbu na pozadí a sloučení

zvuku.

5. Po vytvoření můžete video s hudbou zkopírovat do svého chytrého telefonu.

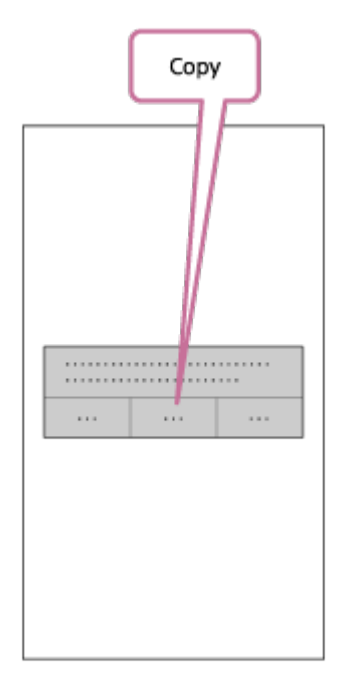

 $\lceil$ Tip $\rceil$ 

Ke zkopírování videa s hudbou použijte aplikaci vašeho chytrého telefonu pro přehrávání videí.

#### **Poznámka**

- Předem aktualizujte aplikaci PlayMemories Mobile na nejnovější verzi firmwaru.
- Video s hudbou se vytvoří ve formátu MP4.
- Následující obsah není kompatibilní s videem s hudbou.
	- VGA
	- XAVC S 4K
	- XAVC S HD 24p
	- vysokorychlostní záznam
- Způsob ovládání a obrazovky aplikace se mohou změnit bez předchozího upozornění.
- Podrobnější informace o aplikaci PlayMemories Mobile naleznete na následujících webových stránkách.

[\(http://www.sony.net/pmm/](http://www.sony.net/pmm/))

 Standardně tato videokamera obsahuje osm písniček, které můžete používat jako hudbu na pozadí ve videích s hudbou.

 Pokud videokameru propojíte se svým počítačem pomocí aplikace Action Cam Movie Creator, můžete hudbu na pozadí ve videokameře nahradit hudbou z počítače. Nejprve na počítač nainstalujte software Action Cam Movie Creator.

- 1. Pomocí tlačítka NEXT nebo PREV vyberte položku [SETUP] [CONFG] [BGM] – [DL] a stiskněte tlačítko ENTER. Zobrazí se nápis [USB].
- 2. Připojte videokameru k počítači pomocí kabelu Micro USB, který je součástí dodávky.

Funkce přenosu hudby softwaru Action Cam Movie Creator $^{TM}$ se automaticky spustí.

3. Importujte hudbu na pozadí pomocí funkce přenosu hudby softwaru Action Cam Movie Creator.

# **Poslech hudby na pozadí**

 Podrobnosti o tom, jak si můžete poslechnout hudbu na pozadí předinstalovanou ve videokameře naleznete na následujících webových stránkách. [http://guide.d-imaging.sony.co.jp/mt\\_bgm/index.html](http://guide.d-imaging.sony.co.jp/mt_bgm/index.html)

# **Odstranění veškeré hudby na pozadí**

Vyberte možnost [SETUP] – [CONFG] – [BGM] – [FORMT] – [OK] – [SURE?] a stiskněte tlačítko ENTER.

Po dokončení formátování se zobrazí nápis [DONE].

#### $|Tip|$

Pokud videokameru nelze spojit se softwarem Action Cam Movie Creator, zformátujte hudbu na pozadí výběrem položky [FORMT] v nabídce [BGM].

#### **Poznámka**

Tato funkce nemusí být v některých zemích/regionech k dispozici.

Umožňuje předem zaregistrovat místo upevnění.

Pokud před natáčením zaregistrujete místo upevnění, videokamera detekuje všechny zvýrazněné scény, díky čemuž budete moci vytvořit atraktivní video s hudbou pomocí aplikace Highlight Movie Maker.

- 1. Pomocí tlačítka NEXT nebo PREV vyberte položku [SETUP] [CONFG] [MOUNT] a stiskněte tlačítko ENTER.
- 2. Pomocí tlačítek NEXT nebo PREV vyberte následující nastavení a stiskněte tlačítko ENTER.

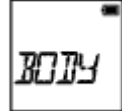

**BODY:** Tuto funkci vyberte, pokud bude videokamera upevněna k člověku, který video natáčí.

Například: upevnění na hlavě, hrudníku, batohu, zápěstí nebo monopodu.

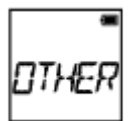

**OTHER:** Tuto funkci vyberte, pokud bude upevněna k prknu, kolu apod.

Například: upevnění na ochranný oblouk, řidítka, surfovací prkno, přísavku.

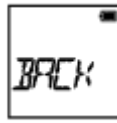

**BACK:** Slouží k návratu do nabídky [MOUNT].

[64] Návody Vysílání živého datového toku na stránkách pro vysílání videí Vysílání živého datového toku pomocí videokamery (vysílání živého datového toku videa)

# Živý datový tok

Videa můžete vysílat v reálném čase prostřednictvím webových stránek pro online

 sdílení videí, jako je USTREAM, případně prostřednictvím směrovače Wi-Fi router nebo chytrého telefonu, který se může připojit ke kameře. Můžete také odesílat zprávy do své registrované SNS a ohlašovat tak zahájení vysílání videa<sup>\*</sup>.

\* Je vyžadována registrace k webovým stránkám pro živé vysílání videa nebo k sociálním sítím.

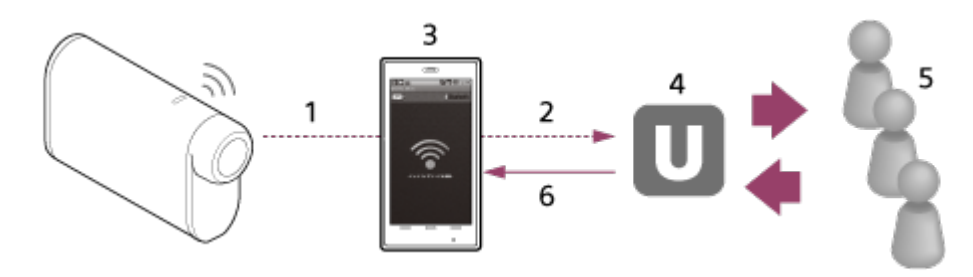

- 1. Wi-Fi
- 2. 3G/LTE
- 3. Režim sdílení internetového připojení
- 4. USTREAM
- 5. Diváci
- 6. Komentáře diváků

# **Aby bylo možné vysílat živý datový tok, je nakonfigurovat následující nastavení.**

V možnostech živého datového toku videokamery nastavte následující možnosti vysílání:

- registrace ke stránkám USTREAM
- chytrý telefon podporující sdílení internetového připojení nebo prostředí sítě Wi-Fi

\* Další informace o sdílení internetového připojení chytrého telefonu nebo síťovém nastavení Wi-Fi naleznete v návodu dodaného s chytrým telefonem nebo síťovou službou. Chcete-li získat další informace o síťovém prostředí, obraťte se na svého poskytovatele internetových služeb. Funkce živého datového toku závisí na službě poskytovatele internetových stran a podmínkách ve vaší oblasti. Tato funkce nemusí být k dispozici v závislosti na omezení připojení k internetu a omezení internetových služeb ve vaší oblasti.

[65] Návody Vysílání živého datového toku na stránkách pro vysílání videí Vysílání živého datového toku pomocí videokamery (vysílání živého datového toku videa)

# Příprava na vysílání živého datového toku

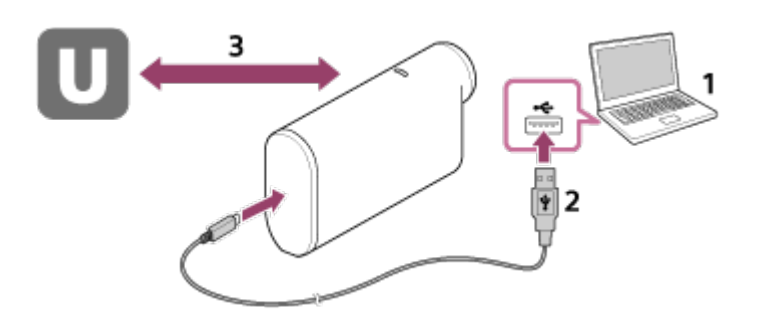

1. Než začnete vysílat živý datový tok, zaregistrujte si účet na webových stránkách pro živé vysílání a nainstalujte si na počítač aplikaci Action Cam Movie Creator. Software Action Cam Movie Creator si můžete stáhnout z následujících webových stránek.

<http://www.sony.net/acmc/>

- 2. Připojte videokameru k počítači pomocí dodaného kabelu Micro USB.
- 3. Nakonfigurujte síťová nastavení, zaregistrujte si účet na webových stránkách pro vysílání videa a nakonfigurujte nastavení sociálních sítí v nabídce "Camera Settings for Live Streaming" v nastavení kamery v aplikaci Action Cam Movie Creator.

V nabídce "Camera Settings for Live Streaming" můžete měnit nastavení videokamery.

Podrobnosti o ovládání softwaru Action Cam Movie Creator naleznete na následujících webových stránkách.

<http://www.sony.net/guide/nst/>

### **Nastavení videokamery pro vysílání živého datového toku**

• Network settings (Síťová nastavení)

Zde můžete měnit nastavení sítě Wi-Fi, ke které je videokamera připojena.

- název sítě SSID, heslo, režim zabezpečení
- Streaming settings (Nastavení datového toku) Zde můžete nastavit metodu vysílání videa a informace o videích.
	- webové stránky pro živé vysílání videa, kanál, kvalita obrazu a nastavení ukládání webových stránek pro živé vysílání videa
	- název a popis vysílaného videa
- SNS settings (Nastavení sociálních sítí) Zde můžete nastavit odesílání komentářů na sociální sítě po zahájení vysílání videa.
	- možnosti připojení pro síťové služby
	- odesílané komentáře

#### **Stránky USTREAM**

USTREAM jsou webové stránky pro online sdílení videí, které umožňují vysílat a prohlížet videa prostřednictvím funkce živého datového toku videokamery. Podrobné informace o službě USTREAM naleznete na následujících webových stránkách. <http://www.ustream.tv/>

#### **Poznámka**

Vaše osobní informace (vyžadované pro přihlášení ke službám sociálních sítí) se uloží do videokamery. Před likvidací nebo předáním kamery spusťte funkci [SETUP] – [CONFG] –

[RESET] a odstraňte tato nastavení.

[66] Návody Vysílání živého datového toku na stránkách pro vysílání videí Vysílání živého datového toku pomocí videokamery (vysílání živého datového toku videa)

# Vysílání živého datového toku

Až budou dokončeny všechny přípravy, můžete zahájit vysílání živého datového toku. Pro úvodní živé vysílání doporučujeme provést zkušební vysílání ve vhodně připraveném prostředí po předchozím nastavení na počítači.

- 1. Pomocí tlačítka NEXT nebo PREV zobrazte režim [LIVE].
- 2. Stisknutím tlačítka REC spusťte vysílání. Kontrolka REC na horní části videokamery se rozsvítí modře.

# **Displej při vysílání živého datového toku**

PREP: Probíhá příprava připojení ke stránkám pro živé vysílání videa. ONAIR: Vysílání je zahájeno. 00020: Počet diváků.

#### **Poznámka**

- Mezi zahájením vysílání živého datového toku na videokameře a vysíláním videa na webových stránkách může vzniknout časová prodleva v rozmezí 10–20 sekund.
- Vysílaný živý datový tok můžete zaznamenávat na paměťovou kartu této videokamery. Při vložené paměťové kartě se videa nahrávají souběžně s vysíláním<sup>\*</sup>.

Pokud je paměťová karta plná, zastaví se pouze nahrávání videa. Vysílání se nezastaví. Pokud není do videokamery vložena paměťová karta, bude probíhat pouze vysílání videa.

\* Souběžně nahrávaná videa se zpracovávají v režimu.

# **Kontrolka REC během vysílání živého datového toku**

Pokud vyberete režim živého datového toku, kontrolka REC na videokameře bude znázorňovat stav vysílání živého datového toku.

## **FDR-X1000V**

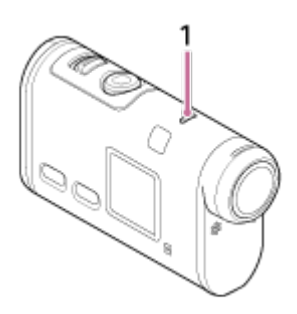

**HDR-AS200V**

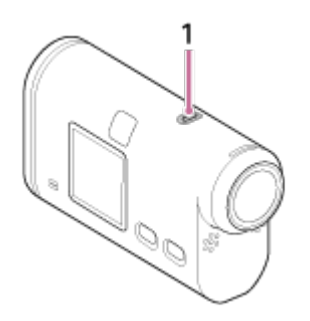

- 1**:** Kontrolka REC/LIVE
- Nesvítí: před vysíláním
- Svítí modře: probíhá vysílání
- Bliká pomalu modře (přibližně jednou za sekundu): probíhá vysílání (s publikem)
- Bliká rychle červeně (přibližně třikrát za sekundu): chyba vysílání

# **Zastavení živého vysílání**

Znovu stiskněte tlačítko REC.

[67] Návody | Vysílání živého datového toku na stránkách pro vysílání videí | Vysílání živého datového toku pomocí videokamery (vysílání živého datového toku videa)

# Omezení používání

Oznámení o omezení při používání funkce vysílání živého datového toku

## **Omezení služby USTREAM**

Pro živý datový tok videa ve službě USTREAM platí určitá omezení. Další informace získáte na webových stránkách USTREAM.

# **Omezení používání GPS a funkcí Wi-Fi při vysílání živého datového toku**

Funkce GPS se během vysílání živého datového toku automaticky vypne. Stejně tak nebude možné prohlížet snímky pomocí chytrého telefonu ani dálkového ovládání s živým náhledem.

## **Síťové připojení**

Pro vysílání živého datového toku použijte chytrý telefon podporující sdílení internetového připojení nebo router Wi-Fi. Nelze však zaručit správnou funkčnost všech chytrých telefonů nebo routerů Wi-Fi. Veřejné bezdrátové sítě LAN nelze použít k připojení pro vysílání živého datového toku.

# **Souběžný živý datový tok s více videokamerami**

Pomocí jednoho účtu nemůžete současně vysílat živý datový tok na více než jedné kameře. Je nutné se připojit pomocí jiného účtu.

## **Účinky podmínek bezdrátové komunikace**

Pokud jste připojeni pomocí funkce sdílení internetu chytrého telefonu nebo prostřednictvím routeru Wi-Fi, může docházet k přerušování obrazu a zvuku nebo k vypadávání komunikace v závislosti na podmínkách bezdrátové komunikace.

# **Připojení pro vysílání živého datového toku**

Komunikační doba živého datového toku videa může být omezena v závislosti na smlouvě vašeho chytrého telefonu nebo Wi-Fi routeru. Nejprve si ji ověřte.

## **Doba nepřetržitého vysílání**

Doba nepřetržitého vysílání živého datového toku videa z videokamery je omezena na přibližně 13 hodin.

## **Omezení síťových připojení**

Připojení ke stránkám živého vysílání videa nemusí být v některých zemích k dispozici. Tuto funkci používejte v souladu se zákony příslušných zemí.

# Příprava na připojení videokamery k chytrému telefonu

# **Instalace aplikace na chytrý telefon**

Nainstalujte na svůj chytrý telefon aplikaci PlayMemories Mobile™. Pokud máte aplikaci PlayMemories Mobile již nainstalovanou ve svém chytrém telefonu, aktualizujte ji na nejnovější verzi.

Nejnovější informace spolu s podrobnostmi o funkcích aplikace PlayMemories Mobile naleznete na následujících webových stránkách.

<http://www.sony.net/pmm/>

Vyhledejte aplikaci PlayMemories Mobile v obchodě Google Play a nainstalujte ji.

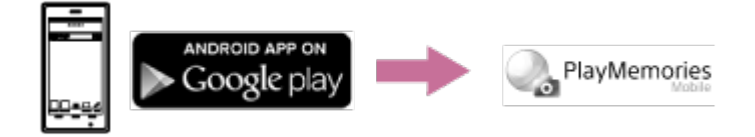

Používání funkcí jedním dotykem (NFC) vyžaduje operační systém Android 4.0 nebo novější.

Vyhledejte aplikaci PlayMemories Mobile v obchodě App Store a nainstalujte ji.

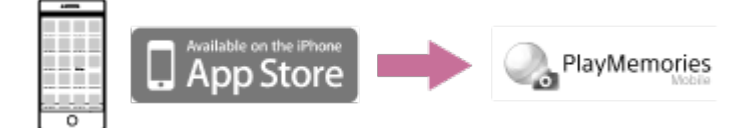

Při použití operačního systému iOS nejsou funkce jedním dotykem (NFC) dostupné.

### **Pokud zapomenete heslo**

- 1. Videokameru připojte pomocí kabelu Micro USB (je součástí dodávky) k počítači.
- 2. Zapněte videokameru.
- 3. Zobrazte [Computer] [PMHOME] [INFO] [WIFI\_INF.TXT] v počítači a zkontrolujte uživatelské ID a heslo.

#### **Poznámka**

Služba Google Play nemusí být v závislosti na zemi nebo regionu podporována. V takovém případě vyhledejte aplikaci "PlayMemories Mobile" na internetu a poté ji nainstalujte.

Chcete-li u kamery používat funkce jedním dotykem (NFC), potřebujete chytrý telefon nebo tablet s podporou NFC.

Nelze zaručit, že zde popsaná funkce Wi-Fi bude správně fungovat u všech chytrých telefonů a tabletů.

[69] Návody | Používání videokamery při připojení k jiným zařízením prostřednictvím Wi-Fi | Připojení k chytrému telefonu

# Příklad displeje chytrého telefonu

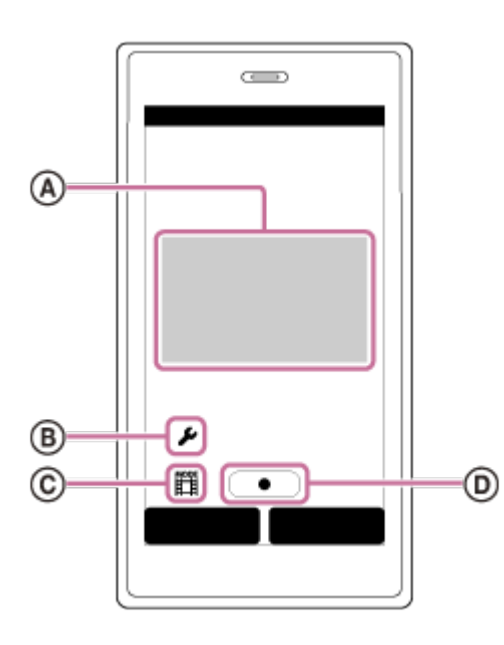

## **: Vlastnosti funkce dálkového ovládání prostřednictvím Wi-Fi**

- Kontrola zorného pole před a během záznamu
- Monitorování snímků během záznamu

### **: Různá nastavení**

### **: Nastavení režimu snímání**

- **门**[Video]
- **D** [Fotografie]
- [Intervalový záznam snímků]
- [Záznam ve smyčce]

### **: Spuštění/zastavení záznamu**

#### **Poznámka**

Pokud je režim Letadlo nastaven na hodnotu [ON], není funkce Wi-Fi k dispozici.

V závislosti na místním elektrickém prostředí nebo výkonu chytrého telefonu se obraz živého náhledu nemusí zobrazovat plynule.

[70] Návody | Používání videokamery při připojení k jiným zařízením prostřednictvím Wi-Fi | Připojení k chytrému telefonu

Použití funkcí jedním dotykem pro připojení k chytrému telefonu s operačním systémem Android a NFC

Před připojením chytrého telefonu proveďte následující přípravu.

- 1. Na videokameře zvolte možnost [SETUP] [CONFG] [Wi-Fi] [ON].
- 2. Zkontrolujte, zda je videokamera v režimu snímání.
	- LOOP: Záznam ve smyčce
	- MOVIE: Režim videa
	- PHOTO: Režim fotografií
	- INTVL: Režim intervalového záznamu snímků
- 3. V chytrém telefonu zvolte možnost [Nastavení], poté vyberte položku [Další...] a ujistěte se, že je aktivní funkce [NFC].
- 4. Dotkněte se chytrým telefonem videokamery.
	- Nejprve v chytrém telefonu zrušte režim spánku a deaktivujte zámek obrazovky.
	- S chytrým telefonem nehýbejte a ponechte jej v kontaktu s videokamerou (po dobu 1–2 sekund), dokud se nespustí aplikace PlayMemories Mobile.
	- Dotkněte se značkou N (N Mark) na chytrém telefonu značky N (N Mark) na videokameře. Pokud není na chytrém telefonu žádná značka N Mark, nahlédněte do příručky chytrého telefonu.
	- Pokud nelze videokameru s chytrým telefonem spojit prostřednictvím NFC, spojte je metodou popsanou v části [P](#page-93-0)[ř](#page-93-0)[ipojení k chytrému telefonu bez použití](#page-93-0)  [funkce NFC.](#page-93-0)

## **O funkci NFC**

NFC je technologie, která na krátkou vzdálenost umožňuje bezdrátovou komunikaci mezi různými zařízeními, jako jsou mobilní telefony nebo identifikační čipy. Datová komunikace je aktivována vzájemným dotykem obou zařízení v určitém bodu. NFC (Near Field Communication) je mezinárodní standard pro technologii bezdrátové komunikace krátkého dosahu.

#### **Poznámka**

- Pokud je režim Letadlo nastaven na hodnotu [ON], není funkce Wi-Fi k dispozici.
- Chytrý telefon nelze připojit k více kamerám zároveň.
- <span id="page-93-0"></span>V závislosti na místním elektrickém prostředí nebo výkonu chytrého telefonu se obraz živého náhledu nemusí zobrazovat plynule.

 $[71]$  Návody  $\parallel$  Používání videokamery při připojení k jiným zařízením prostřednictvím Wi-Fi | Připojení k chytrému telefonu

Připojení k chytrému telefonu bez použití funkce NFC

Před připojením chytrého telefonu proveďte následující přípravu.

- 1. Na videokameře zvolte možnost [SETUP] [CONFG] [Wi-Fi] [ON].
- 2. Zkontrolujte, zda je videokamera v režimu snímání.
	- LOOP: Záznam ve smyčce
	- MOVIE: Režim videa
	- PHOTO: Režim fotografií
	- INTVL: Režim intervalového záznamu snímků
- 3. Připojte chytrý telefon. **Android**
	- 1. Spusťte v chytrém telefonu aplikaci PlayMemories Mobile.

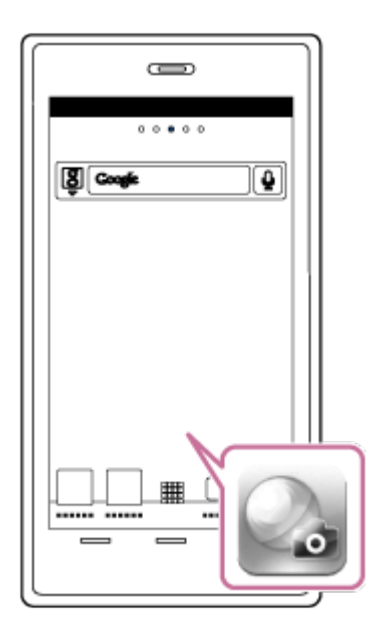

2. Vyberte SSID podle údaje vytištěného na štítku připojeném k Průvodci spuštěním.

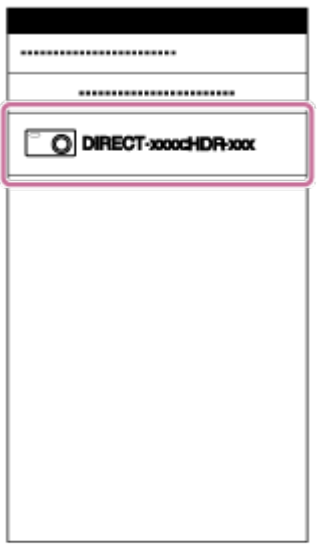

3. Zadejte heslo, které se nachází na stejném štítku (pouze při prvním připojení).

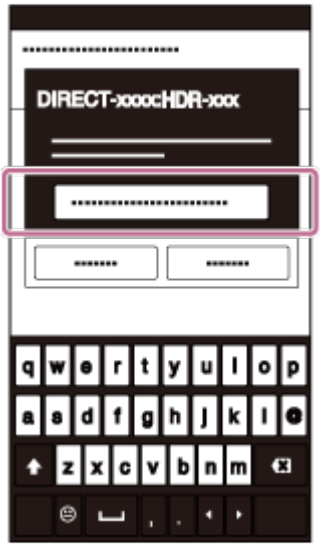

**iPhone/iPad**

1. Na chytrém telefonu vyberte možnost [Nastavení] a potom [Wi-Fi]. Vyberte SSID podle údaje vytištěného na štítku připojeném k Průvodci spuštěním.

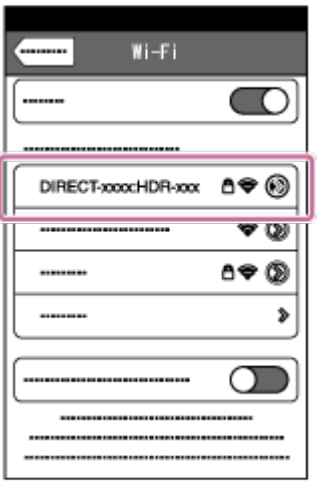

2. Zadejte heslo, které se nachází na stejném štítku (pouze při prvním připojení).

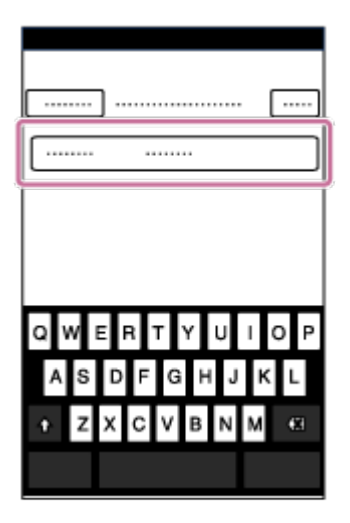

3. Ujistěte se, že se na chytrém telefonu zobrazuje SSID videokamery.

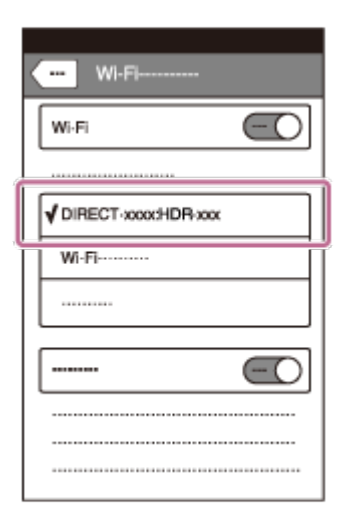

4. Vraťte se zpět na domovskou obrazovku a poté spusťte aplikaci PlayMemories Mobile.

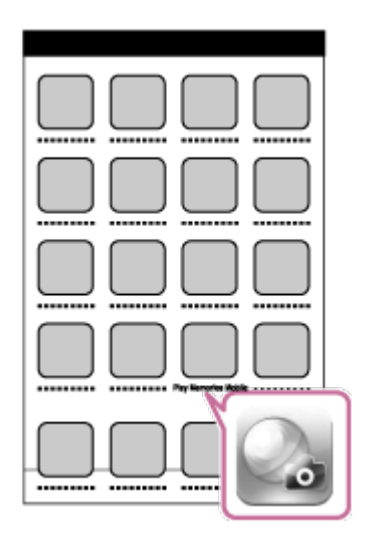

#### **Poznámka**

- Pokud je režim Letadlo nastaven na hodnotu [ON], není funkce Wi-Fi k dispozici.
- Chytrý telefon nelze připojit k více kamerám zároveň.
- V závislosti na místním elektrickém prostředí nebo výkonu chytrého telefonu se obraz živého náhledu nemusí zobrazovat plynule.

[72] Návody | Používání videokamery při připojení k jiným zařízením prostřednictvím Wi-Fi Připojení k dálkovému ovladači s živým náhledem

Připojení jedné videokamery k dálkovému ovladači s živým náhledem (jedno připojení)

- 1. Zapněte dálkový ovladač s živým náhledem. Podrobnosti naleznete v části "Spojení jednotky a jedné videokamery přes Wi-Fi" v Průvodci spuštěním dálkového ovládání s živým náhledem (RM-LVR2). [http://rd1.sony.net/help/cam/1530/h\\_zz/](http://rd1.sony.net/help/cam/1530/h_zz/)
- 2. Nastavte režim připojení videokamery. Pomocí tlačítka NEXT nebo PREV vyberte položku [SETUP] – [CONFG] – [Wi-Fi] – [ON] a stiskněte tlačítko ENTER.
- 3. Vyberte SSID podle údaje vytištěného na štítku připojeném k Průvodci spuštěním.
- 4. Poté, co videokamera vydá zvuk a na zobrazovacím panelu se zobrazí nápis

[ACPT?], stiskněte tlačítko ENTER na videokameře.

**Poznámka**

Pokud je funkce [BEEP] nastavena na hodnotu [OFF], při připojení se neozve žádný zvuk.

[73] Návody | Používání videokamery při připojení k jiným zařízením prostřednictvím Wi-Fi | Připojení k dálkovému ovladači s živým náhledem

# Připojení více kamer k dálkovému ovladači s živým náhledem (vícenásobné připojení)

- 1. Zapněte dálkový ovladač s živým náhledem. Podrobnosti naleznete v části "Spojení jednotky a více videokamer přes Wi-Fi" v Průvodci spuštěním dálkového ovládání s živým náhledem (RM-LVR2). [http://rd1.sony.net/help/cam/1530/h\\_zz/](http://rd1.sony.net/help/cam/1530/h_zz/)
- 2. Nastavte videokameru.
	- Pokud videokameru propojujete s dálkovým ovládáním s živým náhledem poprvé

Pomocí tlačítka NEXT nebo PREV vyberte položku [SETUP] – [CONFG] – [Wi-Fi] – [MULTI] – [NEW] a stiskněte tlačítko ENTER.

Poté, co videokamera vydá zvuk a na zobrazovacím panelu se zobrazí [AWAIT], zaregistrujte videokameru na dálkovém ovládání s živým náhledem.

Po navázání spojení se na zobrazovacím panelu videokamery zobrazí nápis [DONE].

Pokud videokameru propojujete s dálkovým ovládáním s živým náhledem podruhé

Pomocí tlačítka NEXT nebo PREV vyberte položku [SETUP] – [CONFG] – [Wi-Fi] – [MULTI] – [CRRNT] a stiskněte tlačítko ENTER.

3. Chcete-li pokračovat v přidávání videokamer, zopakujte postup druhého kroku.

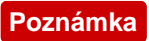

Pokud je funkce [BEEP] nastavena na hodnotu [OFF], při připojení se neozve žádný zvuk.

[74] Návody | Používání videokamery při připojení k jiným zařízením prostřednictvím Wi-Fi Připojení k videokameře Handycam

Připojení jedné videokamery k videokameře Handycam (jedno připojení)

Tuto videokameru můžete ovládat pomocí videokamery Handycam, která podporuje funkci ovládání více videokamer.

1. Zapněte videokameru Handycam.

Podrobnosti naleznete v části "Připojení tohoto zařízení k jedné videokameře pomocí funkce ovládání většího počtu videokamer (jedno připojení)" v Průvodci spuštěním videokamery Handycam. Příklad: Příručka videokamery FDR-AX30/AXP35 [http://rd1.sony.net/help/cam/1510/h\\_zz/](http://rd1.sony.net/help/cam/1510/h_zz/)

- 2. Nastavte režim připojení videokamery. Pomocí tlačítka NEXT nebo PREV vyberte položku [SETUP] – [CONFG] – [Wi-Fi] – [ON] a stiskněte tlačítko ENTER.
- 3. Vyberte SSID podle údaje vytištěného na štítku připojeném k Průvodci spuštěním.
- 4. Poté, co videokamera vydá zvuk a na zobrazovacím panelu se zobrazí nápis [ACPT?], stiskněte tlačítko ENTER na videokameře.

**Poznámka**

Pokud je funkce [BEEP] nastavena na hodnotu [OFF], při připojení se neozve žádný zvuk.

# Připojení více kamer k videokameře Handycam (vícenásobné připojení)

Tuto videokameru můžete ovládat pomocí videokamery Handycam, která podporuje funkci ovládání více videokamer.

1. Zapněte videokameru Handycam.

Podrobnosti naleznete v části "Připojení tohoto zařízení k většímu počtu videokamer pomocí funkce ovládání většího počtu videokamer (vícenásobné připojení)" v Průvodci spuštěním videokamery Handycam. Příklad: Příručka videokamery FDR-AX30/AXP35 [http://rd1.sony.net/help/cam/1510/h\\_zz/](http://rd1.sony.net/help/cam/1510/h_zz/)

- 2. Nastavte režim připojení videokamery.
	- Pokud videokameru propojujete s videokamerou Handycam poprvé Pomocí tlačítka NEXT nebo PREV vyberte položku [SETUP] – [CONFG] – [Wi-Fi] – [MULTI] – [NEW] a stiskněte tlačítko ENTER. Poté, co videokamera vydá zvuk a na zobrazovacím panelu se zobrazí [AWAIT], zaregistrujte videokameru na videokameře Handycam. Po navázání spojení se na zobrazovacím panelu videokamery zobrazí nápis [DONE].
	- Pokud videokameru propojujete s videokamerou Handycam podruhé Pomocí tlačítka NEXT nebo PREV vyberte položku [SETUP] – [CONFG] – [Wi-Fi] – [MULTI] – [CRRNT] a stiskněte tlačítko ENTER.
- 3. Chcete-li pokračovat v přidávání videokamer, zopakujte postup druhého kroku.

#### **Poznámka**

Pokud je funkce [BEEP] nastavena na hodnotu [OFF], při připojení se neozve žádný zvuk.

[76] Návody | Úpravy snímků importovaných do počítače | Používání softwaru Action Cam Movie Creator

# Užitečné funkce softwaru Action Cam Movie Creator

Software Action Cam Movie Creator<sup>TM</sup> umožňuje importovat videa do počítače a různými způsoby s nimi pracovat.

Tento software můžete stáhnout na následujícím adrese URL.

<http://www.sony.net/acmc/>

Nainstalují se dvě aplikace. Action Cam Movie Creator, která umožňuje editovat videa, a PlayMemories Home, která umožňuje spravovat videa a fotografie.

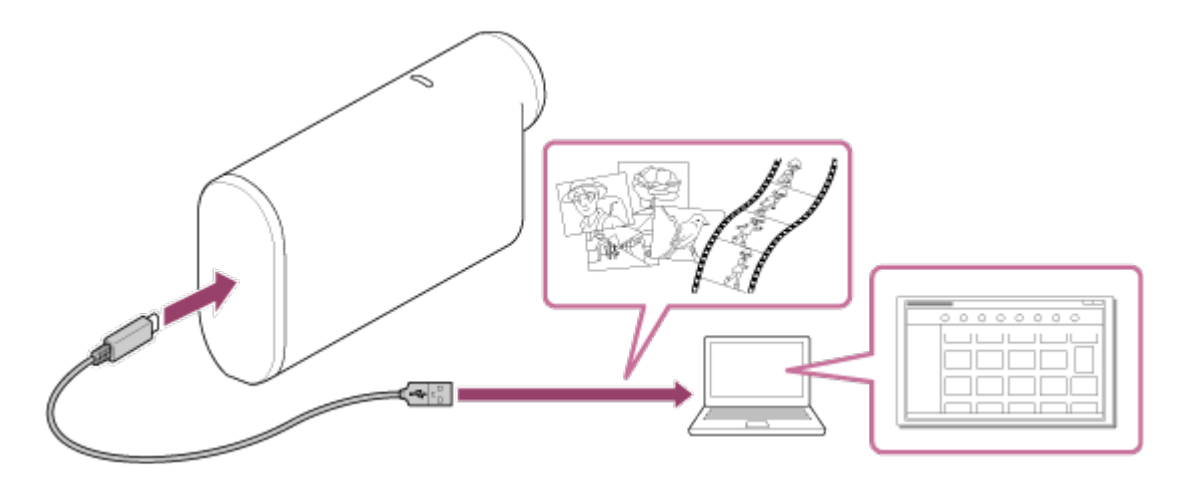

## **Užitečné funkce softwaru Action Cam Movie Creator**

Upravování videí a jejich zobrazování s informacemi o sledování a rychlosti pohybu.

## **Užitečné funkce softwaru PlayMemories Home**

Importování a přehrávání videí a fotografií

#### **Poznámka**

- Pro importování videí do počítače používejte software PlayMemories Home. Použijete-li k importování jiný způsob, můžete přijít o informace GPS.
- Připojte videokameru k počítači pomocí kabelu Micro USB (je součástí dodávky).

[77] Návody | Úpravy snímků importovaných do počítače | Používání softwaru Action Cam Movie Creator

# Instalace softwaru Action Cam Movie Creator na počítač

Nainstalujte na počítač software Action Cam Movie Creator™. Postupujte podle následujících kroků.

- 1. Zapněte počítač.
	- Přihlaste se jako administrátor.
	- Před instalací softwaru zavřete všechny aplikace, které na počítači aktuálně běží.
- 2. V internetovém prohlížeči počítače otevřete následující webovou adresu a nainstalujte software Action Cam Movie Creator.
	- <http://www.sony.net/acmc/>
	- Po dokončení instalace se software Action Cam Movie Creator spustí.
- 3. Připojte videokameru k počítači pomocí kabelu Micro USB, který je součástí dodávky.
	- Do softwaru Action Cam Movie Creator mohou být přidány nové funkce. I když již máte software Action Cam Movie Creator ve svém počítači nainstalovaný, připojte videokameru k počítači.

### **FDR-X1000V**

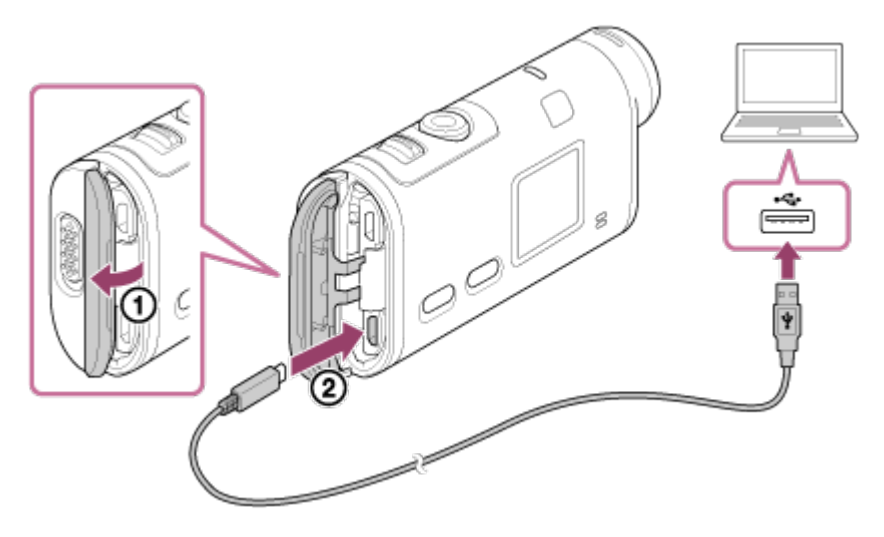

**HDR-AS200V**

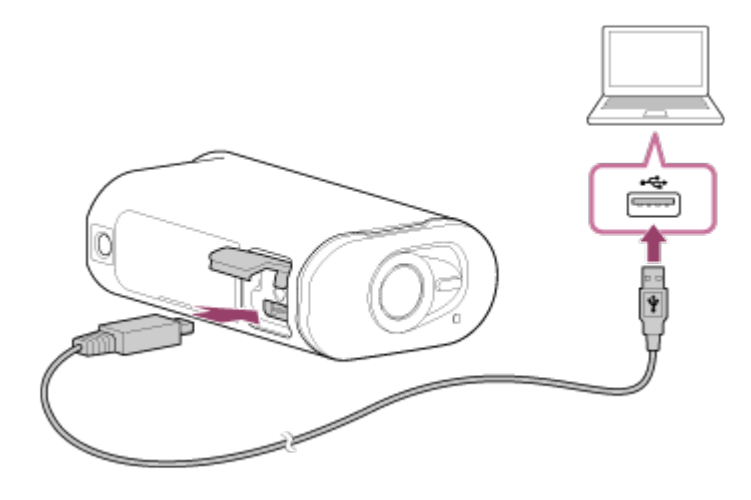

#### **Poznámka**

- Neodpojujte kabel Micro USB (je součástí dodávky) od videokamery, pokud je na obrazovce počítače uvedeno, že se s videokamerou pracuje nebo že se do ní vstupuje. Mohlo by dojít k poškození dat.
- Chcete-li počítač od videokamery odpojit, klikněte na ikonu  $\boxed{\triangle}$  na hlavním panelu a poté na ikonu (odebrání). Pokud používáte systém Windows Vista, klikněte na ikonu  $\bullet$  na hlavním panelu.

[78] Návody | Ostatní | Doba nahrávání Odhadovaná doba nahrávání a přehrávání s dodávanou baterií

### **Doba nahrávání**

Přibližná doba, kterou máte k dispozici při použití plně nabité baterie.

#### **FDR-X1000V**

- Kvalita obrazu: 4K30P Doba nepřetržitého nahrávání: 50 minut (50 minut) Obvyklá doba nahrávání: 30 minut (30 minut)
- Kvalita obrazu: HQ Doba nepřetržitého nahrávání: 115 minut (125 minut) Obvyklá doba nahrávání: 70 minut (75 minut)

#### **HDR-AS200V**

Kvalita obrazu: HQ

 Doba nepřetržitého nahrávání: 115 minut (125 minut) Obvyklá doba nahrávání: 75 minut (80 minut)

- Doba nahrávání je měřena při použití plně nabité baterie.
- Doba nahrávání může být kratší v závislosti na podmínkách nahrávání.
- V závorkách je uvedena doba nahrávání, pokud je funkce vzdáleného ovládání prostřednictvím Wi-Fi nastavena na hodnotu [OFF].
- Doba nahrávání může být delší, pokud vypnete funkce Wi-Fi nebo GPS.

## **Doba přehrávání**

Přibližná doba, kterou máte k dispozici při použití plně nabité baterie.

Přibližná doba při přehrávání snímků na televizoru připojeném pomocí kabelu micro HDMI (v prodeji samostatně).

### **FDR-X1000V**

- Kvalita obrazu: 4K30P Doba přehrávání: 100 minut
- Kvalita obrazu: HQ Doba přehrávání: 215 minut

## **HDR-AS200V**

Kvalita obrazu: HQ Doba přehrávání: 205 minut

# [79] Návody | Ostatní | Doba nahrávání Odhadovaná doba nahrávání videa

# **Průměrná doba nahrávání ve formátu XAVC S 4K (FDR-X1000V)**

### **Zaznamenaný obraz: 100 Mb/s**

Při použití 64GB paměťové karty: přibližně 75 minut

### **Zaznamenaný obraz: 60 Mb/s**

Při použití 64GB paměťové karty: přibližně 125 minut

# **Průměrná doba nahrávání ve formátu XAVC S HD (FDR-X1000V)**

### **Zaznamenaný obraz: 100 Mb/s**

Při použití 64GB paměťové karty: přibližně 75 minut

### **Zaznamenaný obraz: 60 Mb/s**

Při použití 64GB paměťové karty: přibližně 125 minut

### **Zaznamenaný obraz: 50 Mb/s**

Při použití 64GB paměťové karty: přibližně 155 minut

# **Průměrná doba nahrávání ve formátu XAVC S HD (HDR-AS200V)**

## **Zaznamenaný obraz: 50 Mb/s**

Při použití 64GB paměťové karty: přibližně 155 minut

# **Průměrná doba nahrávání ve formátu MP4**

### **Kvalita obrazu: PS**

Při použití 8GB paměťové karty: 35 minut Při použití 16GB paměťové karty: 75 minut Při použití 32GB paměťové karty: 155 minut Při použití 64GB paměťové karty: 320 minut

### **Kvalita obrazu: HS120/HS100/HS240/HS200**

Při použití 8GB paměťové karty: 35 minut Při použití 16GB paměťové karty: 75 minut Při použití 32GB paměťové karty: 155 minut Při použití 64GB paměťové karty: 320 minut

#### **Kvalita obrazu: HQ**

Při použití 8GB paměťové karty: 60 minut Při použití 16GB paměťové karty: 125 minut Při použití 32GB paměťové karty: 250 minut Při použití 64GB paměťové karty: 505 minut

Při použití paměťové karty Sony.

#### **Poznámka**

- Doba nahrávání se může lišit v závislosti na podmínkách nahrávání, natáčených objektech a na nastavení kvality obrazu.
- Maximální doba nepřetržitého záznamu videa je přibližně 13 hodin.

# [80] Návody | Ostatní | Doba nahrávání Odhadovaný počet fotografií, které lze zaznamenat

### **Počet pixelů: 2M (intervalový záznam fotografií) (16:9)**

Při použití 8GB paměťové karty: 6800 fotografií Při použití 16GB paměťové karty: 13500 fotografií Při použití 32GB paměťové karty: 27500 fotografií Při použití 64GB paměťové karty: 40000 fotografií

# **Počet pixelů: 8,8M (fotografie)**

Při použití 8GB paměťové karty: 2150 fotografií Při použití 16GB paměťové karty: 4350 fotografií Při použití 32GB paměťové karty: 8700 fotografií Při použití 64GB paměťové karty: 17000 fotografií

[81] Návody | Ostatní | Baterie Nabíjení baterie

- Před prvním použitím videokamery nabijte baterii.
- Baterii doporučujeme nabíjet při okolní teplotě v rozmezí 10 °C až 30 °C, dokud kontrolka REC/přístup/CHG (nabíjení) nezhasne. Nabíjení baterie při teplotách mimo tento rozsah nemusí být efektivní.
- V následujících situacích může kontrolka REC/přístup/CHG (nabíjení) blikat:
	- Baterie není správně připojena.
	- Baterie je poškozena.
- Pokud je baterie videokamery příliš studená, vyjměte ji z videokamery a umístěte ji do teplého prostředí.
- Pokud je baterie videokamery příliš teplá, vyjměte ji z videokamery a umístěte ji do studeného prostředí.

# [82] Návody | Ostatní | Baterie Efektivní používání baterie

- Výkon baterie klesá při nízké teplotě okolí (nižší než 10 °C). Na chladných místech je proto provozní doba baterie kratší. Doporučujeme provozní dobu prodloužit následujícími způsoby: Uložte baterii do kapsy u svého těla, aby se zahřála, a vložte ji do videokamery až těsně předtím, než začnete pořizovat snímky.
- Pokud často používáte přehrávání, rychlý posun vpřed nebo rychlý posun vzad, bude se baterie vybíjet rychleji.
- Videokameru vypněte vždy, když neprovádíte snímání ani přehrávání. Baterie se vybíjí, pokud je snímání v pohotovostním režimu.
- Doporučujeme mít vždy po ruce náhradní baterie s kapacitou dvojnásobně či

 trojnásobně překračující předpokládanou dobu nahrávání, a před skutečným záznamem pořídit zkušební snímky.

- Pokud je baterie znečištěná v místě konektorů, nemusí se podařit zapnout videokameru nebo efektivně nabít baterii. V takovém případě z baterie lehce otřete prach jemným hadříkem.
- Nevystavujte baterii působení vody. Baterie není vodotěsná.

# [83] Návody | Ostatní | Baterie Zbývající kapacita baterie

Pokud se baterie rychle vybije, přestože indikátor zbývající energie v baterii ukazuje velké množství energie, znovu baterii plně nabijte. Indikátor zbývající energie se poté zobrazí správně. Mějte na paměti, že v následujících situacích nemusí indikátor zobrazovat správný údaj:

- Videokamera je dlouho používána při vysoké okolní teplotě.
- Videokameru ponecháte delší dobu s plně nabitou baterií.
- Používáte intenzivně používanou baterii.

[84] Návody | Ostatní | Baterie Jak baterii skladovat

- Baterii během skladování v zájmu zachování její funkce alespoň jednou za rok plně nabijte a pak ji ve videokameře plně vybijte. Vyjměte baterii z videokamery a uložte ji na chladné a suché místo.
- Během přenášení nebo skladování vždy použijte plastovou tašku zamezující kontaktu s kovovými materiály, abyste zabránili znečištění konektoru, zkratování apod.
- Životnost baterie je omezená. Kapacita baterie se časem a opakovaným používáním snižuje. Pokud se doba možného používání mezi jednotlivými nabitími výrazně sníží, je pravděpodobně třeba baterii vyměnit.
- Výdrž baterie závisí na způsobu jejího používání.

# [86] Návody | Ostatní | Používání videokamery v zahraničí Televizní barevné systémy

Pro zobrazení snímků pořízených kamerou na televizoru potřebujete televizor (nebo monitor) se zdířkou HDMI a kabel micro HDMI (v prodeji samostatně). Před snímáním nezapomeňte nastavit položku [V.SYS] podle země nebo regionu, kde budete prohlížet záznamy.

[87] Návody | Ostatní | Používání videokamery v zahraničí Země a regiony, ve kterých lze sledovat obraz při nastavení možnosti [V.SYS] na hodnotu [NTSC]

Barbados, Bermudy, Bolívie, Kanada, Chile, Kolumbie, Kostarika, Kuba, Dominika, Ekvádor, Salvador, Guam, Guatemala, Guyana, Haiti, Honduras, Japonsko, Mexiko, Mikronésie, Myanmar, Nikaragua, Panama, Peru, Filipíny, Portoriko, Jižní Korea, Svatá Lucie, Samoa, Surinam, Tchaj-wan, Trinidad a Tobago, Spojené státy americké, Venezuela atd.

[88] Návody | Ostatní | Používání videokamery v zahraničí Země a regiony, ve kterých lze sledovat obraz při nastavení možnosti [V.SYS] na hodnotu [PAL]
republika, Dánsko, Finsko, Francie, Francouzská Guyana, Německo, Řecko, Hongkong, Maďarsko, Indonésie, Írán, Irák, Itálie, Kuvajt, Malajsie, Monako, Nizozemsko, Nový Zéland, Norsko, Paraguay, Polsko, Portugalsko, Rumunsko, Rusko, Singapur, Slovensko, Španělsko, Švédsko, Švýcarsko, Thajsko, Turecko, Ukrajina, Velká Británie, Uruguay, Vietnam atd.

# [89] Návody | Ostatní | Používání videokamery v zahraničí Seznam časových posunů ve velkých světových městech

Časové posuny ve velkých světových městech oproti GMT (stav k roku 2015).

#### **Lisabon/Londýn**

GMT

#### **Berlín/Paříž**

+01:00

#### **Helsinky/Káhira/Istanbul**

+02:00

#### **Moskva/Nairobi**

+03:00

#### **Teherán**

+03:30

#### **Abú Dhabí/Baku**

+04:00

#### **Kábul**

+04:30

#### **Karáčí/Islámábád**

+05:00

#### **Kalkata/Nové Dillí**

+05:30

### **Almaty/Dháka**

+06:00

#### **Rangún**

+06:30

### **Bangkok/Jakarta**

+07:00

# **Hongkong/Singapur/Peking**

+08:00

### **Tokio/Soul**

+09:00

#### **Adelaide/Darwin**

+09:30

### **Melbourne/Sydney**

+10:00

#### **Nová Kaledonie**

+11:00

#### **Fidži/Wellington**

+12:00

#### **Midway**

−11:00

#### **Havaj**

−10:00

### **Aljaška**

−09:00

**San Francisco/Tijuana**

−08:00

#### **Denver/Arizona**

−07:00

#### **Chicago/Mexico City**

−06:00

#### **New York/Bogota**

−05:00

## **Santiago**

−04:00

#### **St. John's**

−03:30

#### **Brasilia/Montevideo**

−03:00

#### **Fernando de Noronha**

−02:00

# [90] Návody | Ostatní | Bezpečnostní upozornění Nepoužívejte/neskladujte videokameru na následujících místech

- Velmi teplá, suchá nebo vlhká místa V místech, jako je například automobil zaparkovaný na slunci, by mohlo dojít k deformaci těla videokamery a následné poruše.
- Videokameru není vhodné skladovat na přímém slunečním světe nebo blízko topení.

Mohlo by dojít k odbarvení nebo deformaci těla videokamery a následné poruše.

- Místa vystavená silným vibracím
- Blízko silných magnetických polí
- Písčitá nebo prašná místa

Dbejte na to, aby se do videokamery nedostal písek nebo prach. Mohlo by dojít k poruše videokamery a v některých případech by nemuselo být možné tuto poruchu opravit.

```
[91] Návody | Ostatní | Bezpečnostní upozornění
Přenášení
```
Pokud máte videokameru v zadní kapse kalhot nebo sukně, nesedejte si na židli apod., protože by mohlo dojít k poruše nebo poškození videokamery.

[92] Návody | Ostatní | Bezpečnostní upozornění Péče o objektiv a jeho skladování

- V následujících situacích očistěte povrch objektivu jemným hadříkem:
	- pokud jsou na povrchu objektivu otisky prstů,
	- pokud jste v teplém nebo vlhkém prostředí,
	- pokud je objektiv vystaven slanému vzduchu, jaký se vyskytuje na mořském pobřeží.
- Objektiv skladujte na dobře odvětrávaném místě, kde se vyskytuje malé množství nečistot a prachu.
- Abyste předešli případnému vzniku plísní, čistěte objektiv a uložte jej výše uvedeným způsobem.

## [93] Návody | Ostatní | Bezpečnostní upozornění Čištění

Povrch videokamery očistěte jemným hadříkem mírně navlhčeným vodou. Pak povrch otřete suchým hadříkem. Nepoužívejte žádné z následujících prostředků, jelikož by mohly poškodit její povrch nebo kryt.

- Chemické výrobky, jako jsou například rozpouštědla, benzín, líh, jednorázové čisticí ubrousky, repelenty proti hmyzu, krémy na opalování, insekticidy apod.
- Nedotýkejte se videokamery, pokud máte ruce znečištěné některou z výše uvedených látek.
- Nenechávejte videokameru delší dobu v přímém kontaktu s gumou nebo vinylem.

[94] Návody | Ostatní | Bezpečnostní upozornění Provozní teploty

Kamera je určena pro používání při teplotách v rozmezí −10 °C až 40 °C. Snímání za velmi nízkých nebo vysokých teplot mimo tento rozsah není doporučeno.

[95] Návody | Ostatní | Bezpečnostní upozornění Kondenzace vlhkosti

Pokud videokameru přenesete z chladného prostředí do teplého, může na vnitřních či vnějších stěnách videokamery zkondenzovat vlhkost. Zkondenzovaná vlhkost může způsobit poruchu videokamery.

### **Dojde-li ke kondenzaci vlhkosti**

Vypněte videokameru a počkejte přibližně jednu hodinu, než se vlhkost odpaří.

### **Poznámka ke kondenzaci vlhkosti**

Ke kondenzaci vlhkosti může dojít, pokud videokameru přenesete z chladného do teplého prostředí (případně naopak) nebo pokud ji budete používat ve vlhkém prostředí (viz níže).

- Po přenesení videokamery z lyžařského svahu do teplého prostředí.
- Po přenesení videokamery z klimatizovaného automobilu nebo místnosti do venkovního prostředí s vysokou teplotou.
- Při používání videokamery a dálkového ovladače po bouřce nebo přeháňce.
- Při používání videokamery v horkém a vlhkém prostředí.

### **Jak zabránit kondenzaci vlhkosti**

Při přenášení videokamery z chladného do teplého prostředí jej vložte do igelitového sáčku a sáček neprodyšně uzavřete. Až se teplota v plastové tašce vyrovná okolní teplotě (přibližně po jedné hodině), vyjměte videokameru z tašky.

# [96] Návody | Ostatní | Bezpečnostní upozornění Poznámky k volitelnému příslušenství

Originální příslušenství Sony nemusí být ve všech zemích/regionech k dispozici.

# [97] Návody | Ostatní | Bezpečnostní upozornění Poznámky k likvidaci / předání paměťové karty

I když data na paměťové kartě smažete nebo paměťovou kartu naformátujete ve videokameře nebo v počítači, nemusí dojít k úplnému smazání dat. Když chcete někomu paměťovou kartu darovat, doporučujeme, abyste v počítači kompletně smazali data pomocí softwaru pro mazání dat. Při likvidaci paměťové karty navíc doporučujeme ji fyzicky zničit.

- Vzhledem k tomu, že se umístění satelitů GPS neustále mění, může se stát, že bude určení polohy déle trvat, nebo se přijímači nemusí podařit určit polohu vůbec v závislosti na umístění a době použití videokamery.
- Systém GPS určuje polohu na základě signálů obdržených ze satelitů. Nepoužívejte funkci GPS videokamery v místech, kde jsou rádiové signály blokovány či odráženy, jako jsou například stinná místa obklopená budovami, stromy apod. Používejte kameru v otevřeném venkovním prostředí.
- Údaje o poloze nemusí být možné zaznamenat v umístěních nebo v situacích, kdy rádiové signály ze satelitů GPS nedosahují do videokamery, například v následujících případech.
	- V tunelech, interiérech nebo ve stínu budov.
	- Mezi vysokými budovami nebo v úzkých ulicích obklopených budovami
	- V podzemních lokalitách, lokalitách obklopených hustými stromy, pod zvýšenými mosty a v umístěních, ve kterých jsou vytvářena magnetická pole, například v blízkosti kabelů vysokého napětí.
	- V blízkosti zařízení, která vytvářejí rádiové signály ve stejném frekvenčním pásmu, které používá videokamera: např. mobilní telefony využívající pásmo kolem 1,5 GHz.
- Pokud pořídíte snímky s protokolem GPS nastaveným na hodnotu [ON] a tyto snímky pak nahrajete na internet, mohou třetí osoby zjistit místo, kde byly snímky pořízeny. Pokud si to nepřejete, nastavte před snímáním protokol GPS na hodnotu [OFF].

[99] Návody | Ostatní | Bezpečnostní upozornění Chyby GPS

- Pokud se ihned po zapnutí kamery přesunete na jiné místo, může trvat delší dobu, než kamera začne zjišťovat informace o poloze, oproti situaci, kdy zůstanete na stejném místě.
- Chyba způsobená polohou satelitů GPS

Videokamera automaticky určí vaši aktuální polohu poté, co obdrží signál od tří nebo více satelitů GPS. Při zjišťování informací o poloze existuje povolená odchylka přibližně 10 m. V závislosti na prostředí umístění může být tato odchylka větší. V takovém případě se vaše skutečná poloha nemusí shodovat s polohou na mapě určenou informacemi GPS. Kromě toho jsou satelity GPS řízeny Ministerstvem obrany Spojených států amerických a jejich přesnost může být záměrně změněna.

Odchylka během procesu zjišťování informací o poloze (tzv. triangulace) Videokamera získává informace o umístění v pravidelných intervalech. Mezi zjištěním informací o poloze a záznamem těchto informací do snímku existuje malá prodleva, takže se může stát, že se skutečná poloha nemusí shodovat s přesnou polohou na mapě.

# [100] Návody | Ostatní | Bezpečnostní upozornění Omezení používání GPS

GPS používejte v závislosti na situaci a podle předpisů platných v zemích/regionech, ve kterých videokameru používáte.

[101] Návody | Ostatní | Technické údaje Technické údaje

### **FDR-X1000V**

#### **[Systém]**

Video signál:

- UHDTV
- HDTV
- Barvy NTSC, standardy EIA
- Barvy PAL, standardy CCIR

Obrazové snímací zařízení:

snímač Exmor R CMOS 1 mm, typ 1/2.3 (7,81 mm)

Hrubý počet pixelů: přibližně 12,8 megapixelů

- Efektivní rozlišení obrazu (video): přibližně 8,8 megapixelů (16:9) (pokud je funkce SteadyShot nastavena na hodnotu [OFF])\*
- Efektivní rozlišení obrazu (snímky): přibližně 8,79 megapixelů (16:9)
- Maximální efektivní rozlišení snímků: přibližně 8,79 megapixelů (16:9)

Režim intervalového záznamu snímků: přibližně 2,07 megapixelů (16:9)

Objektiv:

- Objektiv ZEISS Tessar
- Clona: F2,8
- Ohnisková vzdálenost:  $f = 2,8$  mm
- Ohnisková vzdálenost (ekvivalent ke kinofilmu 35 mm) (režim videa): f = 17,1 mm (16:9) (video, pokud je funkce SteadyShot nastavena na hodnotu [OFF])
- Zorné pole: 170° (pokud je funkce SteadyShot nastavena na hodnotu [OFF])

Videokamera:

- Ovládání expozice: automatická expozice
- Minimální osvětlení: 6 luxů
- Stabilizace obrazu: Elektronická stabilizace obrazu pomocí funkce SteadyShot
- Minimální snímací vzdálenost: přibližně 50 cm

Formát souborů:

- Videa: MP4: MPEG-4 AVC/H.264, XAVC S: MPEG-4 AVC/H.264
- Zvuk: MPEG-4 AAC-LC 2ch (při nahrávání videí ve formátu MP4), LPCM 2ch (při nahrávání videí ve formátu XAVC S)
- Fotografie: kompatibilní s formátem JPEG (DCF ver. 2.0, Exif ver. 2.3, MPF Baseline)

Záznamové médium:

- Při nahrávání videí ve formátu MP4: Memory Stick Micro (Mark2) karta microSD/SDHC/SDXC (třídy 4 nebo rychlejší)
- Při nahrávání videí ve formátu XAVC S (50 Mb/s / 60 Mb/s): karta microSDXC (třídy 10 nebo rychlejší)
- Při nahrávání videí ve formátu XAVC S (100 Mb/s): karta microSDXC (UHS-I U3 nebo rychlejší)

## **[Vstupní a výstupní konektory]**

Univerzální/Micro USB konektor<sup>\*</sup>: micro-B/USB2.0 Hi-Speed (Podporuje zařízení kompatibilní s rozhraním Micro USB.)

\* Připojení USB slouží pouze pro výstup. (Pro zákazníky v některých zemích/regionech)

# **[Napájení]**

Požadavky na napájení:

- Dobíjecí baterie: 3,6 V (NP-BX1 (je součástí dodávky))
- Univerzální/Micro USB konektor: 5,0 V

Způsob nabíjení:

• Nabíjení USB: DC 5,0 V, 500 mA / 800 mA

Doba nabíjení:

- Pomocí počítače NP-BX1 (je součástí dodávky): přibližně 4 hodiny a 5 minut
- Pomocí nabíječky AC-UD10 (v prodeji samostatně) NP-BX1 (je součástí dodávky): přibližně 2 hodiny a 55 minut

Způsob napájení:

Napájení prostřednictvím USB (doporučuje se 1,5 A či více)

Spotřeba energie:

2,0 W (při kvalitě obrazu MP4 HQ 1920×1080, 30p)

Baterie:

Dobíjecí baterie: NP-BX1 (součást dodávky) Maximální výstupní napětí: DC 4,2 V Výstupní napětí: DC 3,6 V Maximální nabíjecí napětí: DC 4,2 V Maximální nabíjecí proud: 1,89 A Kapacita: 4,5 Wh (1,240 mAh) Typ: Li-ion

### **[Obecné údaje]**

- Vodotěsnost: do hloubky 10 m po dobu 60 minut nepřetržitě (při použití vodotěsného pouzdra SPK-X1)
- Odolnost proti stříkající vodě: ekvivalentní k IPX4\*
- Provozní teplota: −10 °C až +40 °C
- Skladovací teplota: −20 °C až +60 °C
- Rozměry: přibližně 24,4  $\times$  51,7  $\times$  88,9 mm (š $\times$ v $\times$ h, včetně výstupků)
- Hmotnost: přibližně 89 g (pouze videokamera)
- Hmotnost (při snímání): přibližně 114 g (včetně dodávané baterie NP-BX1)
- Mikrofon: stereofonní
- Reproduktor: monofonní

<sup>\*</sup> Odolnost proti stříkající vodě vychází ze standardních testů prováděných společností Sony.

### **[Bezdrátová síť LAN]**

- Odpovídající standard: IEEE 802.11b/g/n
- Frekvence: 2,4 GHz
- Podporované bezpečnostní protokoly: WPA-PSK/WPA2-PSK
- Způsob konfigurace: WPS (Wi-Fi Protected Setup)
- Způsob přístupu: režim infrastruktury
- NFC: kompatibilní s NFC Forum Type 3 Tag

### **[Příslušenství]**

Vodotěsné pouzdro (SPK-X1)

- Rozměry: přibližně 39,0  $\times$  74,3  $\times$  95,9 mm (š $\times$ v $\times$ h, včetně výstupků)
- Hmotnost: přibližně 84 g
- Odolnost vůči tlaku: Tato videokamera podporuje nepřetržité snímání v hloubce

10 m po dobu 60 minut.

\* Pokud je vložena videokamera.

Montážní deska:

- Rozměry: přibližně 47,0  $\times$  14,0  $\times$  58,5 mm (šxv $\times$ h, včetně výstupků)
- Hmotnost: přibližně 16 g

Plochý nalepovací držák:

- Rozměry: přibližně 53,0  $\times$  13,0  $\times$  58,5 mm (š $\times$ v $\times$ h, včetně výstupků)
- Hmotnost: přibližně 16 g

Zakřivený nalepovací držák:

- Rozměry: přibližně 53,0  $\times$  15,5  $\times$  58,5 mm (š $\times$ v $\times$ h, včetně výstupků)
- Hmotnost: přibližně 16 g

# **HDR-AS200V**

### **[Systém]**

Video signál:

- HDTV
- Barvy NTSC, standardy EIA
- Barvy PAL, standardy CCIR

Obrazové snímací zařízení:

- snímač Exmor R CMOS 1 mm, typ 1/2.3 (7,81 mm)
- Hrubý počet pixelů: přibližně 12,8 megapixelů
- Efektivní rozlišení obrazu (video): přibližně 8,8 megapixelů (16:9) (pokud je funkce SteadyShot nastavena na hodnotu [OFF])\*
- Efektivní rozlišení obrazu (snímky): přibližně 8,79 megapixelů (16:9)
- Maximální efektivní rozlišení snímků: přibližně 8,79 megapixelů (16:9)
- Režim intervalového záznamu snímků: přibližně 2,07 megapixelů (16:9)

Objektiv:

- Objektiv ZEISS Tessar
- Clona: F2,8
- Ohnisková vzdálenost: f = 2,8 mm
- Ohnisková vzdálenost (ekvivalent ke kinofilmu 35 mm) (režim videa): f = 17,1 mm (16:9) (video, pokud je funkce SteadyShot nastavena na hodnotu [OFF])
- Zorné pole: 170° (pokud je funkce SteadyShot nastavena na hodnotu [OFF])

Videokamera:

- Ovládání expozice: automatická expozice
- Minimální osvětlení: 6 luxů
- Stabilizace obrazu: Elektronická stabilizace obrazu pomocí funkce SteadyShot
- Minimální snímací vzdálenost: přibližně 30 cm

Formát souborů:

- Videa: MP4: MPEG-4 AVC/H.264, XAVC S: MPEG-4 AVC/H.264
- Zvuk: MPEG-4 AAC-LC 2ch (při nahrávání videí ve formátu MP4), LPCM 2ch (při nahrávání videí ve formátu XAVC S)
- Fotografie: kompatibilní s formátem JPEG (DCF ver. 2.0, Exif ver. 2.3, MPF Baseline)

Záznamové médium:

- Při nahrávání videí ve formátu MP4: Memory Stick Micro (Mark2) karta microSD/SDHC/SDXC (třídy 4 nebo rychlejší)
- Při nahrávání videí ve formátu XAVC S (50 Mb/s): karta microSDXC (třídy 10 nebo rychlejší)

# **[Vstupní a výstupní konektory]**

Univerzální/Micro USB konektor<sup>\*</sup>: micro-B/USB2.0 Hi-Speed (Podporuje zařízení kompatibilní s rozhraním Micro USB.)

\* Připojení USB slouží pouze pro výstup. (Pro zákazníky v některých zemích/regionech)

# **[Napájení]**

Požadavky na napájení:

- Dobíjecí baterie: 3,6 V (NP-BX1 (je součástí dodávky))
- Univerzální/Micro USB konektor: 5,0 V

Způsob nabíjení:

• Nabíjení USB: DC 5,0 V, 500 mA / 800 mA

Doba nabíjení:

- Pomocí počítače NP-BX1 (je součástí dodávky): přibližně 4 hodiny a 5 minut
- Pomocí nabíječky AC-UD10 (v prodeji samostatně) NP-BX1 (je součástí dodávky): přibližně 2 hodiny a 55 minut

Způsob napájení:

- Napájení prostřednictvím USB (doporučuje se 1,5 A či více) Spotřeba energie:
- 2,0 W (při kvalitě obrazu MP4 HQ 1920×1080, 30p)

Baterie:

Dobíjecí baterie: NP-BX1 (součást dodávky) Maximální výstupní napětí: DC 4,2 V Výstupní napětí: DC 3,6 V Maximální nabíjecí napětí: DC 4,2 V Maximální nabíjecí proud: 1,89 A Kapacita: 4,5 Wh (1,240 mAh) Typ: Li-ion

## **[Obecné údaje]**

- Vodotěsnost: do hloubky 5 m po dobu 30 minut nepřetržitě (při použití vodotěsného pouzdra SPK-AS2)
- Odolnost proti stříkající vodě: ekvivalentní k IPX4<sup>\*</sup>
- Provozní teplota: −10 °C až +40 °C
- Skladovací teplota: −20 °C až +60 °C
- Rozměry: přibližně 24,2  $\times$  46,5  $\times$  81,5 mm (š $\times$ v $\times$ h, včetně výstupků)
- Hmotnost: přibližně 68 g (pouze videokamera)
- Hmotnost (při snímání): přibližně 93 g (včetně dodávané baterie NP-BX1)
- Mikrofon: stereofonní
- Reproduktor: monofonní

\* Odolnost proti stříkající vodě vychází ze standardních testů prováděných společností Sony.

## **[Bezdrátová síť LAN]**

- Odpovídající standard: IEEE 802.11b/g/n
- Frekvence: 2,4 GHz
- Podporované bezpečnostní protokoly: WPA-PSK/WPA2-PSK

Způsob konfigurace: WPS (Wi-Fi Protected Setup)

- Způsob přístupu: režim infrastruktury
- NFC: kompatibilní s NFC Forum Type 3 Tag

## **[Příslušenství]**

Stativový adaptér:

- Rozměry: přibližně  $23.0 \times 14.0 \times 48.7$  mm (šxv $xh$ , bez výstupků)
- Hmotnost: přibližně 12 g

Vodotěsné pouzdro (SPK-AS2)

- Rozměry: přibližně  $35.5 \times 62.0 \times 96.0$  mm (šxvxh, včetně výstupků)
- Hmotnost: přibližně 55 g
- Odolnost vůči tlaku: Tato videokamera podporuje nepřetržité snímání v hloubce

 $5 \text{ m}$  po dobu 30 minut.

\* Pokud je vložena videokamera.

Montážní deska:

- Rozměry: přibližně 47,0  $\times$  14,0  $\times$  58,5 mm (šxv $\times$ h, včetně výstupků)
- Hmotnost: přibližně 16 g

Plochý nalepovací držák:

- Rozměry: přibližně 53,0  $\times$  13,0  $\times$  58,5 mm (š $\times$ v $\times$ h, včetně výstupků)
- Hmotnost: přibližně 16 g

Zakřivený nalepovací držák:

- Rozměry: přibližně 53,0  $\times$  15,5  $\times$  58,5 mm (š $\times$ v $\times$ h, včetně výstupků)
- Hmotnost: přibližně 16 g

Design a technické údaje se mohou změnit bez předchozího upozornění.

[102] Návody | Ostatní | Ochranné známky Ochranné známky

- Memory Stick a logo  $\Rightarrow$  jsou ochranné známky nebo registrované ochranné známky společnosti Sony Corporation.
- Termíny HDMI a High-Definition Multimedia Interface a logo HDMI jsou ochrannými známkami nebo registrovanými ochrannými známkami společnosti HDMI Licensing LLC v USA a dalších zemích.
- Microsoft, Windows a Windows Vista jsou registrované ochranné známky nebo ochranné známky společnosti Microsoft Corporation v USA a dalších zemích.
- Mac je registrovaná ochranná známka společnosti Apple Inc. v USA a dalších zemích.
- Intel, Pentium a Intel Core jsou obchodní značky společnosti Intel Corporation v USA a dalších zemích.
- Adobe, logo Adobe a Adobe Acrobat jsou registrované ochranné známky nebo ochranné známky společnosti Adobe Systems Incorporated v USA a dalších zemích.
- Logo microSDXC je ochranná známka společnosti SD-3C, LLC.
- N Mark je ochranná známka nebo registrovaná ochranná známka společnosti NFC Forum, Inc. v USA a dalších zemích.
- iPad je ochranná známka společnosti Apple Inc. registrovaná v USA a dalších zemích.
- iOS je registrovaná ochranná známka nebo ochranná známka společnosti Cisco Systems, Inc.
- Android a Google Play jsou ochrannými známkami společnosti Google Inc.
- Wi-Fi, logo Wi-Fi a Wi-Fi PROTECTED SET-UP jsou registrované ochranné známky sdružení Wi-Fi Alliance.
- "A" a "PlayStation" jsou registrované ochranné známky společnosti Sony Computer Entertainment Inc.

Veškeré další názvy systémů a produktů použité v tomto návodu k obsluze jsou ochrannými známkami nebo registrovanými ochrannými známkami příslušných vlastníků nebo výrobců. V této příručce však symboly ™ a ® nemusí být vždy uvedeny.

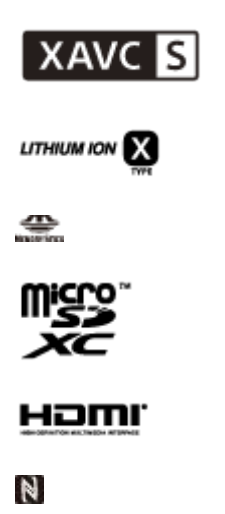

# Používaný software GNU GPL/LGPL

V této videokameře je využíván software, který odpovídá následující licenci GNU General Public License (dále nazývané jako "GPL") nebo GNU Lesser General Public License (dále nazývané jako "LGPL").

Tímto vás informujeme, že máte právo na přístup, modifikaci a redistribuci zdrojového kódu pro tyto softwarové programy za podmínek daných přiloženou licencí GPL/LGPL.

Zdrojový kód je dostupný na internetu. Stáhnout jej lze z následující adresy URL. <http://oss.sony.net/Products/Linux>

Budeme rádi, když se na nás nebudete obracet s dotazy ohledně obsahu zdrojového kódu.

Kopie licencí (anglicky) jsou uloženy v interní paměti videokamery.

Vytvořte připojení Mass Storage (Velkokapacitní paměťové zařízení) mezi videokamerou a počítačem a přečtěte si soubory ve složce "LICENSE"

v "PMHOME".

[104] Řešení potíží | Seznam výchozích nastavení | Seznam výchozích nastavení Seznam výchozích nastavení

Níže je uvedeno výchozí nastavení všech položek nastavení.

#### **Nastavení kvality obrazu**

- 1080 30p HQ (pokud je funkce [V.FMT] nastavena na hodnotu [MP4])
- 1080 60p/50p 50M (pokud je funkce [V.FMT] nastavena na hodnotu [HD])
- 2160 30p/25p 60M (pokud je funkce [V.FMT] nastavena na hodnotu [4K]) (pouze FDR-X1000V)

### **Formát videa**

 $\bullet$  MP4

### **SteadyShot**

 $\bullet$  ON

### **Nahrávání zvuku**

 $\bullet$  ON

#### **Redukce zvuku větru**

OFF

### **Režim barev**

VIVID

### **Doba záznamu ve smyčce**

 $-5$ min

### **Přepínání režimu fotografií**

SINGL

### **Interval pořizování fotografií**

• 10f1s

## **Samospoušť**

OFF

### **Obrazový úhel fotografií**

 $• 120°$ 

### **Intervalový záznam fotografií**

 $\bullet$  2 s

### **Překlopení**

OFF

### **Scéna**

• NORMAL

## **Vyvážení bílé**

AWB

### **Posun AE**

0.0

### **Připojení Wi-Fi**

 $\bullet$  ON

## **Protokol GPS**

 $\bullet$  ON

## **Režim Letadlo**

OFF

## **Upevnění**

• BODY

### **Nastavení časového kódu / kódu uživatele**

- OFF (pokud je nastavena položka [DISP])
- DF (pokud je nastavena položka [FORMT] v nabídce [TCSET])
- REC (pokud je nastavena položka [RUN] v nabídce [TCSET])
- PrSet (pokud je nastavena položka [MAKE] v nabídce [TCSET])
- OFF (pokud je nastavena položka [T.REC] v nabídce [UBSET])

### **Infračervený dálkový ovladač**

OFF

### **Nastavení HDMI**

- AUTO(pokud je nastavena hodnota [RESOL])
- 60p (pokud je nastavena hodnota [24/60])
- OFF (pokud je nastavena hodnota [TCOUT])
- OFF(pokud je nastavena hodnota [R.CTL])

### **Napájení USB**

 $\bullet$  ON

### **Automatické vypnutí**

60sec

### **Zvuk**

 $\bullet$  ON

#### **Nastavení letního času**

OFF

### **Nastavení jazyka**

 $\bullet$  EN

### **Přepínání systémů NTSC/PAL**

• NTSC

[105] Řešení potíží Řešení potíží Řešení potíží Řešení potíží

V případě výskytu potíží s videokamerou vyzkoušejte níže uvedená řešení.

- 1. Projděte si položky v části řešení potíží a zkontrolujte videokameru.
- 2. Vypněte napájení videokamery za jednu minutu napájení znovu zapněte.
- 3. Obraťte se telefonicky na svého prodejce Sony nebo na místní autorizované servisní středisko Sony.

[106] Řešení potíží | Řešení potíží | Baterie a napájení Videokameru nelze zapnout.

- Připojte nabitou baterii.
- Ujistěte se, že je baterie vložena správně.

[107] Řešení potíží | Řešení potíží | Baterie a napájení Napájení se náhle vypne.

- V závislosti na teplotě videokamery a baterie může dojít k automatickému vypnutí napájení z důvodu ochrany videokamery. V takovém případě se před vypnutím napájení na zobrazovacím panelu zobrazí zpráva.
- Pokud videokameru nebudete určitou dobu používat, automaticky se vypne, aby se nevybíjela baterie. Znovu kameru zapněte.
- Pokud jste funkci automatického vypnutí nastavili na hodnotu [OFF], nebude se videokamera automaticky vypínat.

[108] Řešení potíží | Řešení potíží | Baterie a napájení Baterie má krátkou životnost.

Videokameru používáte v místě s velmi vysokou nebo nízkou teplotou nebo není dostatečně nabitá. Nejedná se o poruchu.

- Pokud jste kameru po delší dobu nepoužívali, je možné výkon baterie zlepšit jejím opakovaným nabitím a vybitím.
- Pokud se životnost baterie sníží na polovinu i v případě, že je baterie plně nabitá, může být nutné ji vyměnit. Obraťte se na nejbližšího prodejce Sony.

## [109] Řešení potíží | Řešení potíží | Baterie a napájení Videokameru nelze nabíjet.

- Vypněte videokameru a připojte ji prostřednictvím USB.
- Odpojte kabel Micro USB (je součástí dodávky) a znovu jej zapojte.
- Použijte kabel Micro USB (je součástí dodávky).
- Nabíjejte baterii při teplotě okolí v rozsahu 10 °C až 30 °C.
- Zapněte počítač a připojte videokameru.
- Zrušte na počítači režim spánku nebo hibernace.
- Připojte videokameru přímo k počítači prostřednictvím kabelu Micro USB (je součástí dodávky).
- Připojte videokameru k počítači s operačním systémem, který je podporován videokamerou.

# [110] Řešení potíží | Řešení potíží | Baterie a napájení Indikátor zbývající energie neukazuje správný údaj.

- K tomuto jevu dochází, pokud jednotku používáte ve velmi chladném nebo horkém prostředí.
- Vzniká rozpor mezi indikátorem zbývající energie a skutečným množstvím zbývající energie v baterii. Údaj na indikátoru opravíte tím, že baterii jednou zcela vybijete a pak znovu nabijete.
- Znovu baterii plně nabijte. Pokud problém přetrvává, může být baterie opotřebovaná. Vyměňte baterii za jinou.

Pokud používáte paměťovou kartu naformátovanou v počítači, naformátujte ji znovu ve videokameře.

[112] Řešení potíží | Řešení potíží | Fotografování Nelze pořizovat snímky.

Zkontrolujte množství volného místa na paměťové kartě.

[113] Řešení potíží | Řešení potíží | Fotografování Do snímků nelze vložit datum.

Videokamera neobsahuje funkci umožňující vložit do snímku datum.

[114] Řešení potíží | Řešení potíží | Prohlížení snímků Nelze přehrávat snímky.

- Na počítači jste změnili název složky nebo souboru.
- Připojte kabel Micro HDMI (v prodeji samostatně).

[115] Řešení potíží | Řešení potíží | Prohlížení snímků Snímek se nezobrazuje na televizoru.

Zkontrolujte, zda je připojení navázáno správně.

# [116] Řešení potíží | Řešení potíží | GPS Videokamera nepřijímá signál GPS.

- Nastavte funkci protokolu GPS na hodnotu [ON].
- Může se stát, že videokamera nebude schopná přijímat rádiové signály ze satelitů GPS v důsledku překážek.
- V zájmu správného zjištění informací o poloze přeneste kameru do otevřeného prostoru a znovu ji zapněte.

[117] Řešení potíží | Řešení potíží | GPS Přílišná odchylka v informaci o poloze.

V závislosti na okolních budovách, slabém signálu GPS apod. se může stát, že se bude v informacích o poloze vyskytovat příliš velká odchylka.

[118] Řešení potíží | Řešení potíží | GPS Zjišťování informace o poloze trvá příliš dlouho, ačkoliv byla využita asistenční data GPS.

- Není správně nastaveno datum a čas, případně je čas výrazně posunutý. Nastavte správné datum a čas.
- Doba platnosti asistenčních dat GPS vypršela. Aktualizujte asistenční data GPS.
- Vzhledem k tomu, že se umístění satelitů GPS neustále mění, může se stát, že bude určení polohy déle trvat, nebo se přijímači nemusí podařit určit polohu vůbec v závislosti na umístění a době použití videokamery.
- Systém GPS určuje geografickou polohu na základě rádiových signálů obdržených z GPS satelitů. Nepoužívejte videokameru v místech, kde jsou rádiové signály blokovány či odráženy, jako jsou například stinná místa obklopená budovami, stromy apod. Používejte kameru v otevřeném venkovním

prostředí.

[119] Řešení potíží | Řešení potíží | GPS Informace o poloze nebyla zaznamenána.

Pro importování videí s informacemi o poloze GPS do počítače používejte software PlayMemories Home.

[120] Řešení potíží Řešení potíží Počítače Počítač nedokáže rozpoznat videokameru.

- Pokud je zbývající kapacita baterie nízká, nabijte videokameru.
- Zapněte videokameru a připojte ji k počítači.
- Použijte kabel Micro USB (je součástí dodávky).
- Odpojte kabel micro USB (součást dodávky) od počítače a od videokamery a znovu jej řádně připojte.
- Odpojte od konektorů USB v počítači všechna zařízení s výjimkou videokamery, klávesnice a myši.
- Připojte videokameru přímo k počítači bez použití rozbočovače USB nebo jiného zařízení.

# [121] Řešení potíží | Řešení potíží | Počítače Nelze importovat snímky.

Ujistěte se, že je videokamera řádně připojena k počítači prostřednictvím spojení USB.

# Software Action Cam Movie Creator nelze nainstalovat.

Zkontrolujte prostředí v počítači nebo postup instalace vyžadovaný pro instalaci softwaru Action Cam Movie Creator.

# [123] Řešení potíží | Řešení potíží | Počítače Software Action Cam Movie Creator nefunguje správně.

Vypněte software Action Cam Movie Creator a restartujte počítač.

[124] Řešení potíží | Řešení potíží | Počítače Nelze přehrávat snímky na počítači.

Obraťte se na výrobce počítače nebo softwaru.

[125] Řešení potíží | Řešení potíží | Wi-Fi Přenášení snímků trvá příliš dlouho.

Mikrovlnné trouby nebo zařízení Bluetooth používající vlnovou délku 2,4 GHz mohou ztěžovat komunikaci. Pokud se taková zařízení nacházejí v blízkosti, přesuňte videokameru dále od těchto zařízení nebo je vypněte.

[126] Řešení potíží Řešení potíží Ostatní Objektiv je zamlžený.

Došlo ke kondenzaci vlhkosti. Vypněte videokameru a počkejte přibližně jednu hodinu, než se vlhkost odpaří.

[127] Řešení potíží Řešení potíží Ostatní Videokamera se při dlouhodobém používání zahřívá.

Nejedná se o poruchu.

[128] Řešení potíží Řešení potíží Ostatní Nastavení data nebo času je nesprávné.

Znovu nastavte datum a čas.

[129] Řešení potíží | Varovné indikátory a zprávy | Varovné indikátory a chybové zprávy Varovné indikátory a chybové zprávy

#### **Indikátor baterie (zbývající kapacita baterie je nízká)**

• Pokud je zbývající kapacita baterie nízká, zobrazí se indikátor  $\Box$ . Co nejdříve baterii nabijte.

#### **ERROR**

- Vypněte a zapněte napájení.
- Ve službě USTREAM došlo k neznámé chybě při používání funkce živého datového toku. Chvíli počkejte a poté se zkuste připojit znovu.

#### **HEAT**

- Teplota videokamery je příliš vysoká. Může dojít k automatickému vypnutí napájení nebo nemusí být možné pořizovat snímky. Ponechte videokameru na chladném místě a vyčkejte, dokud teplota neklesne.
- Pokud delší dobu pořizujete snímky, videokamera se může zahřát. V takovém

případě přestaňte pořizovat snímky.

#### **NoIMG**

Paměťová karta neobsahuje snímky, které by bylo možné přehrát.

### **LowPw**

• Baterie je zcela vybitá.

### **BATT**

- Kapacita baterie je nedostačující pro používání videokamery.
- Baterie dodává proud, který překračuje maximální vybíjecí proud (který by zaručoval správnou funkci videokamery při použití externího mikrofonu apod.).
- Po zapnutí videokamery byla zjištěna jiná baterie.
- Bylo zjištěno zhoršení stavu baterie.

### **SHORT**

Zbývající kapacita paměťové karty není dostatečná pro záznam ve smyčce.

## **FULL**

Zbývající kapacita paměťové karty není dostatečná pro nahrávání.

### **MAX**

Byl dosažen maximální počet souborů, které lze nahrát.

### **MEDIA**

- Paměťová karta není vložena správně.
- Paměťová karta je poškozená.
- Paměťová karta nepodporuje nahrávání videa ve formátu XAVC S.

### **NoCRD**

Není vložena paměťová karta.

### **NoDSP**

Při zahájení přehrávání videokamera nebyla připojena k televizoru.

### **PLANE**

Pokud je režim Letadlo nastaven na hodnotu [ON], nebude možné používat funkce GPS a Wi-Fi.

### **NoSET**

• Nakonfigurujte potřebná nastavení pro službu USTREAM v nabídce "Camera Settings for Live Streaming" v nastavení kamery v aplikaci Action Cam Movie Creator.

### **Auth**

Znovu se přihlaste ke službě USTREAM a zkontrolujte nastavení v nabídce "Camera Settings for Live Streaming" v nastavení kamery v aplikaci Action Cam Movie Creator.

### **CHANL**

- Kanál nastavený v nabídce "Camera Settings for Live Streaming" v nastavení kamery v aplikaci Action Cam Movie Creator je nesprávný.
- Tato zpráva se také zobrazí v případě, že druhé médium začne vysílat živý datový tok na stejném kanálu, na kterém vysíláte prostřednictvím videokamery.
- Změňte nastavení kanálu.

### **DATE**

Znovu nastavte datum a čas na videokameře.

### **APErr**

Byl nalezen přístupový bod, ale připojení nebylo navázáno. Zkontrolujte heslo k přístupovému bodu a připojte se znovu.

### **PREP**

Síť je dočasně nedostupná.

### **Netwk**

- Nastavení ukládání videa nelze uložit ve službě USTREAM, protože na síti došlo k chybě.
- Došlo k jiné chybě sítě.
- Zkontrolujte nastavení nebo zabezpečení přístupového bodu pomocí nabídky "Camera Settings for Live Streaming" v nastavení kamery v aplikaci Action Cam Movie Creator.

### **NO AP**

Nepodařilo se najít přístupový bod. Zkontrolujte nastavení přístupového bodu pomocí nabídky "Camera Settings for Live Streaming" v nastavení kamery v aplikaci Action Cam Movie Creator.

### **LIMIT**

Byla překročena maximální celková doba videa uloženého na službě USTREAM. Zastavte vysílání videa.

#### **TWErr**

- Při odesílání příspěvku služby Twitter došlo k chybě.
- Zkontrolujte síť nebo se znovu přihlaste do služby Twitter.

#### **FBErr**

- Při odesílání příspěvku služby Facebook došlo k chybě.
- Zkontrolujte síť nebo se znovu přihlaste do služby Facebook.